## IBM Displaywriter System / Textpacks 4 and 6

| Reference Book |
|----------------|
|                |
|                |
|                |
|                |
|                |
|                |
|                |
|                |
| Y .            |
|                |
|                |
|                |
|                |
|                |

IBM

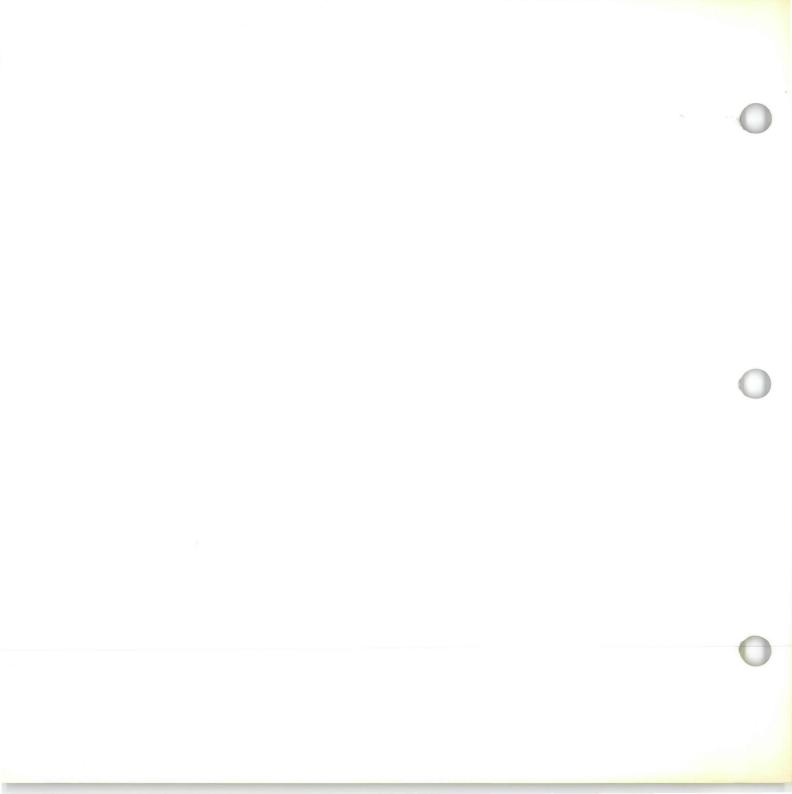

# IBM Displaywriter System / Textpacks 4 and 6

| R | Reference Book |  |  |
|---|----------------|--|--|
|   |                |  |  |
|   |                |  |  |
|   |                |  |  |
|   |                |  |  |
|   |                |  |  |
|   |                |  |  |
|   |                |  |  |
|   |                |  |  |
| , |                |  |  |
|   |                |  |  |
|   |                |  |  |
|   |                |  |  |
|   |                |  |  |
|   |                |  |  |
|   |                |  |  |

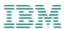

#### Reference Book / Copyright

#### First Edition (June 1983)

Changes may be made periodically to the information herein.

References in this publication to IBM products, programs, or services do not imply that IBM intends to make these available in all countries in which IBM operates. Any reference to an IBM program product in this publication is not intended to state or imply that only IBM's program product may be used. Any functionally equivalent program may be used instead.

Publications are not stocked at the address given below. Requests for IBM publications should be made to your IBM representative or to the IBM branch office serving your locality.

A form for readers' comments is provided at the back of this publication. If the form has been removed, comments may be addressed to IBM Corporation, Department 95H, 11400 Burnet Road, Austin, Texas, U.S.A. 78758. IBM may use or distribute whatever information you supply in any way it believes appropriate without incurring any obligation to you.

#### Reference Book / About This Book

#### ABOUT THIS BOOK

#### Purpose and Audience

This book is intended for operators who use the IBM Displaywriter System.

#### **Contents**

This book contains five major sections to help you locate information. In this book you will find a section on menu sequences, charts, and prompts and messages, as well as an index and a glossary.

#### **Related Publications**

A description of related publications is provided in the *Operator Guide to Training*.

#### **Data Security**

All magnetic media are subject to physical damage, erasure, and loss for a variety of reasons, including operator error, accidental occurrences, and machine malfunction. In addition, magnetic media are subject to theft. Therefore, an integral part of any informational system should be to establish and implement backup (duplication) procedures. The customer, not IBM, is solely responsible for establishing and implementing all such procedures.

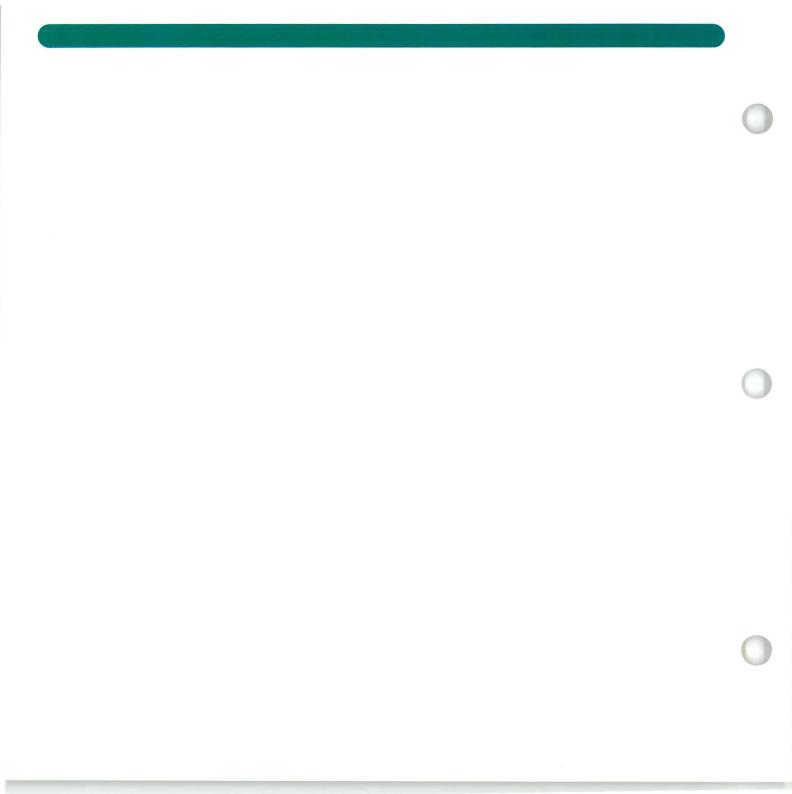

#### Reference Book / Table of Contents

| Section 1: Prompts and Messages            |    | Section 3: Menu Sequences             |    |
|--------------------------------------------|----|---------------------------------------|----|
| How to Use                                 | 1  | Section Description                   | 1  |
| Numerical Listing                          | 3  | Example                               | 2  |
| Alphabetical Listing                       | 6  | Typing Tasks                          | 4  |
|                                            |    | Work Diskette Tasks                   | 6  |
| Section 2: Charts                          |    | Program Diskette Tasks                | 7  |
| Metric Conversion                          | 1  | Spelling Tasks                        | 8  |
| Graphic Codes                              | 3  | Key-To-Print Tasks                    | 9  |
| Keyboard Arrangements                      | 11 | Merge Tasks                           | 10 |
| Proportional Spacing Values                | 27 | Textpack Request Tasks                | 11 |
| Sort Order (for Reportpack Only)           | 28 | Format Selection Tasks                | 12 |
| Controls Allowed in a File Text Field (for |    | Instruction Tasks for Text            | 13 |
| Reportpack Only)                           | 31 | Instruction Tasks for Headers/Footers | 14 |
| Display Screen Information                 | 33 |                                       |    |
| IBM Supplies                               | 37 | Section 4: Glossary                   |    |
| IBM Displaywriter Training Materials       | 39 | How to Use                            | 1  |
|                                            |    | Terms                                 | 2  |

Section 5: Index

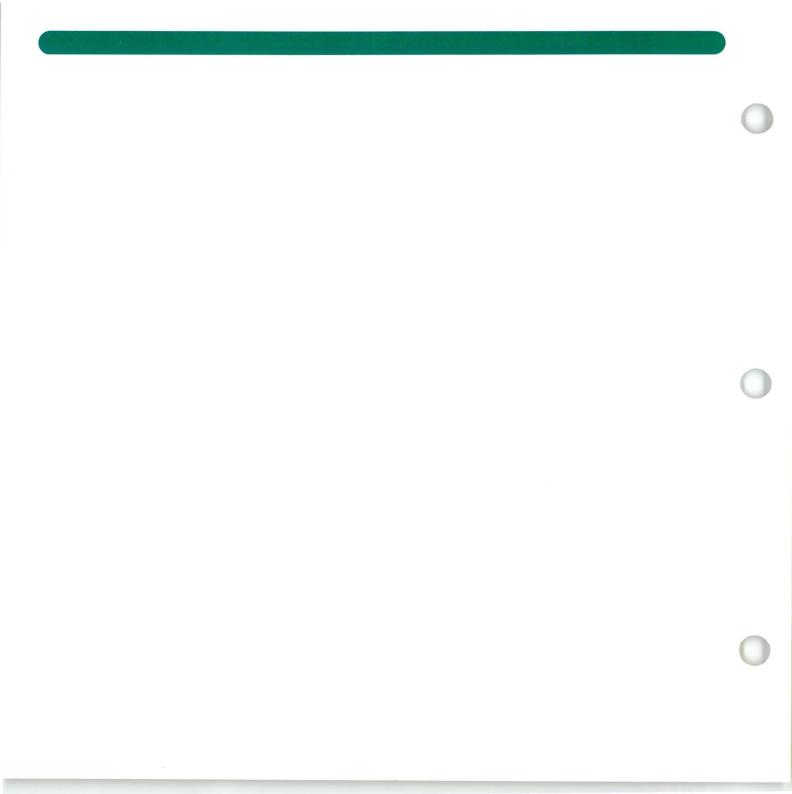

#### Prompts and Messages / How to Use

#### HOW TO USE THE PROMPTS AND MESSAGES

This section lists the prompts and messages that can appear on the screen. The prompt or message is listed in the first column. The cause of the prompt or message is listed in the second column. The action you take is listed in the third column.

The numerical messages are listed first. These messages usually appear during an initial program load.

Next, the alphabetical prompts and messages are listed in the order of the first character on the screen. If a displaying prompt or message starts with the name of your document or diskette enclosed in parentheses, look up the first character that follows your document or diskette name.

If you follow the action given for a message and the message continues to display, go to the *IBM Displaywriter* System Problem Determination Guide.

## Prompts and Messages / Numerical Listing

| PROMPT/MESSAGE | CAUSE                                                                                                    | ACTION                                                                                                    |
|----------------|----------------------------------------------------------------------------------------------------|----------------------------------------------------------------------------------------------------|
| * 06*          | The Volume 02, 03, or 04 program diskette was loaded before the Volume 01 program diskette.                                          | <ol> <li>Remove all diskettes from the diskette unit.</li> <li>Load the Volume 01 program diskette in the right diskette slot and close the handle.</li> </ol> |
|                | OR                                                                                                    | nandic.                                                                                                    |
|                | An error was detected during program load.                                                                                           | 1. Go to Step 1 in the IBM Displaywrite System Problem Determination Guide.                                                                                    |
| * 11*          | The Volume 01 program diskette can now be inserted or is incorrectly inserted in the dual diskette unit.                             | Insert the Volume 01 program diskette correctly in either slot.                                                                                                |
|                | diskette unit.                                                                                                    | For more information, see Starting You. Training, Lesson 1, Segment 2.                                                                                         |
| * 15*          | The Volume 01 Program Diskette can now be inserted, or is incorrectly inserted, in the single diskette unit.                         | Insert the Volume 01 program diskette correctly in the diskette slot.                                                                                          |
| * 19*          | The Volume 01 program diskette is not inserted in the left slot or is incorrectly inserted in the left slot of a dual diskette unit. | Insert the Volume 01 program diskette correctly in the <i>left</i> diskette slot.                                                                              |
|                |                                                                                                    |                                                                                                    |
|                |                                                                                                    |                                                                                                    |
|                |                                                                                                    |                                                                                                    |

## Prompts and Messages / Numerical Listing

| PROMPT/MESSAGE                            | CAUSE                                                                                                    | ACTION                                                                                                    |
|-------------------------------------------|----------------------------------------------------------------------------------------------------|----------------------------------------------------------------------------------------------------|
| * 60*                                     | The Volume 02, 03, or 04 program diskette was inserted before the Volume 01 program diskette.  OR An error was detected during program load.                       | <ol> <li>Remove all diskettes from the diskette unit.</li> <li>Insert the Volume 01 program diskette in the left slot and close the handle.</li> <li>Go to Step 1 in the IBM Displaywriter System Problem Determination Guide.</li> </ol> |
| * 91*                                     | The Volume 01 program diskette is not inserted in the right slot or is incorrectly inserted in the right slot of the dual diskette unit.                           | Insert the Volume 01 program diskette in the <i>right</i> diskette slot.                                                                                                    |
| * 95*                                     | The system requires the Volume 01 program diskette, but the diskette in the single diskette unit is not a Volume 01 program diskette.                              | <ol> <li>Remove the diskette currently inserted.</li> <li>Insert the Volume 01 program diskette.</li> </ol>                                                                                                    |
| * 99*                                     | The system requires the Volume 01 program diskette, but neither diskette in the left or right diskette slot of the dual diskette unit is a valid program diskette. | <ol> <li>Remove the diskette currently inserted.</li> <li>Insert the Volume 01 program diskette in either slot.</li> </ol>                                                                                                    |
| ** (all other 2-digit<br>number messages) |                                                                                                    | Go to Step 1 in the IBM Displaywriter System Problem Determination Guide.                                                                                                    |

# Prompts and Messages / Numerical Listing

| PROMPT/MESSAGE                  | CAUSE                                                                              | ACTION                                                                                                    |
|---------------------------------|------------------------------------------------------------------------------------|----------------------------------------------------------------------------------------------------|
| * 801*                          | You have typed a sequence of keys the Displaywriter does not recognize.            | <ol> <li>Remove all diskettes from the diskette<br/>unit.</li> <li>Turn the printer power on.</li> </ol>              |
|                                 |                                                                                    | 3. Turn the system power off.                                                                                         |
|                                 | OR                                                                                 | 4. Turn the system power back on.                                                                                     |
|                                 |                                                                                    | 5. Wait about 20 seconds.                                                                                             |
|                                 | You have a machine problem.                                                        | 6. If the message number reappears, go to Step 1 in the <i>IBM Displaywriter System Problem Determination Guide</i> . |
| 90B*                            | You have pressed the Memory<br>Record button twice to request a                    | 1. Insert the Memory Record diskette in the <i>left</i> diskette slot.                                                |
|                                 | Memory Record operation.                                                           | 2. Continue with the IBM Displaywriter System Problem Determination Guide.                                            |
| 902*                            | The system has successfully completed a Memory Record operation.                   | Continue in the IBM Displaywriter System Problem Determination Guide.                                                 |
| 900* through * 999* all others) | An error was detected during a program load or during the operation of the system. | Go to Step 1 in the IBM Displaywriter System Problem Determination Guide.                                             |
|                                 |                                                                                    |                                                                                                    |
|                                 |                                                                                    |                                                                                                    |
|                                 |                                                                                    |                                                                                                    |
|                                 |                                                                                    |                                                                                                    |
|                                 |                                                                                    |                                                                                                    |

| PROMPT/MESSAGE                                                 | CAUSE                                                                                                    | ACTION                                                                                                    |
|----------------------------------------------------------------|----------------------------------------------------------------------------------------------------|----------------------------------------------------------------------------------------------------|
| Abbreviation not specified; type abbreviation and press ENTER. | You pressed MENU BYPASS and pressed ENTER without typing an abbreviation.                                                                                                    | Type the menu abbreviation and press ENTER.  OR  Press CANCL to clear the prompt.                                                                                                    |
| A column set extends<br>beyond the right paper<br>edge.        | You are creating a multi-column file listing. One or more sets of columns extends past the right paper edge.                                                                                                    | <ol> <li>Use wider paper.</li> <li>Change the document format to reflect the new paper width.         OR         Reduce the number of sets of columns on a page.         OR         Reduce the amount of space between sets of columns.         OR         Reduce the width of all or some of the columns, if possible.     </li> </ol> |
| (document name) added to print queue.                          | You pressed PRINT while creating or revising a document or you chose Print Document in either the Typing Tasks menu or the Textpack Request Tasks menu. The document has been sent to the print queue for printing. | Continue with your work.                                                                                                    |

| PROMPT/MESSAGE                     | CAUSE                                                                                                    | ACTION                                                                                                    |
|------------------------------------|----------------------------------------------------------------------------------------------------|----------------------------------------------------------------------------------------------------|
| Adjust Line Endings = No for line. | You pressed LINE ADJ to adjust this line. However, the current choice for Adjust Line Endings in the Line Format menu is No. | <ol> <li>Move the cursor to the left margin and press CHG FMT.</li> <li>Choose Change Line Format.</li> <li>Set Adjust Line Endings to Yes.</li> <li>Return to the typing area and press LINE ADJ again.         OR     </li> <li>If you do not want to adjust the lines:</li> <li>Press MSG to clear the message.</li> <li>Continue creating or revising the document.</li> </ol>                                                                          |
| (document name) already exists.    | When the system requested the document name, you typed the name of a document that is already stored on the diskette.        | <ol> <li>Press CANCL.</li> <li>Type a new document name.         OR         If you have selected the Create Document task and want to revise the document with the existing name:         Press CANCL.         Choose the Revise Document task.             OR         If you are in the Create File Description task and want to revise the existing file description:         Press END.         Choose the Revise File Description task.     </li> </ol> |

| PROMPT/MESSAGE                                                          | CAUSE                                                                                                    | ACTION                                                                                                    |
|-------------------------------------------------------------------------|----------------------------------------------------------------------------------------------------|----------------------------------------------------------------------------------------------------|
| (diskette name) already in use.                                         | You chose a task for a diskette<br>that would affect the document<br>currently being printed.                                                            | <ol> <li>Wait until printing is completed.</li> <li>Select the task again.</li> </ol>                                                                                                    |
| (document name) already in use.                                         | You are trying to use a document currently printing or queued to print.                                                                                  | Wait until printing is complete before using the document for another task.  OR  1. Press MSG to display all messages. 2. Take appropriate action for each message.  OR  1. Press REQST. 2. Choose Display Print Queue or Cancel Print Job to see what has been queued to print. 3. Cancel any documents you no longer want to print.  OR  Work on a different document. |
| Alternate task<br>unavailable while<br>Program Diskette Task<br>active. | You chose an Alternate Foreground task while you were in a Program Diskette task. You cannot use an Alternate Foreground task in Program Diskette tasks. | End Program Diskette tasks if you want to choose an Alternate Foreground task.                                                                                                    |

| PROMPT/MESSAGE                                                                       | CAUSE                                                                                                    | ACTION                                                                                                    |
|--------------------------------------------------------------------------------------|----------------------------------------------------------------------------------------------------|----------------------------------------------------------------------------------------------------|
| Alternating Footers<br>exist. Type footer or<br>press CANCL to keep<br>existing one. | You are trying to create a footer, but an alternating footer already exists.                                                                                                    | Type the new footer to replace the current alternating footer.  OR  Press CANCL to keep the existing alternating footer.                                                                                                    |
| Alternating Headers<br>exist. Type header or<br>press CANCL to keep<br>existing one. | You are trying to create a header, but an alternating header already exists.                                                                                                    | Type the new header to replace the current alternating header.  OR  Press CANCL to keep the existing alternating header.                                                                                                    |
| Any user data on this diskette will be erased when ENTER is pressed.                 | You selected Erase Program Diskette to erase a combined program diskette. The message reminds you that when the combined program diskette is erased, any documents stored on the diskette will also be erased. | <ol> <li>Press CANCL if you have documents on the combined program diskette you want to save.</li> <li>Choose Condense Diskette to duplicate the documents onto a diskette 2D or diskette 1.</li> <li>OR</li> <li>Press ENTER to erase the combined program diskette.</li> </ol> |
| Attempted to divide by zero computing (answer variable name).                        | Division by zero is not allowed.                                                                                                    | Revise the math instruction in the shell document.                                                                                                    |
|                                                                                      |                                                                                                    |                                                                                                    |

| PROMPT/MESSAGE                                                        | CAUSE                                                                                                    | ACTION                                                                                                    |
|-----------------------------------------------------------------------|----------------------------------------------------------------------------------------------------|----------------------------------------------------------------------------------------------------|
| Begin Table not found at start of this line.                          | You tried to use the Column Layout function, but the cursor was not on a line containing a Begin Table code.  OR                                | Move the cursor to the line that starts with a Begin Table code.                                               |
|                                                                       | You tried to use the Column Layout function to revise a table                                                                                   | Revise the table without using Column Layout.                                                                  |
|                                                                       | that was not laid out using                                                                                                    | OR                                                                                                    |
|                                                                       | Column Layout.                                                                                                    | See Numeric Tables, Lesson 1, Segment 1 to add Begin and End Table codes.                                      |
| Begin using format control already exists.                            | You requested the system to begin using a format in conflict with the                                                                           | 1. Move the cursor under the 1 or 2 code.                                                                      |
| Revise it or delete it.                                               | one already in effect.                                                                                                    | 2. Press ENTER to see the Format currently in effect.                                                          |
|                                                                       |                                                                                                    | 3. Revise or delete it.                                                                                        |
|                                                                       |                                                                                                    | Press CANCL and make another selection.                                                                        |
| Cannot append document containing footnotes.                          | You are copying to or from a document containing footnotes created with footnote codes.                                                         | If you need to add text to the document revise it and type the new information.  OR  Delete the footnote code. |
| (Key-To-Print) cannot<br>be cancelled. Press<br>ENTER, then end task. | You attempted to cancel a Key-<br>To-Print job from the Display<br>Print Queue or Cancel Print Job<br>menu. You cannot cancel Key-<br>To-Print. | <ol> <li>Press ENTER enough times to reach<br/>the Instructions menu.</li> <li>Press END.</li> </ol>           |

10

| PROMPT/MESSAGE                                                                  | CAUSE                                                                                                    | ACTION                                                                                                    |
|---------------------------------------------------------------------------------|----------------------------------------------------------------------------------------------------|----------------------------------------------------------------------------------------------------|
| Cannot cancel. Task should be ended.                                            | While using Key-To-Print, you pressed Cancel on the printer.                                                                                                    | Press END to end the task.                                                                                                    |
| Cannot construct character.                                                     | The keyboard you are using does not support the character you are trying to create.                                                                                                    | Check the character and type it correctly.  OR  Change the keyboard ID to one that supports the character you want.                                                                                           |
| Cannot Create New<br>Combined Program<br>Diskette. IPL with 1<br>instead of 2D. | You loaded the initial program with a combined program diskette and selected Create New Combined Program Diskette in the Textpack Program Diskette Tasks menu. The system can create a combined program diskette only if the Volume 01 program diskette is a Type 1. | <ol> <li>Remove all diskettes.</li> <li>Turn the system off.</li> <li>Turn the system on again.</li> <li>Perform an initial program load with the Volume 01 program diskette.</li> </ol>                      |
| Cannot delete last field.                                                       | There is only one field in the Record Selection frame. One field must be displayed. You cannot delete this last field.                                                                                                    | <ol> <li>Cursor down to a field entry area.</li> <li>Press CANCL until all fields are restored.         OR     </li> <li>If you no longer want the file, delete it using the Delete Document task.</li> </ol> |
| Cannot duplicate a file to itself.                                              | In the Duplicate Selected Records task, you gave the new file the same name as the file you are duplicating from. The two files must have different names.                                                                                                    | Enter a different name for the new file.                                                                                                    |

| PROMPT/MESSAGE                                                                    | CAUSE                                                                                                    | ACTION                                                                                                    |
|-----------------------------------------------------------------------------------|----------------------------------------------------------------------------------------------------|----------------------------------------------------------------------------------------------------|
| Cannot insert text within formatted text.                                         | You tried to type between a Begin Formatted Text code and an End Formatted Text code.                                                                                                    | <ol> <li>Move the cursor to another area.</li> <li>Continue with your work.         OR     </li> <li>Cancel the function.</li> </ol>                |
| Cannot insert text within formatted text. Move cursor or press CANCL.             | You tried to type between a Begin Formatted Text code and an End Formatted Text code.                                                                                                    | <ol> <li>Move the cursor to another area.</li> <li>Continue with your work.         OR     </li> <li>Cancel the function.</li> </ol>                |
| Cannot insert text within highlighted text. Move cursor or press CANCL.           | You moved the cursor into text highlighted for a function such as Move or Copy.                                                                                                    | Move the cursor out of the highlighted text.  OR  Press CANCL to cancel the function.                                                               |
| Cannot load language. Diskette (diskette name) was not used for IPL.              | You are trying to load a language from a Languagepack program diskette, but you used a Textpack 4 or 6 program diskette to perform the initial program load. When you are using Textpacks 4 or 6, you can only use Languagepack 2. | Load the appropriate Languagepack 2 program diskette and load the language.                                                                         |
| Cannot load Spelling<br>Aid. Diskette (diskette<br>name) was not used for<br>IPL. | You pressed the AID key. The Spelling Correction Aid is not available with the Volume 01 you used to perform the initial program load.                                                                                             | <ol> <li>Perform the initial program load with (diskette name).</li> <li>You may now use AID key to request the Spelling Correction Aid.</li> </ol> |

| PROMPT/MESSAGE                                | CAUSE                                                                                                    | ACTION                                                                                                    |
|-----------------------------------------------|----------------------------------------------------------------------------------------------------|----------------------------------------------------------------------------------------------------|
| Cannot merge document containing footnotes.   | Using Merge/File Text you tried to merge a shell document that contained footnotes with a file.                                                                                                    | <ol> <li>Delete the footnotes from the shell<br/>document.</li> <li>Start the task again.</li> </ol>                                                               |
| Cannot move above start.                      | You pressed SCREEN UP when<br>the cursor was at the top of the<br>first page in the document.                                                                                                    | Continue with your work.                                                                                                    |
| Cannot move or copy text into formatted text. | You tried to use the Move, Copy, or Get function between Begin Formatted Text and End Formatted Text codes.                                                                                                    | Continue with your work.                                                                                                    |
| Cannot move past boundary.                    | You pressed SCREEN RIGHT or SCREEN LEFT when the screen was already at its left or right limit.                                                                                                    | Continue with your work.                                                                                                    |
| Cannot move past end.                         | You pressed SCREEN DOWN when the cursor was at the end of the document.                                                                                                    | Continue with your work.                                                                                                    |
| Cannot move past right printer edge.          | In the Left Margin and Tabs for Key-To-Print menu, you used either the space bar or the → key on the keyboard to move the printer element to the printer edge. You cannot move the printer element any farther. | Use the BKSP key to move the print element to the left if you used the space bar.  OR  Use the ← key to move the printer element to the left if you used the → key |

| PROMPT/MESSAGE                                                | CAUSE                                                                                                    | ACTION                                                                                                    |
|---------------------------------------------------------------|----------------------------------------------------------------------------------------------------|----------------------------------------------------------------------------------------------------|
| Cannot overstrike in character field. Please type again.      | The keyboard you are currently using does not support the character you created using the REQD BKSP key or Dead key.                                                                 | Check the character and type it correctly.  OR  Change the keyboard ID to one that supports the character you want. |
| Cannot paginate document containing footnotes.                | You are trying to paginate a document containing footnotes. The document was created on a higher level Textpack that allows Footnote codes.                                          | <ol> <li>Delete the Footnote code.</li> <li>Paginate the document.</li> </ol>                                       |
| Cannot paginate document. Page endings should not be changed. | You are trying to paginate a document created on a higher level Textpack that has Adjust Line Endings set to No. You cannot paginate a document with Adjust Line Endings set to No.  | Paginate the document using the Revise Document task.                                                               |
| Cannot print Footnote. Too much Footnote text.                | While printing a document, the system found a footnote that was too large to fit on the bottom of the page. This message is inserted on the line where the footnote would have been. | <ol> <li>Reduce the amount of footnote text.</li> <li>Print the document again.</li> </ol>                          |
| Cannot recall keystrokes while playback or Save is active.    | While saving or playing back keystrokes, you tried to recall saved keystrokes.                                                                                                    | Continue with your work.                                                                                            |

14

|   | PROMPT/MESSAGE                                                          | CAUSE                                                                                                    | ACTION                                                                                                    |
|---|-------------------------------------------------------------------------|----------------------------------------------------------------------------------------------------|----------------------------------------------------------------------------------------------------|
|   | Cannot recover index on this diskette. Another diskette will be needed. | The diskette that needs recovery is damaged. A different diskette will be necessary for recovery.                                                                                                    | <ol> <li>Insert a different diskette.</li> <li>Respond to the prompt(s).</li> <li>Press ENTER.</li> <li>Press END to end the task.</li> </ol>                 |
| ) | Cannot remove page end.                                                 | You tried to delete or move the last Page End code in a document. It cannot be removed. This Page End code is the one that moves along with the cursor as you create a new document. The system stores it as the document.  OR | To start a new page, press PAGE END.                                                                                                    |
|   |                                                                         | You tried to delete or move a Page End code that is located next to a Format Change code at the beginning of a page in a document.  OR You tried to delete a Page End                                                          | Move the cursor to include the <b>E</b> , <b>R</b> , <b>T</b> , or <b>Z</b> symbol.                                                                           |
|   |                                                                         | code in a file text field.                                                                                                    | code.                                                                                                    |
| ) | Cannot revise format change to a return.                                | You chose a return format item while revising a format change.                                                                                                    | <ol> <li>Press ENTER to return to the typing area.</li> <li>Delete the Format Change (E).</li> <li>Press CHG FMT to make necessary format changes.</li> </ol> |

| PROMPT/MESSAGE                                                 | CAUSE                                                                                                    | ACTION                                                                                                    |
|----------------------------------------------------------------|----------------------------------------------------------------------------------------------------|----------------------------------------------------------------------------------------------------|
| Cannot sort on Text<br>Field (field name).                     | You recalled a file setup containing a character field or a math field in the Sort Order menu that has the same name as a text field in the file you are using now. You cannot sort on a text field.           | <ol> <li>Press ENTER. A new message appears telling you the name of the file in use when the file setup was created.</li> <li>Press ENTER again. The file setup, with the exception of the sort field in error, is recalled.</li> <li>Make any necessary changes to the Sort Order menu.</li> <li>Press ENTER to continue with the task.</li> </ol> |
| Cannot store keystrokes while playback or Save is active.      | You are trying to store saved keystrokes while you are still saving keystrokes.                                                                                                    | Recall a different file setup.  1. Press KEY SAVE to stop saving keystrokes.  2. Store the keystrokes as required.                                                                                                    |
| Cannot Store Supplement. Diskette (name) was not used for IPL. | You are trying to store a supplement to a spelling dictionary on a program diskette. The program diskette you are trying to store the supplement on is not the diskette you used for the initial program load. | <ol> <li>Load the diskette you used for the initial program load.</li> <li>Store the supplement on the program diskette you used for the initial program load.         <ul> <li>OR</li> </ul> </li> <li>Perform an initial program load with the program diskette you want to store the supplement on.</li> <li>Store the supplement.</li> </ol>    |

| PROMPT/MESSAGE                                                 | CAUSE                                                                                                    | ACTION                                                                                                    |
|----------------------------------------------------------------|----------------------------------------------------------------------------------------------------|----------------------------------------------------------------------------------------------------|
| Cannot type in non-typing area. Move cursor.                   | You are trying to type in a non-typing area.  OR  You tried to reach a specific area by using the cursor movement keys instead of the space bar or | <ol> <li>Move the cursor to a typing area.</li> <li>Continue typing.</li> <li>Use the space bar or tab to reach the area</li> </ol>                                                                                   |
|                                                                | tab.                                                                                                    |                                                                                                    |
| Card did not feed. Insert cards and press ENTER, or press END. | No card was fed during the Read Magnetic Card task.                                                                                                | Straighten and reinsert the cards, or insermore cards to continue.  OR  Press END to cancel recording of the document.  OR  To record more pages:  1. Insert more blank cards in the pack feed slot.  2. Press ENTER. |
| Card Error. Remove card and press ENTER, or press END.         | An error is on the card and it cannot be used for recording.  OR  A card is in the single card slot.                                               | Straighten and reinsert the cards.  OR  1. Insert more cards.  2. Press ENTER to continue.  OR  1. Remove the card.  2. Press ENTER to cause the next car to feed. Recording resumes.                                 |

| PROMPT/MESSAGE                                                             | CAUSE                                          | ACTION                                                                                                    |
|----------------------------------------------------------------------------|------------------------------------------------|----------------------------------------------------------------------------------------------------|
| Card Error. Remove, wipe off, reinsert card and press ENTER, or press END. | An error is on the card.                       | <ol> <li>Remove, wipe off, and reinsert the card.</li> <li>Press ENTER to continue the mag card operation, or press END to cancel the mag card operation.</li> </ol>                                                                                                    |
| Card jam. Check for jammed card and press ENTER, or press END.             | A magnetic card has jammed.                    | Check the unit for the jammed card     Press ENTER to continue.     OR  Press END to cancel the mag card operation.                                                                                                    |
| Change printer ribbon. Start printer.                                      | The printer has reached the end of the ribbon. | <ol> <li>Put a new ribbon on the printer.</li> <li>Press Start on the printer.</li> <li>If the message continues to display:         Go to the IBM Displaywriter System Problem Determination Guide for the IBM 5215 Selectric Element Printer.         OR         Go to the IBM 5218 Printwheel Printer Problem Determination Guide for the IBM 5218 Printwheel Printer.     </li> </ol> |

18

| PROMPT/MESSAGE                                        | CAUSE                                                                                                    | ACTION                                                                                                    |
|-------------------------------------------------------|----------------------------------------------------------------------------------------------------|----------------------------------------------------------------------------------------------------|
| Changing to lower number Field Type not allowed.      | You cannot change a field type to a more restrictive type in a file that already contains records. For example, you cannot change a character field to a math field because the records already in the file may contain alphabetic characters in that field. | <ol> <li>Create a new file description in the Create File Description task.</li> <li>Duplicate the file using the Duplicate Selected Records task.         OR Press CANCL.     </li> </ol> |
| Changing to shorter<br>Maximum Length not<br>allowed. | You cannot reduce the length of a field in a file that already contains records.                                                                                                    | <ol> <li>Create a new file description in the Create File Description task.</li> <li>Duplicate the file using the Duplicate Selected Records task.         OR Press CANCL.     </li> </ol> |
| Character cannot be corrected using BKSP.             | Certain characters such as carrier returns, page ends, and format changes cannot be deleted using BKSP. You have reached a character you cannot correct using BKSP.                                                                                          | <ol> <li>Place the cursor under the character</li> <li>Press DEL.</li> <li>Press ENTER.</li> </ol>                                                                                         |
| Character does not match field type.                  | The character you typed is not allowed in the current field type.                                                                                                    | Type only the characters allowed for the field type you are in.  OR  Check to see that you are typing in the right field.                                                                  |

| PROMPT/MESSAGE                                                                                                    | CAUSE                                                                                                    | ACTION                                                                                                    |
|----------------------------------------------------------------------------------------------------|----------------------------------------------------------------------------------------------------|----------------------------------------------------------------------------------------------------|
| from cursor to end of delete, move, or copy are not in the text as you typed them between the current cursor location and the end of the characters text.  2. Check or capitals | <ol> <li>Reenter the function and type the characters exactly as they appear in the text.</li> <li>Check for hyphenation, punctuation, or capitalization which may affect the way the characters are found.</li> </ol> |                                                                                                    |
|                                                                                                    | You can only find or delete in a forward direction. The cursor may already be past the characters you want to find or delete.                                                                                          | <ol> <li>Move the cursor to the beginning of<br/>the page or document.</li> <li>Reenter the function.</li> </ol>                                                                                                    |
| Characters not specified.                                                                                                    | After you pressed FIND, you pressed ENTER without typing any characters.                                                                                                    | <ol> <li>Type the characters you want to find exactly as they appear in the text.</li> <li>Press ENTER.</li> </ol>                                                                                                    |
| Check Document ended at operator request.                                                                                                    | You pressed END during the Check Document task. The task terminated. The system will continue to paginate the document if pagination was selected.                                                                     | Continue with your work.                                                                                                    |
| Close printer cover. Start printer.                                                                                                    | The printer cover must be closed in order to print.                                                                                                    | <ol> <li>Close the printer cover.</li> <li>Press Start on the printer to begin printing.</li> <li>If you follow the above steps, and the message continues to display, go to the IBM 5218 Printwheel Printer Problem Determination Guide.</li> </ol> |

TNL SN44-2112 (21 October 1983) to S544-2262-0

#### PROMPT/MESSAGE

#### CAUSE

#### ACTION

Character not on available elements. Press REQST to cancel or continue printing.

The system has encountered a character that is not currently available with your system. Your choices in the PRINTER DESCRIPTION menu and/or the WORK STATION DESCRIPTION menu determine which elements are available.

Press REQST. In the TEXTPACK REQUEST TASKS menu, choose:

- Display Print Queue or Cancel Print Job to cancel the printing. You may want to cancel the printing, revise the document, then print it again.
- Continue Printing With Element Now On Printer. When you make this choice, the system will not stop again for any typestyle and/or keyboard changes. Characters not on the current print element will print as underscores.

Or, press REQST, and cancel the print job in the DISPLAY PRINT QUEUE OR CANCEL PRINT JOB menu. Then, change your choices in the PRINTER DESCRIPTION menu or the WORK STATION DESCRIPTION menu, and try again.

TNL SN44-2112 (21 October 1983) to S544-2262-0

20.2

| PROMPT/MESSAGE                                                | CAUSE                                                                                                    | ACTION                                                                                                    |
|---------------------------------------------------------------|----------------------------------------------------------------------------------------------------|----------------------------------------------------------------------------------------------------|
| Column Insert cancelled. Columns may not be deleted now.      | The number of columns is less than the number specified prior to Column Insert.                                                                        | Try the Column Insert function again. Do not delete any of the current column examples.                                                                                                  |
| Column Insert cancelled. More than one new column specified.  | You tried to insert more than one column at a time using Column Insert.                                                                                | Perform the Column Insert function again and insert only one column.                                                                                                    |
| Column Insert cancelled. New column not specified.            | You began the Column Insert function but did not create a new column.                                                                                  | Perform the Column Insert function again and create a new column.                                                                                                    |
| Column operation cancelled. Column too large.                 | The system can handle a column with up to 3,500 characters. You tried to copy a column that is too large for the system to handle.                     | Reduce the size of the column.  OR  Lay out the table as two tables.                                                                                                    |
| Column too large. Press ENTER or CANCL.                       | While creating or revising a column you reached the maximum number of characters allowed (3,500) in a column.                                          | <ol> <li>Press ENTER to keep what you have typed.</li> <li>Press RETURN after the Begin Table code and continue typing.         OR Press CANCL to cancel the column function.</li> </ol> |
| Combine task completed. Receiving diskette renamed to (name). | The Create or Update Combined<br>Program Diskette task has been<br>successfully completed. The<br>system gave the diskette a<br>program diskette name. | Reload with the combined program diskette you just created in order to use the programs on it.                                                                                           |

| PROMPT/MESSAGE                                                          | CAUSE                                                                                                    | ACTION                                                                                     |
|-------------------------------------------------------------------------|----------------------------------------------------------------------------------------------------|--------------------------------------------------------------------------------------------|
| Combine Task terminated.                                                | While creating or updating a combined program diskette, you pressed CANCL before typing the name of the 2D diskette to receive the programs. The Combine task did not complete.  OR  While creating or updating a combined program diskette, you pressed REPLY when you were instructed to insert a diskette. The Combine task did not combine. | Continue with your work.                                                                   |
| Combined level numbers not allowed.                                     | You set Combined Level to No in the Outline Level Format menu. You then specified a combined level.                                                                                                    | <ol> <li>Use BKSP or CANCL to delete the choice.</li> <li>Make another choice.</li> </ol>  |
| Conditional Text instruction is invalid in Page Heading.                | The text following a Page Heading instruction contains one or more Conditional Text instructions.                                                                                                    | Delete the Conditional Text instructions from the page heading text in the shell document. |
| Conditional Text instruction pair must be on one line in Multi-Columns. | A carrier return or other line-<br>ending character is between the<br>"If" and "End" portions of a<br>Conditional Text instruction.<br>Both portions of a Conditional<br>Text instruction must be on the<br>same line in a multi-column<br>listing.                                                                                             | Delete the line-ending character.                                                          |

22

| PROMPT/MESSAGE                                                             | CAUSE                                                                                                    | ACTION                                                                                                    |
|----------------------------------------------------------------------------|----------------------------------------------------------------------------------------------------|----------------------------------------------------------------------------------------------------|
| Conditional Text instructions out of order.                                | Conditional Text instructions are out of sequence or missing. The only sequences permitted are:                               | Revise the sequence.                                                                                                    |
|                                                                            | Field or Variable Not Empty End of Conditional Text  OR  Field or Variable Empty End of Conditional Text                      |                                                                                                    |
| Conflict between choices. Change Last Typing Line or Paper Size.           | You changed the document format or the alternate format. The last typing line exceeds the chosen paper size length.           | Choose a smaller last typing line number or a longer paper size.                                                                                                    |
| Conflict between<br>choices. Change Right<br>Margin or Paper Size.         | You changed the document format or the alternate format. The right margin choice is too wide for the chosen paper size width. | Choose a shorter right margin.  OR  Choose a wider paper size.                                                                                                    |
| Conflict between choices. Change Typing Line or delete header/footer text. | The lines of header or footer text will not fit in the available space.                                                       | Use Change Document Format or Change Alternate Format to change the First Typing Line choice  OR  Change the Last Typing Line choice to allow enough lines for the header or footentext.  OR |

| PROMPT/MESSAGE                                                                        | CAUSE                                                                                                    | ACTION                                                                                                    |
|---------------------------------------------------------------------------------------|----------------------------------------------------------------------------------------------------|----------------------------------------------------------------------------------------------------|
| Conflict between choices. Change Typing Line or delete header/footer text.  Continued |                                                                                                    | Delete enough header or footer text so the remaining text fits in the available space.  OR  Decrease the line number for the First Header Line or First Footer Line to allow more space for the header or footer text |
| Conflict between choices. Change Typing Line or Header/Footer Line.                   | You changed the document format or the alternate format. The first header line overlaps the first typing line, or the first footer line overlaps the last typing line. | Change one of the choices so the first<br>header line is not greater than the first<br>typing line, or the first footer line is not<br>less than or equal to the last typing line                                     |
| Constant =                                                                            | You pressed CONSTNT and the system is displaying the constant.                                                                                                    | Proceed with the math function.  OR  If you pressed the CONSTNT key accidentally, press CANCL.                                                                                                    |

24

| Control and the state of the state of the st | ACTION                                                                                                    |
|----------------------------------------------------------------------------------------------------|----------------------------------------------------------------------------------------------------|
| The document contains Stop codes.                                                                                                    | To add text at the Stop codes:                                                                                       |
|                                                                                                    | 1. Choose the Revise Document task in the Typing Tasks menu.                                                         |
|                                                                                                    | 2. Press FIND.                                                                                                    |
|                                                                                                    | 3. Press STOP.                                                                                                    |
|                                                                                                    | 4. Press ENTER.                                                                                                    |
|                                                                                                    | 5. Enter your information.                                                                                           |
|                                                                                                    | 6. For each Stop code in the document continue to press FIND and ENTER, an enter your information.                   |
|                                                                                                    | 7. If the line or page endings have changed, be sure to paginate the document.                                       |
| The system inserted Substitute codes for codes it did not recognize during a recovery, conversion, or communications operation.                                                                                                    | 1. Choose Revise Document in the Typing Tasks menu and find the Substitute codes, —.                                 |
|                                                                                                    | 2. Delete each Substitute code and typ the correct character.                                                        |
|                                                                                                    | 3. Continue until you have found and corrected all Substitute codes in the document.                                 |
|                                                                                                    | 4. If your corrections change the line page endings, paginate the document.                                          |
|                                                                                                    |                                                                                                    |
|                                                                                                    |                                                                                                    |
|                                                                                                    | The system inserted Substitute codes for codes it did not recognize during a recovery, conversion, or communications |

| PROMPT/MESSAGE                                                                   | CAUSE                                                                                                    | ACTION                                                                                                  |
|----------------------------------------------------------------------------------|----------------------------------------------------------------------------------------------------|----------------------------------------------------------------------------------------------------|
| Contents of receiving diskette will be deleted. Press ENTER or press END.        | While creating or updating a combined program diskette, you typed the name of the 2D diskette to receive the programs. If you press ENTER, the diskette will be temporarily renamed 999999, and its contents will be deleted.          | Press ENTER to continue the task.  OR  Press END to end the task.                                       |
| Contents of "To Diskette" will be deleted. Press ENTER to continue or press END. | You are in the Duplicate Diskette task and have typed the From Diskette Name and To Diskette Name. This is a reminder that the information on the "To Diskette" will be deleted and replaced with the contents of the "From Diskette." | Press ENTER to duplicate the diskette.  OR  Press END to end the task.                                  |
| Conversion complete.                                                             | The Convert Document to File task is complete. The Status frame shows the number of records, if any, that could not be converted and were sent to the error document.                                                                  | If the Status frame shows no error records:  Press ENTER to return to the File Task Selection menu.  OR |

| PROMPT/MESSAGE                  | CAUSE                                                                                                    | ACTION                                                                                                    |
|---------------------------------|----------------------------------------------------------------------------------------------------|----------------------------------------------------------------------------------------------------|
| Conversion complete.  Continued |                                                                                                    | If the Status frame shows error records  1. Use the Revise Document task to revise each record in the error documer so the field contents match the corresponding field type and field length  2. After you have made all the                                                                                                    |
|                                 |                                                                                                    | corrections, use the Convert Document to File task again to convert the error document to the file.  OR  1. Use the Revise File Description task to revise the Field Description to a less restrictive type or a larger field length.  2. After you have made all the corrections, use the Convert Document to File task again to convert the error document to the file. |
| Conversion incomplete.          | In a Convert Document to File task, the system detected a source record error. The Cancel On Error option was set to Yes in the Convert Document to File menu. The error that caused the cancellation is stored in the error file.  OR | <ol> <li>Examine the record in the error file to find the cause of the error.</li> <li>Revise the record in the source document.</li> <li>Begin the conversion task again.         OR     </li> </ol>                                                                                                    |

| PROMPT/MESSAGE                    | CAUSE                                                                                                    | ACTION                                                                                                    |
|-----------------------------------|----------------------------------------------------------------------------------------------------|----------------------------------------------------------------------------------------------------|
| Conversion incomplete.  Continued | You pressed END during the Convert Document to File task. The task ended at the point where you pressed END. The source records up to that point have been converted. The Status frame shows the number of records, if any, that could not be converted and were sent to the error document. | <ol> <li>Change Cancel On Error to No in the Convert Document to File menu.</li> <li>Begin the conversion task again. If the Status frame shows no error records:         <ol> <li>No action is required.</li> <li>Press ENTER to return to the File Task Selection menu.</li> </ol> </li> <li>If you wish to continue the conversion later:         <ol> <li>Examine the records in the new file to see where conversion stopped.</li> <li>Use the Revise Document task to delete the source records that have already been converted.</li> <li>Convert the remainder of the source document.</li> </ol> </li> </ol> |
|                                   |                                                                                                    | If the Status frame shows error records:  1. Use the Revise Document task to revise each record in the error document                                                                                                    |
|                                   |                                                                                                    | so the field contents match the corresponding field type and field length                                                                                                    |
|                                   |                                                                                                    | 2. After you have made all corrections, use the Convert Document to File task again to convert the error document to the file.                                                                                                    |

OR

| PROMPT/MESSAGE                                                      | CAUSE                                                                                                    | ACTION                                                                                                    |
|---------------------------------------------------------------------|----------------------------------------------------------------------------------------------------|----------------------------------------------------------------------------------------------------|
| Conversion incomplete.  Continued                                   | OR There is not enough room on the diskette to hold the file being created in the Convert Document to File task. The task has been canceled.  OR The document being converted to a file is unusable and must be recovered before it can be converted. | <ol> <li>Use the Revise File Description task to revise the field descriptions to a less restrictive type or a longer field length.</li> <li>After you have made all corrections use the Convert Document to File task again to convert the error document to the file.</li> <li>Delete documents or files on the diskette which are no longer in use.</li> <li>Begin the task again.         <ul> <li>OR</li> </ul> </li> <li>Begin the task again, and use a different diskette to hold the file.</li> <li>Type the new diskette name in the Convert Document to File menu.</li> <li>Recover the document by using the Recover Document task in the Work Diskette Tasks menu.</li> </ol> |
| Conversion incomplete.<br>Maximum size reached<br>(65,000 records). | The document being converted exceeds the maximum size allowed in a file (65,000 records). The conversion task ended when the file reached maximum size.                                                                                               | <ol> <li>View the records in the file to see which records were converted.</li> <li>Use the Revise Documents task to delete the source records that have alread been converted.</li> <li>Create a new file description.</li> <li>Convert the remainder of the source document to the new file.</li> </ol>                                                                                                    |

| PROMPT/MESSAGE                                | CAUSE                                                                                                    | ACTION                                                                                                    |
|-----------------------------------------------|----------------------------------------------------------------------------------------------------|----------------------------------------------------------------------------------------------------|
| Copy what?                                    | You pressed COPY, and now you must identify the end of the text to be copied.                                                                    | Press ENTER to copy one character.  OR  1. Use any of the cursor movement keys, FIND, or GO TO to move the cursor to the other end of the text to be copied.  2. Press ENTER.  OR            |
|                                               | OR                                                                                                    | Press CANCL to clear the prompt and cancel the function.                                                                                                    |
|                                               | You pressed COPY to copy a                                                                                                    | 1. Press COLUMN.                                                                                                    |
|                                               | column, and now you must identify the column.                                                                                                    | <ol><li>Use any of the cursor movement keys.<br/>FIND, or GO TO to move the cursor<br/>to the location where to column is to be<br/>placed.</li></ol>                                        |
|                                               |                                                                                                    | 3. Press ENTER.                                                                                                    |
| Count of fields lost.                         | An error occurred that caused the                                                                                                    | 1. Check the file for lost fields.                                                                                                    |
| Check for lost fields.                        | system to lose the count of fields in the file being recovered.                                                                                  | 2. Use the Revise File Description task to add the lost fields, if necessary.                                                                                                    |
| Cursor cannot go into pages queued for print. | You used a cursor movement key to try to get into a page queued to print. The system will not allow you to go to that page until it has printed. | <ol> <li>Wait until the page prints.</li> <li>Move the cursor into the page you want.</li> <li>If you make revisions, you may wish to print the page again to show the revisions.</li> </ol> |

| PROMPT/MESSAGE                             | CAUSE                                                                                                    | ACTION                                                                                                    |
|--------------------------------------------|----------------------------------------------------------------------------------------------------|----------------------------------------------------------------------------------------------------|
| Cursor cannot move above start.            | The cursor was already on the first line of the document when you tried to move the cursor up.                                      | If the cursor is at the location you want, continue with your work.  OR  If you want to move the cursor to another location within the document, use the other cursor movement keys.                                |
| Cursor cannot move past end.               | The cursor was already located on<br>the last line of the document or<br>file text field when you tried to<br>move the cursor down. | If the cursor is at the location you want, continue with your work. As you type, the Page End code moves along with the cursor. The system stores it as the end of the document when you end or print the document. |
| Cursor must be moved down to end of table. | While laying out an existing table, you pressed ENTER with the cursor above the first line of the table.                            | <ol> <li>Move the cursor down to the last line of the table.</li> <li>Press ENTER.</li> </ol>                                                                                                    |
| Cursor must remain on same page.           | While laying out an existing table, you tried to move the cursor to another page.                                                   | <ol> <li>Move the cursor down to the last line of the table.</li> <li>Press ENTER.</li> <li>If the table is more than one page long, lay out each page as a separate table.</li> </ol>                              |
| Cursor not on decimal point or number.     | You attempted a math operation when the cursor was not on a number, decimal point, or comma.                                        | <ol> <li>Move the cursor under a number (or decimal point or comma).</li> <li>Press the correct math sign key.</li> </ol>                                                                                           |

| PROMPT/MESSAGE                                                                              | CAUSE                                                                                                    | ACTION                                                                                                    |
|---------------------------------------------------------------------------------------------|----------------------------------------------------------------------------------------------------|----------------------------------------------------------------------------------------------------|
| Data duplicated.<br>Combine Task<br>completed. Receiving<br>diskette is (diskette<br>name). | The data stored on a combined program diskette was added to the 2D diskette during the Update Combined Program Diskette task. The task completed successfully and the 2D diskette receiving the programs was assigned a program diskette name. | Continue with your work.                                                                                                    |
| Delete What?                                                                                | OR You pressed DEL and want to delete a column.                                                                                                    | Press ENTER to delete the character the cursor is positioned under.  OR  1. Use any of the cursor movement keys, FIND, or GO TO to move the cursor to the other end of the text to be deleted.  2. Press ENTER.  OR  Press CANCL to clear the prompt and cancel the function.  1. Press COLUMN.  2. Press ENTER. |
| (document name) deleted.                                                                    | The Delete Document task has completed.                                                                                                    | Continue with your work.                                                                                                    |

32

| PROMPT/MESSAGE                               | CAUSE                                                                                                    | ACTION                                                                                                    |
|----------------------------------------------|----------------------------------------------------------------------------------------------------|----------------------------------------------------------------------------------------------------|
| (name) deleted because not recoverable.      | A document could not be recovered by the Recover Documents task. The document has been deleted from the diskette.                                    | Type the document or file again if the document is a text document or a file.  OR  Store the setup again if the document is a file setup.  OR  Store the keystrokes again if the document is stored keystrokes. |
| Diskette (diskette name) condensed.          | The Condense Diskette task has completed.                                                                                                    | Continue with your work.                                                                                                    |
| Diskette (diskette name) duplicated.         | The Duplicate Diskette task or the Duplicate Program Diskette task has completed.                                                                    | Continue with your work.                                                                                                    |
| Diskette (diskette name) erased/initialized. | The Erase/Initialize (Name) Diskette task or the Erase Program Diskette task has completed.                                                          | Continue with your work.                                                                                                    |
| Diskette error. Document not changed.        | An error is on the diskette you are using for a function such as Get, Move, or Copy. The system has canceled the function without making the change. | <ol> <li>Use the Recover Documents task to see if the diskette and document can be used.</li> <li>See <i>Diskettes</i>, Lesson 2, Segment 2 for help in recovering documents.</li> </ol>                        |
| Diskette error. Format replaced by default.  | A diskette error has caused the format you were using to be replaced with the Document Format default.                                               | <ol> <li>Press CHG FMT.</li> <li>Enter your previous format again.         OR         Continue using the default format.</li> </ol>                                                                             |

| PROMPT/MESSAGE                                                  | CAUSE                                                                                                | ACTION                                                                                                    |
|-----------------------------------------------------------------|----------------------------------------------------------------------------------------------------|----------------------------------------------------------------------------------------------------|
| Diskette error in File<br>Description. File needs<br>recovery.  | The system cannot read the file description. The file must be recovered before it can be used again. | Use the Recover Documents task to recover the file.                                                                                                    |
| Diskette error. Press<br>END and use recover<br>documents task. | There is an error on the diskette you are using.                                                     | <ol> <li>Press END.</li> <li>Choose the Recover Documents task.<br/>See <i>Diskettes</i>, Lesson 2, Segment 2 for help recovering documents.</li> <li>If the message reappears, go to Step 1 in the <i>IBM Displaywriter System Problem Determination Guide</i>.</li> </ol>                                                                                       |
| Diskette error. Print job (document name) cancelled.            | There is an error on the diskette you are using to print a document.                                 | <ol> <li>Use the Recover Documents task to recover the document.</li> <li>Check the document for any lost data. See Diskettes, Lesson 2, Segment 2 for help in recovering documents.</li> <li>Press REQST and try to print the job again.</li> <li>If the message reappears, go to Step 1 of the IBM Displaywriter System Problem Determination Guide.</li> </ol> |

| PROMPT/MESSAGE                                           | CAUSE                                                                                                    | ACTION                                                                                                    |
|----------------------------------------------------------|----------------------------------------------------------------------------------------------------|----------------------------------------------------------------------------------------------------|
| Diskette error. Programs for this task cannot be loaded. | The program diskette that contains the program you are trying to load may be damaged.                                                                                                    | 1. If possible, load another program diskette of the same level. Make a backup copy using the Duplicate Program Diskette task.                                                               |
|                                                          |                                                                                                    | 2. Using the backup copy program diskette, try to reload the task.                                                                                                    |
|                                                          |                                                                                                    | 3. If you still cannot load the program, or if you do not have another program diskette of the same level, go to Step 1 in the <i>IBM Displaywriter System Problem Determination Guide</i> . |
| Diskette full.                                           | The diskette became full while you were outputting a file to diskette or to print. The Output File task uses space on the diskette even when outputting to print only.                            | Duplicate the file to a new diskette with more room on it.                                                                                                    |
| Diskette full. Condense stopped.                         | You are trying to condense a diskette onto another diskette. The diskette you are condensing to does not have enough room to contain all the information on the diskette you are condensing from. | <ol> <li>Delete documents on the diskette you are condensing from.</li> <li>Start the task again.         OR Duplicate selected records.     </li> </ol>                                     |
| Diskette full. Conversion stopped.                       | You are trying to convert a Final-<br>form document. There is not<br>enough space on the diskette you<br>are using to convert the complete<br>document.                                           | Start the task again using a different diskette.  OR  1. Delete documents on the diskette. 2. Start the task again.                                                                          |

| PROMPT/MESSAGE                                                                  | CAUSE                                                                                                    | ACTION                                                                                                    |
|---------------------------------------------------------------------------------|----------------------------------------------------------------------------------------------------|----------------------------------------------------------------------------------------------------|
| Diskette full. Duplication stopped.                                             | OR You are condensing a Diskette 2D to a Diskette 1. The Diskette 2D has more information than the Diskette 1 can hold. | <ol> <li>Remove the "To Diskette".</li> <li>Insert a diskette with more room on it.</li> <li>Choose the Duplicate Document task to start over.</li> <li>Start the condense task again using one of these combinations of diskettes:</li> <li>Diskette 1 to Diskette 2D</li> <li>Diskette 1 to Diskette 1</li> </ol> |
| Diskette full. Press<br>END, then delete<br>documents or duplicate<br>document. | The diskette cannot hold any more information.                                                                          | Diskette 2D to Diskette 2D  1. Press END. 2. Use the Delete Document task to delete from the diskette any documents no longer needed.  OR  1. Press END. 2. Duplicate the document you are working on to another diskette.                                                                                          |
| Diskette full. Restart<br>Mag Card Read using<br>another diskette.              | The diskette does not have any more space on it.                                                                        | <ol> <li>Insert another work diskette.</li> <li>Choose Mag Card Read again.</li> </ol>                                                                                                    |
| Diskette full. Restart task using another diskette.                             | The diskette cannot hold any more information.                                                                          | <ol> <li>Remove the diskette.</li> <li>Insert another diskette.</li> <li>Restart the task.</li> </ol>                                                                                                    |

|   | PROMPT/MESSAGE                                                       | CAUSE                                                                                                    | ACTION                                                                                                    |
|---|----------------------------------------------------------------------|----------------------------------------------------------------------------------------------------|----------------------------------------------------------------------------------------------------|
|   | Diskette (diskette name) is a program diskette. Print job cancelled. | You typed the program diskette name for the diskette name in the Print Document task.                                                                                                    | <ol> <li>Remove the program diskette.</li> <li>Insert the work diskette that the print document is stored on.</li> </ol>                                                                            |
|   |                                                                      |                                                                                                    | 3. Retype the diskette name using the name of the work diskette.  OR                                                                                                    |
|   |                                                                      |                                                                                                    | If the appropriate work diskette is inserted, retype the diskette name using the name of the work diskette.                                                                                         |
| h | Diskette full. Use another diskette.                                 | You were attempting to output a file to diskette. The diskette                                                                                                    | 1. Press CANCL.                                                                                                    |
|   | another diskette.                                                    | cannot hold any more information.  OR                                                                                                    | <ol> <li>End the job.</li> <li>Restart the task using a diskette with<br/>more available space.</li> </ol>                                                                                          |
|   |                                                                      | You were attempting to output a Merge File/Text job to diskette.                                                                                                    | 1. Press CANCL.                                                                                                    |
|   |                                                                      | The diskette cannot hold any more information.                                                                                                    | <ol> <li>End the job.</li> <li>Restart the task using a diskette with<br/>more available space.</li> </ol>                                                                                          |
|   | Diskette is incompatible. Insert compatible diskette.                | You are creating or updating a combined program diskette. The release level of the feature diskette you are trying to add to the Diskette 2D does not match the programs currently stored on the Diskette 2D. For example, you cannot add a language from Languagepack 1 to the Diskette | Ensure that all program diskettes you are trying to combine are the latest modification level by checking the program diskette names that you are using against the latest level that IBM sent you. |
|   |                                                                      | 2D.                                                                                                    |                                                                                                    |

| PROMPT/MESSAGE                                                   | CAUSE                                                                                                    | ACTION                                                                                                    |
|------------------------------------------------------------------|----------------------------------------------------------------------------------------------------|----------------------------------------------------------------------------------------------------|
| Diskette (diskette name) is in damaged slot. Printing cancelled. | The document you chose for the Print Document task is on the diskette that is inserted in the damaged slot. The Displaywriter has canceled the print job request. | If you have a dual diskette unit:  1. Remove the diskette from the damaged slot.  2. Insert the diskette in the other slot.  OR  Go to the IBM Displaywriter  System Problem Determination Guide.  OR  If you have a single diskette unit:  1. Remove the diskette.                                           |
| Diskette (diskette name) is inserted in a damaged slot.          | The diskette you are using is in a damaged slot.                                                                                                    | 2. Go to the IBM Displaywriter System Problem Determination Guide.  If you have a dual diskette unit:  1. Remove the diskette from the damaged slot.  2. Insert the diskette in the other slot.  OR  Go to the IBM Displaywriter System Problem Determination Guide.  OR  If you have a single diskette unit: |
|                                                                  |                                                                                                    | <ol> <li>Remove the diskette.</li> <li>Go to the IBM Displaywriter System<br/>Problem Determination Guide.</li> </ol>                                                                                                    |

|   | PROMPT/MESSAGE                                        | CAUSE                                                                                 | ACTION                                                                                                    |
|---|-------------------------------------------------------|---------------------------------------------------------------------------------------|----------------------------------------------------------------------------------------------------|
|   | Diskette (diskette name) is invalid program diskette. | The diskette you chose for the Program Diskette task cannot be used.                  | <ol> <li>Remove the diskette from the diskette unit.</li> <li>Insert a different diskette.         OR     </li> </ol> |
|   |                                                       |                                                                                       | Retype the diskette name using the name of the program diskette.                                                      |
|   | Diskette (diskette name)                              | The diskette you inserted for a                                                       | 1. Remove the diskette.                                                                                               |
|   | is not a program diskette.                            | Program Diskette task is not a program diskette.                                      | 2. Insert the requested program diskette.                                                                             |
|   | Diskette (diskette name)                              | The diskette you inserted for a                                                       | 1. Remove the diskette.                                                                                               |
| , | is not a work diskette.                               | Work Diskette task is not a work diskette.                                            | 2. Insert the required work diskette.                                                                                 |
|   | Diskette (diskette name)                              | The diskette you inserted has not been initialized or is a non-                       | Remove the diskette.  OR                                                                                              |
|   | is unsupported diskette type.                         | Displaywriter type. You cannot use its current contents on the Displaywriter.         | 1. If you are performing the Erase or Initialize (Name) Diskette task, press ENTER to erase the diskette.             |
|   |                                                       |                                                                                       | 2. See <i>Starting Your Training</i> , Lesson 5, Segment 1, for information on erasing or initalizing diskettes.      |
|   |                                                       | OR                                                                                    | II                                                                                                    |
|   |                                                       | If you are using the MASTER diskette from the training materials, the system will not | Use a work diskette for the task.                                                                                     |
|   |                                                       | allow you to perform any task that would change this diskette.  OR                    |                                                                                                    |
|   |                                                       |                                                                                       |                                                                                                    |

| PROMPT/MESSAGE                                                              | CAUSE                                                                                                    | ACTION                                                                                                    |
|-----------------------------------------------------------------------------|----------------------------------------------------------------------------------------------------|----------------------------------------------------------------------------------------------------|
| Diskette (diskette name) is unsupported diskette type.  Continued           | You tried to duplicate a MASTER diskette onto a Diskette 2D. You cannot use the Duplicate Diskette task. OR                                                                                      | Use the Condense Diskette Task to condense the MASTER diskette onto a Diskette 2D.                                                                                                    |
|                                                                             | You tried to duplicate a program diskette onto a Diskette 2D.  OR                                                                                                    | Duplicate the program diskette onto a Diskette 1.                                                                                                    |
|                                                                             | Your Displaywriter may have a hardware problem.                                                                                                    | <ol> <li>Open and close the handle on the diskette unit.</li> </ol>                                                                                                    |
|                                                                             |                                                                                                    | 2. If the message continues to display, go to Step 1 in the <i>IBM Displaywriter System Problem Determination Guide</i> .                                                                                                    |
| Diskette (diskette name) is unsupported diskette type. Print job cancelled. | The diskette you chose for the Print Document task is a non-Displaywriter type. You cannot print its current contents on the Displaywriter.  OR  Your Displaywriter may have a hardware problem. | Remove the diskette.  OR  If you wish to erase the diskette for use in the Displaywriter system, see Starting Your Training, Lesson 5, Segment 1.  1. Open and close the handle on the diskette unit.  2. If the message continues to display, go to Step 1 in the IBM Displaywriter System |
| Diskette name not specified. Type diskette name; press ENTER.               | When the system requested the diskette name, you pressed ENTER without first typing the diskette name.                                                                                           | <ol> <li>Problem Determination Guide.</li> <li>Type the diskette name.</li> <li>Press ENTER.</li> </ol>                                                                                                    |

| PROMPT/MESSAGE                                                       | CAUSE                                                                                                    | ACTION                                                                                                    |
|----------------------------------------------------------------------|----------------------------------------------------------------------------------------------------|----------------------------------------------------------------------------------------------------|
| Diskette name changed.                                               | The Change Diskette Name task has completed.                                                                                                    | Continue with your work.                                                                                                    |
| Diskette (diskette name) needs recovery. Use recover documents task. | The diskette did not complete its current task when either a power or system failure occurred, or the system was turned off before you ended the job. Some or all of its contents may be lost and the diskette is unusable until it is recovered. | <ol> <li>Press CANCL to remove any highlighting.</li> <li>Go to the Task Selection menu and choose Work Diskette Tasks.</li> <li>Choose Recover Documents to recover as many documents as possible. See <i>Diskettes</i>, Lesson 2, Segment 2.</li> <li>During the recovery task, the system displays the name of each recovered document. Check each recovered document for possible lost information.</li> </ol> |
| Diskette not inserted in chosen slot.                                | You chose either the Recover Documents task or the Erase or Initialize (Name) Diskette task. No diskette is in the diskette slot you chose.                                                                                                    | <ol> <li>Insert the diskette in the diskette slot you want.</li> <li>Type the choice for the appropriate diskette slot.</li> <li>OR</li> <li>If the diskette you specified is inserted in the diskette slot you did <i>not</i> choose, enter the choice for the slot containing the diskette.</li> </ol>                                                                                                    |
|                                                                      | The diskette is not inserted correctly.                                                                                                    | <ol> <li>Remove the diskette.</li> <li>Insert it correctly.</li> </ol>                                                                                                    |
|                                                                      |                                                                                                    | 3. If you do not know how to insert a diskette, go to <i>Starting Your Training</i> , Lesson 1, Segment 2.                                                                                                    |

| PROMPT/MESSAGE                                                  | CAUSE                                                                                                    | ACTION                                                                                                    |
|-----------------------------------------------------------------|----------------------------------------------------------------------------------------------------|----------------------------------------------------------------------------------------------------|
| Diskette not named.<br>Name diskette in work<br>diskette tasks. | You selected an unnamed diskette for a task. The diskette must be named before you can use it.                                                                                     | <ol> <li>Press CANCL.</li> <li>Go to the Work Diskette Tasks menu.</li> <li>Choose Erase or Initialize (Name) Diskette.</li> <li>Name the diskette. See Starting Your Training, Lesson 5, Segment 1.</li> </ol> |
| Diskette not named.<br>Type a diskette name;<br>press ENTER.    | The diskette you are using does not have a name.                                                                                                    | <ol> <li>Type a diskette name up to six characters in length.</li> <li>Press ENTER to name the diskette.         OR         Press END to cancel the task.</li> </ol>                                            |
| Diskette 1 and 2D cannot be used. Use diskettes of same type.   | While using the Recover Documents task, the system requires a diskette to duplicate to. The diskette you inserted is a different type of diskette than the one you are recovering. | <ol> <li>Make sure that the diskette you insert to duplicate to is the same type of diskette as the one you are trying to recover.</li> <li>Use the Recover Documents task again.</li> </ol>                    |
| Diskette slot busy.                                             | The diskette slot is being used for printing. You do not have a diskette slot available for the diskette you want to insert.                                                       | <ol> <li>Wait until printing is complete.</li> <li>Insert the diskette.         OR     </li> <li>Press REQST and cancel the print job.</li> </ol>                                                               |
|                                                                 |                                                                                                    |                                                                                                    |

TNL SN44-2112 (21 October 1983) to S544-2262-0

| PROMPT/MESSAGE                                            | CAUSE                                                                                                    | ACTION                                                                                                    |
|-----------------------------------------------------------|----------------------------------------------------------------------------------------------------|----------------------------------------------------------------------------------------------------|
| Diskette nearly full.                                     | Your diskette does not have much room left on it. The task you are using may not complete.                      | Press END when prompted. Then, restart the task and use a different diskette.  Note: Although the diskette you were using may not be full, it is generally better not to try to continue using that same diskette when you get this message. |
| Document (document name) incomplete. Print job cancelled. | The Final-form document was not printed successfully, and you chose Cancel on Error Yes. Some text may be lost. | No action required.                                                                                                    |

TNL SN44-2112 (21 October 1983) to S544-2262-0

| PROMPT/MESSAGE                                                     | CAUSE                                                                                                    | ACTION                                                                                                    |
|--------------------------------------------------------------------|----------------------------------------------------------------------------------------------------|----------------------------------------------------------------------------------------------------|
| Diskette slot busy. Wait to insert program diskette.               | The diskette slot is being used for printing. You must insert a program diskette for the task you selected. You do not have a diskette slot available for the diskette you want to insert. | <ol> <li>Wait until printing is complete.</li> <li>Insert the program diskette.         OR         Press REQST to cancel the print job.</li> </ol>                                                                                                    |
| Diskette unit not ready.                                           | You inserted the Problem Determination Diskette incorrectly.                                                                                                    | <ol> <li>Remove the diskette.</li> <li>Insert the diskette correctly. See         <i>Starting Your Training</i>, Lesson 1,         Segment 2.</li> </ol>                                                                                                    |
| Division by zero not allowed.                                      | You tried to divide a number by zero. The total is unchanged.                                                                                                    | Continue with your work.                                                                                                    |
| Do not remove diskette.  Data may be lost. Close door to continue. | The load lever on a diskette slot is open and the inserted diskette is currently being used for one of the tasks.  OR                                                                      | <ol> <li>Leave the diskette in the slot and turn the load lever to the right.</li> <li>Wait until the diskette is no longer in use by the system before removing.</li> <li>Note: To press END, the lever must be closed.</li> <li>OR</li> <li>Press MSG to display all messages. Take appropriate action.</li> </ol> |
|                                                                    | A document has been queued to print and is still in the print queue.                                                                                                    | <ol> <li>Press REQST to select Display or<br/>Cancel Print Queue.</li> <li>Cancel any documents you no longer<br/>want to print.</li> </ol>                                                                                                    |

| You chose the Paginate Document task or the Check Document task for a document that exists, but has no pages.      | <ol> <li>Display Index of Diskette Contents to check for the correct name of the document.</li> <li>If the document that you want to paginate or spell check has a different name, reenter the appropriate task using the correct name.</li> </ol> |
|----------------------------------------------------------------------------------------------------|----------------------------------------------------------------------------------------------------|
|                                                                                                    |                                                                                                    |
| The Change Document Name task has completed.                                                                       | Continue with your work.                                                                                                    |
| When the system requested the document name, you pressed ENTER without first typing the document name.             | <ol> <li>Type the name of the document.</li> <li>Press ENTER.</li> </ol>                                                                                                    |
| You are trying to duplicate the documents stored on a combined program diskette using the Duplicate Diskette task. | Choose Condense Diskette in the Work Diskette Tasks menu.                                                                                                    |
|                                                                                                    |                                                                                                    |
|                                                                                                    |                                                                                                    |
|                                                                                                    | When the system requested the document name, you pressed ENTER without first typing the document name.  You are trying to duplicate the documents stored on a combined program diskette using the                                                  |

44

#### PROMPT/MESSAGE CAUSE ACTION **DUPLICATE** In recalling a file setup, the Sort Change the file's field names back to what **SELECTED** menu could not be recalled they were originally. RECORDS and because of the field OR 1. Choose Duplicate Selected Records RECORD incompatibility. This can happen as a result of changing one or SELECTION File Setup task. recalled. more of the file's field names after 2. Complete the Sort menu using the new the setup was originally stored. field names. 3. Store the file setup. OR You tried to recall the wrong file Restart the task using the correct file setup name. setup. **DUPLICATE** In recalling a file setup, the Change the file's field names back to what Record Selection menu could not **SELECTED** they were originally. RECORDS and SORT be recalled because of the field OR File Setup recalled. incompatibility. This can happen 1. Choose Duplicate Selected Records as a result of changing one or task. more of the file's field names after 2. Complete the Record Selection frame the setup was originally stored. using the new field names. 3. Store the file setup. OR You tried to recall the wrong file Restart the task using the correct file setup setup. name.

| PROMPT/MESSAGE                                                                        | CAUSE                                                                                                    | ACTION                                                                                                    |
|---------------------------------------------------------------------------------------|----------------------------------------------------------------------------------------------------|----------------------------------------------------------------------------------------------------|
| DUPLICATE<br>SELECTED<br>RECORDS File Setup<br>recalled.                              | In recalling a file setup, the Sort menu and Record Selection frame could not be recalled because of a field incompatibility. This can happened as a result of changing one or more of the file's field names after the setup was originally stored.  OR  You tried to recall the wrong file setup. | Change the file's field names back to what they were originally.  OR  1. Choose Duplicate Selected Records task.  2. Complete the Sort menu and Records Selection frame using the new field names.  3. Store the file setup.  Restart the task using the correct file setup. |
| DUPLICATE SELECTED RECORDS, RECORD SELECTION, and SORT File Setup recalled.           | You used the Reportpack Request<br>Tasks menu to recall a file setup<br>while in the Duplicate Selected<br>Records frame. The message<br>shows you what is included in the<br>recalled setup.                                                                                                    | Continue with your work.                                                                                                    |
| DUPLICATE<br>SELECTED<br>RECORDS, RECORD<br>SELECTION, and<br>SORT File Setup stored. | You used the Reportpack Request<br>Tasks menu to store a file setup<br>while in the Duplicate Selected<br>Records frame. The message<br>shows you what is included in the<br>stored setup.                                                                                                    | Continue with your work.                                                                                                    |
| (document name) duplicated.                                                           | The Duplicate Document task has completed.                                                                                                    | Continue with your work.                                                                                                    |

| DDOMDT AVECCA CE                                                          | CALICE                                                                                                    | ACTION                                                                                                    |
|---------------------------------------------------------------------------|----------------------------------------------------------------------------------------------------|----------------------------------------------------------------------------------------------------|
| PROMPT/MESSAGE                                                            | CAUSE                                                                                                    | ACTION                                                                                                    |
| Duplication cannot be used for diskette 1D and 2D. Use condense diskette. | You are attempting to duplicate a 1D diskette to a 2D diskette.                                                                                                    | Use the Condense Diskette task to duplicate. See <i>Diskettes</i> , Lesson 2, Segment 2.                                                                                                    |
| Duplication complete.                                                     | The Duplicate Selected Records task has completed. The Status frame shows the number of records duplicated, and the number, if any, that went to the error file.                                              | If no records are in the error file, press ENTER to return to the File Task Selection menu.  OR  If records are in the error file:  1. Print or display the error file.  2. Look for field contents longer than the field in the new file or field types that do not match.  3. Revise or re-create the field description of the new file.  4. Duplicate the error file to the same new file. The correct records will be added to the end of the new file. |
| Duplication incomplete.                                                   | You pressed END while duplicating selected records. The task ended at the point where you pressed END. All records up to that point have been duplicated to the new file or to an error file, as appropriate. | If no records are in the error file:  1. Press ENTER to return to the File Task Selection menu.  2. Restart the Duplicate Selected Records task.  OR                                                                                                    |

| PROMPT/MESSAGE                                                       | CAUSE                                                                                                    | ACTION                                                                                                    |
|----------------------------------------------------------------------|----------------------------------------------------------------------------------------------------|----------------------------------------------------------------------------------------------------|
| Duplication incomplete.                                              |                                                                                                    | If records are in the error file:                                                                                                    |
| Continued                                                            |                                                                                                    | 1. Print or display the error file.                                                                                                    |
|                                                                      |                                                                                                    | 2. Look for field contents longer than the field in the <i>new</i> file or field types that do not match.                                                                               |
|                                                                      |                                                                                                    | 3. Revise or re-create the field description of the <i>new</i> file.                                                                                                    |
|                                                                      |                                                                                                    | 4. Duplicate the error file to the same new file. The corrected records will be added to the end of the new file.                                                                       |
| Duplication incomplete.<br>Maximum size reached<br>(65,000 records). | In the Duplicate Selected Records task, the file you were duplicating to reached its maximum size (65,000 records). Duplication stopped when the file became full. | <ol> <li>View the last record in the "To" file to find where duplication stopped.</li> <li>Create a new file description.</li> <li>Duplicate the rest of the file to the new</li> </ol> |
|                                                                      | stopped when the me became run.                                                                                                    | file.                                                                                                    |
| End Conditional Text instruction is missing.                         | A Field or Variable Empty, or a Field or Variable Not Empty code is in the shell document, but there is no End of Conditional Text code.  OR                       | Add an End of Conditional Text code.                                                                                                    |
|                                                                      |                                                                                                    |                                                                                                    |
|                                                                      |                                                                                                    |                                                                                                    |

|   | PROMPT/MESSAGE                                          | CAUSE                                                                                                    | ACTION                                                                                                    |
|---|---------------------------------------------------------|----------------------------------------------------------------------------------------------------|----------------------------------------------------------------------------------------------------|
|   | End Conditional Text instruction is missing.  Continued | A File Report instruction is between the Conditional Text code and the End Conditional Text code. Both the Conditional Text code and the End Conditional Text code must fall within the same file report area. | Delete the Field or Variable Empty or Field or Variable Not Empty code if you don't need it. Revise the shell so that the Conditional Text and End Conditional Text codes fall within the same file report area. |
| ) | End of line reached.                                    | You pressed ROW ADD. The system did not find a number with a decimal tab on the line.  OR  You pressed ROW ADD. No more numbers are on the row you are adding.                                                 | <ol> <li>Move the cursor to the line where the numbers are aligned on decimal tab stops.</li> <li>Press ROW ADD again.</li> </ol> Insert the total or clear the total and continue.                              |
|   | Error has caused release. Printer not available now.    | A printer error condition from your work station has caused the system to release the printer. Your print request is still in the print queue.                                                                 | If your document prints, no action is required.  OR  If after all documents from other work stations print, but yours does not, go to Step 1 in the IBM Displaywriter System Problem Determination Guide.        |
|   |                                                         |                                                                                                    |                                                                                                    |

49

| PROMPT/MESSAGE                         | CAUSE                                                                                                    | ACTION                                                                                                    |
|----------------------------------------|----------------------------------------------------------------------------------------------------|----------------------------------------------------------------------------------------------------|
| Error in Shell<br>Document. Press END. | While analyzing the shell document, the system detected an error in the shell document.                            | Look up the specific message in this book.                                                                                                |
|                                        | A second message displays directly below this message. The second message gives the specific reason for the error. |                                                                                                    |
| Error on diskette (diskette name).     | The system found an error on the diskette you are using for the Recover Documents task. Data may be lost.          | Go to Step 1 in the IBM Displaywriter System Problem Determination Guide.                                                                 |
|                                        | OR                                                                                                    | OR                                                                                                    |
|                                        | The system found an error on the diskette you are using for the Duplicate Diskette task.                           | 1. If you are duplicating a work diskette and the diskette name in the message is the "From" diskette, select the Condense Diskette task. |
|                                        | OR                                                                                                    | 2. If the diskette name in the message is the "To" diskette, use another diskette.                                                        |
|                                        | The system found an error on a diskette you are using for the Duplicate Program Diskette task.                     | If the diskette name in the message is the "From" diskette, replace your program diskette.  OR                                            |
|                                        |                                                                                                    | If the diskette name in the message is the "To" diskette, use another diskette.                                                           |
|                                        |                                                                                                    |                                                                                                    |

| PROMPT/MESSAGE                                                              | CAUSE                                                                                                    | ACTION                                                                                                    |
|-----------------------------------------------------------------------------|----------------------------------------------------------------------------------------------------|----------------------------------------------------------------------------------------------------|
| Error on diskette (diskette name). Print job cancelled.                     | The system found an error on the diskette you are using for printing. The information may be lost.                                                                                                    | <ol> <li>Select the Recover Documents task.</li> <li>Check for lost data and retype if necessary.</li> </ol>                                    |
|                                                                             |                                                                                                    | For more help in recovering documents see <i>Diskettes</i> Lesson 2, Segment 2.                                                                 |
| Errors possible. Error File required.                                       | You have chosen to duplicate records to an existing file. One or more of the fields in the existing file either has a shorter maximum length than the same field in the <i>from</i> file, or one of the fields in the existing file is a more restrictive type than the same field in the <i>from</i> file. You must name an error file to receive these records before duplication can begin. | In the Duplicate Selected Records menu, choose Error File Name and nam an error file.  OR  Press END to return to the File Task Selection menu. |
| Field added to File Description.                                            | The field that you created in the Field Description menu has been added to the file description.                                                                                                    | Continue with your work.                                                                                                    |
| Field added to file.  Maximum size reached.  No more fields may be created. | The field you just created in the Field Description menu is the 100th field in the file. The field was added to the file description, but no more fields may be added.  OR                                                                                                    | Review the file description and combine or delete fields, as necessary.                                                                         |

| PROMPT/MESSAGE                                                                         | CAUSE                                                                                                    | ACTION                                                                                                    |
|----------------------------------------------------------------------------------------|----------------------------------------------------------------------------------------------------|----------------------------------------------------------------------------------------------------|
| Field added to file.  Maximum size reached.  No more fields may be created.  Continued | The sum of the field lengths in the file has reached the maximum the system allows (1,000 characters). The field was added to the file description, but no more fields may be added. | Review the file description and shorten or delete fields, as necessary.                                              |
| Field contents too long.                                                               | The field has too many characters to fit in the corresponding field in the file being created.                                                                                       | Increase the maximum length of the field.  OR  Decrease the number of characters in the field in the error document. |
| Field contents too long.<br>Record (record number)<br>written to error file.           | The record named in the message has a field with too many characters to fit in the corresponding field in the file being created.                                                    | Increase the maximum length of the field.  OR  Decrease the number of characters in that field in the error file.    |
| Field Description changed.                                                             | You chose to revise a field name, field type, or field length in the Field Description menu. The revision has been made.                                                             | Continue with your work.                                                                                             |
| Field Descriptions deleted = (number).                                                 | You chose to delete one or more fields in the Delete Field Description menu. The message shows you how many fields were deleted.                                                     | Continue with your work.                                                                                             |
|                                                                                        |                                                                                                    |                                                                                                    |

| PROMPT/MESSAGE                                                        | CAUSE                                                                                                    | ACTION                                                                                                    |
|-----------------------------------------------------------------------|----------------------------------------------------------------------------------------------------|----------------------------------------------------------------------------------------------------|
| Field Descriptions recreated. Check for changes.                      | The Recover Documents task found field descriptions missing, and has re-created them as text fields.                                                           | Use the Duplicate Selected Records task to change field types, if necessary.                                                                                                    |
| Field (field name) cannot<br>be used as an Answer<br>Variable.        | The answer variable specified in a math or summary math instruction is the name of a field in the file.                                                        | Type a different name for the answer variable.                                                                                                    |
| Field (field name) in<br>Group Definition<br>instruction not in file. | The field named in the message was used in a Group Definition instruction, but the field is not in the file being merged.                                      | <ol> <li>Use the Revise Field Definition task to display and check the field name.</li> <li>If the field name is different, delete and re-enter the Group Definition instruction, using the correct field name.         OR     </li> <li>Be sure you named the correct file in the Merge File/Text menu.</li> </ol> |
| Field (field name) in RECORD SELECTION File Setup not in file.        | The named field in the file setup you recalled does not exist in the file. Therefore, the Record Selection frame was not included in the recalled setup.       | <ol> <li>Fill in the Record Selection frame as needed for the task you are doing.</li> <li>Store the file setup using a new file setup name.</li> </ol> OR                                                                                                    |
| Field (field name) in SORT ORDER File Setup not in file.              | The named field in the file setup<br>you recalled does not exist in the<br>file. Therefore, the Sort Order<br>frame was not included in the<br>recalled setup. | <ol> <li>Fill in the Sort Order frame as needed<br/>for the task you are doing.</li> <li>Store the file setup for future use, using<br/>a new file setup name.</li> </ol>                                                                                                    |

| PROMPT/MESSAGE                                                    | CAUSE                                                                                                    | ACTION                                                                                                    |
|-------------------------------------------------------------------|----------------------------------------------------------------------------------------------------|----------------------------------------------------------------------------------------------------|
| Field must have a name.                                           | You created a Field Description without naming the field you wished to create.                                                                                                    | Choose Field Name and name the field.  OR  Press CANCL.                                                                                                    |
| Field name already exists in this file.                           | In the Create Field Description<br>menu, you attempted to give the<br>same name to two different fields<br>in the same file.                                                                 | Choose a different name for the field you are currently creating.                                                                                                    |
| Field (name) named in<br>Variable was not found<br>in file.       | The named field was used as a variable in the shell document, but the field is not in the file being merged.                                                                                 | <ol> <li>Use the Revise Field Description task to display and check the field name.</li> <li>If the field name is different, revise the field name in the shell document variable.         OR     </li> <li>Be sure you named the correct file in the Merge File/Text menu.</li> </ol> |
| Field type of (field name) in RECORD SEL. incompatible with File. | The Record Selection frame contains a field of a different field type but with the same name, as a field in the file. Therefore, the Record Selection frame was not recalled with the setup. | <ol> <li>Fill in the Record Selection menu as needed for the task you are doing.</li> <li>Store the file setup using a new file setup name.         OR     </li> <li>Revise the Record Selection file setup and type the correct field type.</li> </ol>                                |
| Field (field name) used in more than one Group Definition.        | The named was used in more than one group definition in the shell document. A field name cannot be used in more than one group definition.                                                   | Revise the shell document by deleting the field name in all but one group definition.                                                                                                    |

|   | PROMPT/MESSAGE                                                 | CAUSE                                                                                                    | ACTION                                                                                                    |
|---|----------------------------------------------------------------|----------------------------------------------------------------------------------------------------|----------------------------------------------------------------------------------------------------|
|   | File cannot be created in this keyboard. Change Keyboard.      | You attempted to create a field description in a keyboard that is not available with your system.                                                                                 | Change the keyboard in the Work Station<br>Description menu of program diskettes to<br>one available with your system.                                                                  |
|   | File contains no fields. Choose Create Field Description.      | You chose to revise a field description or delete a field description in a file that has no fields.                                                                               | <ol> <li>Choose Create Field Description in the Revise File Description menu.</li> <li>Add the fields as you would in creating a new file.</li> <li>OR</li> <li>Press CANCL.</li> </ol> |
|   | File contains no fields.<br>Choose Revise File<br>Description. | You chose a file task and named a file that has no fields in it.                                                                                                    | <ol> <li>Choose Create Field Description in the<br/>Revise File Description menu.</li> <li>Add the necessary fields.</li> </ol>                                                         |
|   | File contains records. Field cannot be deleted.                | You attempted to delete a field in<br>a file that already contains<br>records. Once a file contains<br>records, you cannot delete any<br>fields, even if no data is in the field. | Use the Duplicate Selected Records task to duplicate the file and omit the field you do not want.                                                                                       |
|   | File Description incomplete.                                   | An unrecoverable diskette error occurred while you were working with a file description. Some of the file description may have been lost.                                         | Use the Revise File Description task to re-create any lost information.  OR  Create the file description again.                                                                         |
| ) | File Name not specified. Type a File Name; press ENTER.        | You did not type the name of the file when the system prompted you.                                                                                                    | <ol> <li>Type the name of the file.</li> <li>Press ENTER.</li> </ol>                                                                                                    |

| PROMPT/MESSAGE                                                            | CAUSE                                                                                                    | ACTION                                                                                                    |
|---------------------------------------------------------------------------|----------------------------------------------------------------------------------------------------|----------------------------------------------------------------------------------------------------|
| File Report instruction invalid within Included text.                     | In a Merge File/Text operation, the text brought into the document from an Include code contained a File Report instruction.                                                                  | <ol> <li>Delete the Include code.         OR</li> <li>Delete the File Report instruction from the included text.</li> </ol>                                                                                                    |
| File Report instructions invalid in Repetitive Letters.                   | In a Merge File/Text operation, an output document that has been designated as a repetitive letter contains file report instructions.                                                         | In the Merge File/Text menu, change Output Choice to File Listing or Report.  OR  Delete the File Report instructions from the shell document.                                                                                                  |
| File Setup exists. Press ENTER to replace existing setup, or press CANCL. | The setup name you chose in the Store File Setup option already exists on the diskette.                                                                                                    | Press ENTER. The entries currently stored in the setup will be replaced by the new setup.  OR  1. Press CANCL.  2. Type a new file setup name.                                                                                                  |
| File Setup not specified; type File Setup Name; press ENTER.              | You pressed ENTER in the Reportpack Request Tasks menu without naming the file setup you wish to store or recall.                                                                             | <ol> <li>Type the name of the file setup you want to use.</li> <li>Press ENTER.</li> </ol>                                                                                                    |
| File Setup was created using File (file name).                            | Part of a file setup could not be recalled because of field incompatibility or because of a diskette error. This message tells you which file was being used when the file setup was created. | This message is for your information only. If the file's field descriptions have not been modified since this file setup was created, you can go to the file named in the message to find the information needed to reconstruct the file setup. |

| PROMPT/MESSAGE                                                         | CAUSE                                                                                                    | ACTION                                                                                                    |
|------------------------------------------------------------------------|----------------------------------------------------------------------------------------------------|----------------------------------------------------------------------------------------------------|
| File Update incomplete.                                                | An unrecoverable diskette error occurred while you were in a File Update task. Some data may have been lost.                        | <ol> <li>Examine the file you were working with.</li> <li>Retype any lost data.</li> </ol>                                  |
| Fill-In pages not found.                                               | The fill-in document has no pages for a merge operation.                                                                            | Check the name of the document that you have specified as the fill-in document.                                             |
| Final-form document conversion error. Print job cancelled by operator. | You are printing a Final-form document. You chose Cancel On Error Yes, and there is an error.                                       | Continue with your work.  OR  1. Choose Cancel on Error No. 2. Print the document again.                                    |
| Final-form document conversion error. Print job cancelled by sender.   | You are printing a Final-form document. Although you chose Cancel on Error No, an error in the Final-form document has canceled it. | Continue with your work.                                                                                                    |
| Final-form document conversion error. Print job continuing.            | You are printing a Final-form document. You chose Cancel on Error No, and the document continues to print.                          | No action required. Check your printed pages for errors.                                                                    |
| Find what?                                                             | After pressing FIND, you must identify the characters you want to find.                                                             | <ol> <li>Type the characters that you want to<br/>find exactly as they appear in the text.</li> <li>Press ENTER.</li> </ol> |
|                                                                        |                                                                                                    |                                                                                                    |

57

| PROMPT/MESSAGE                                                              | CAUSE                                                                                                    | ACTION                                                                                                    |
|-----------------------------------------------------------------------------|----------------------------------------------------------------------------------------------------|----------------------------------------------------------------------------------------------------|
| 5 levels of Includes are exceeded.                                          | During either a Get, Merge, or Merge File/Text operation, the system found more than five levels of Include codes. | Revise the document(s) containing the Include codes so that no more than five levels are used.                                                                                      |
| Footers exist. Type alternating footer or press CANCL to keep existing one. | You tried to create an alternating footer but a regular footer already exists.                                     | Type the alternating footer (which will delete the existing footer).  OR  Press CANCL to keep the existing footer.                                                                  |
| Footnote diskette needs recovery.                                           | The current task could not complete because the diskette the footnote document is on needs recovery.               | <ol> <li>Choose Work Diskette Tasks in the<br/>Task Selection menu.</li> <li>Choose Recover Documents. Follow<br/>the prompts to recover.</li> <li>Start the task again.</li> </ol> |
| Footnote diskette not found.                                                | The diskette containing the footnotes you need is not inserted.                                                    | Insert the correct diskette.                                                                                                    |
| Footnote document has no unused pages.                                      | All the pages in the footnote document you chose have been used.                                                   | Continue with your work.                                                                                                    |
| Footnote document needs recovery.                                           | The current task could not complete because the diskette the footnote document is on needs recovery.               | <ol> <li>Choose Work Diskette Tasks in the<br/>Task Selection menu.</li> <li>Choose Recover Documents.<br/>Follow the prompts to recover.</li> <li>Start the task again.</li> </ol> |

| PROMPT/MESSAGE                                                   | CAUSE                                                                                                    | ACTION                                                                                                    |
|------------------------------------------------------------------|----------------------------------------------------------------------------------------------------|----------------------------------------------------------------------------------------------------|
| Footnote document not found.                                     | The document you specified does not exist on your diskette.                                                                                          | Make sure that the correct diskette is inserted and type the correct document name.                                                        |
| Footnote errors found. Document contains (number) messages.      | Errors were located during the pagination of a document containing footnotes. (Number) error messages were inserted where footnotes would have been. | Correct the errors and paginate again.                                                                                                    |
| Footnote page not found.                                         | The footnote page number you specified does not exist.                                                                                               | Type the correct page number.                                                                                                    |
| Format code referred to in Variable (variable name) must be 1-4. | The variable was created with an output format not supported by the Displaywriter System.                                                            | Revise the variable, using the Variable menu to correct the Output Format code.                                                            |
| From page not found.  Mag Card Record  cancelled.                | The system cannot find the Record From Page number you chose in the Record Magnetic Cards task.                                                      | <ol> <li>Check the document for the correct page number.</li> <li>Choose the item again.</li> <li>Type the correct page number.</li> </ol> |
| From page on (document name) was not found.                      | In the Print Document task, the system could not find the Print From Page number you chose. The next page with a higher number is printing.          | Check the printed copy for correct page numbers when printing completes.                                                                   |
| Global Replace/Delete completed. (number) phrases changed.       | The system has completed an automatic Global Replace/Delete operation.                                                                               | Continue with your work.                                                                                                    |

| PROMPT/MESSAGE                                                              | CAUSE                                                                                                    | ACTION                                                                                                    |
|-----------------------------------------------------------------------------|----------------------------------------------------------------------------------------------------|----------------------------------------------------------------------------------------------------|
| Group Definition<br>missing for Group<br>Summary on Field<br>(name).        | The shell document has a group summary containing the named field. A corresponding group definition using the same field name is missing.                                 | Revise the shell document by adding a group definition or deleting the group summary.                                                                                                    |
| Group Summary on Field (name) is out of sequence.                           | The group summary listed is not in reverse order to the group definitions in the shell document.                                                                          | Revise the shell document by reversing the order of the group definitions and/or group summaries.                                                                                                    |
| Hardware conflicts exist between selected and active tasks.                 | You have chosen an Alternate Foreground task that needs hardware (for example, the printer) that the system is using.                                                     | Wait for the task you are using to end and choose the Alternate Foreground task again.                                                                                                    |
| Headers exist. Type alternating header or press CANCL to keep existing one. | You are trying to create an alternating header but a regular header already exists.                                                                                       | Type the alternating header to delete the existing header.  OR  Press CANCL to keep the existing header.                                                                                                    |
| Highlighted text spans footnote pages. Operation cancelled.                 | The text you highlighted to move, copy, block overstrike, or delete contains footnote references. The footnotes are stored in the same document on page 9,000, or 9,000+. | <ol> <li>If your footnotes are stored in the same document, make sure that you do not include footnote references in highlighted text.</li> <li>Try to move, copy, block overstrike, or delete again.</li> </ol> |

| PROMPT/MESSAGE                                                             | CAUSE                                                                                                    | ACTION                                                                                                    |
|----------------------------------------------------------------------------|----------------------------------------------------------------------------------------------------|----------------------------------------------------------------------------------------------------|
| Hyphenate where?                                                           | You pressed LINE ADJ. Now the system is asking you to make a hyphenation decision.  OR  You chose Yes to Hyphenate/ Paginate in the Check Document task. The system is asking you to make a hyphenation decision. | To move the entire word (that the cursor is under) to the <i>next</i> line, press ENTER  OR  1. To keep the entire word (that the cursor is under) on the <i>same</i> line, move the cursor to the right of the last character in the word.  2. Press ENTER.  OR  1. To hyphenate the word (that the cursor is under), move the cursor to the first character of the syllable which you want on the <i>next</i> line.  2. Press ENTER.  OR  To end the Line Adjust function and place the entire word (that the cursor is under on the next line, press CANCL. |
| (variable name) in Math instruction must name Math field.                  | The variable listed was used in a math instruction. However, it was neither the name of a math field, nor the name of a variable resulting from a previous math calculation.                                      | Revise the instruction in the shell document.                                                                                                    |
| (variable name) in<br>summary math<br>instruction must name<br>math field. | The variable name in the message is not the name of a math field. The variable name in a summary math instruction must be the name of a math field in the file.                                                   | Revise the shell document by changing the variable in the summary math instruction to the name of a valid math field in the file.                                                                                                    |

| PROMPT/MESSAGE                                 | CAUSE                                                                                                    | ACTION                                                                                                    |
|------------------------------------------------|----------------------------------------------------------------------------------------------------|----------------------------------------------------------------------------------------------------|
| Include diskette needs recovery.               | The diskette containing the job to be included needs recovery.                                                   | <ol> <li>Choose Recover Documents from the<br/>Work Diskette Tasks menu.</li> <li>Follow the prompts to recover the<br/>diskette.</li> </ol>                        |
| Include diskette not found.                    | An Include instruction could not be resolved because the diskette specified could not be loaded.                 | Verify that the diskette referred to by the Include instruction is the diskette that contains the include text.                                                     |
| Include document is not a text document.       | The document named in the Include instruction is not a text document and cannot be used in the instruction.      | Include a different document name.  OR  Delete the Include instruction.                                                                                             |
| Include document not found.                    | An Include instruction could not be resolved because the document specified does not exist.                      | <ol> <li>Revise the document containing the Include instruction.</li> <li>Choose Display Codes Yes to verify the information in the Include instruction.</li> </ol> |
| Include document is unsupported document type. | The document named in the Include code is not a text document and, therefore, cannot be used in the instruction. | Use a text document name.  OR  Delete the Include code.                                                                                                    |
| Include document needs recovery.               | The document which is to be copied for an Include code needs recovery.                                           | <ol> <li>Choose Recover Documents from the<br/>Work Diskette Tasks menu.</li> <li>Follow the prompts to recover the<br/>diskette.</li> </ol>                        |

| PROMPT/MESSAGE                                                                              | CAUSE                                                                                                    | ACTION                                                                                                    |
|---------------------------------------------------------------------------------------------|----------------------------------------------------------------------------------------------------|----------------------------------------------------------------------------------------------------|
| Include document is unsupported type.                                                       | An Include code could not be resolved because the document specified does not exist.                                                                                                    | Revise the document containing the Include code. Type the correct document name.                                                                                          |
| Include pages not found.                                                                    | An Include instruction could not<br>be resolved because the pages<br>specified do not exist.                                                                                                    | <ol> <li>Revise the document containing the Include instruction.</li> <li>Choose Display Codes Yes to verify the information in the Include instruction.</li> </ol>       |
| Incorrect number of switch codes.                                                           | The number of switch codes<br>between the shell document and<br>the Fill-In document are in<br>conflict.                                                                                                    | Check the document to verify the number of switch codes.                                                                                                    |
| Index of diskette (diskette name) contents printed.                                         | The Print Index of Diskette Contents task has completed.                                                                                                    | Continue with your work.                                                                                                    |
| Insert an existing Combined Program Diskette, if any, to be used.                           | You are updating a combined program diskette for a new level Textpack 4 or 6. Now you must insert the combined program diskette <i>from</i> which you want to retain a feature, language, or additional updates. | <ol> <li>Insert the combined program diskette.</li> <li>Press ENTER.</li> </ol>                                                                                           |
| Insert an existing<br>Combined Program<br>Diskette, if any, to be<br>used in the left slot. | You are updating a combined program diskette.                                                                                                    | <ol> <li>Insert in the left slot the combined program diskette from which you want to retain a feature, language, or additional updates.</li> <li>Press ENTER.</li> </ol> |

| PROMPT/MESSAGE                                                                               | CAUSE                                                                                                    | ACTION                                                                                                    |
|----------------------------------------------------------------------------------------------|----------------------------------------------------------------------------------------------------|----------------------------------------------------------------------------------------------------|
| Insert an existing<br>Combined Program<br>Diskette, if any, to be<br>used in the right slot. | You are updating a combined program diskette.                                                                                | Insert in the right slot the combined program diskette from which you want to retain a feature, language, or additional updates.                                                                                                    |
| Insert cards in pack feed slot; press ENTER.                                                 | No magnetic cards are in the pack feed slot of the mag card unit.                                                            | <ol> <li>Place magnetic cards in the pack feed<br/>slot.</li> <li>Press ENTER.</li> </ol>                                                                                                    |
| Insert combined program diskette that contains supplement; press ENTER.                      | In the Textpack Program Diskette tasks menu you chose Update Spelling Language Supplements.                                  | <ol> <li>Insert the combined program diskette containing the spelling supplement.</li> <li>Press ENTER.</li> </ol>                                                                                                    |
| Insert combined program diskette to receive supplements; press ENTER.                        | You chose Update Spelling<br>Language Supplements while<br>updating combined program<br>diskettes.                           | <ol> <li>Insert the new combined program diskette.</li> <li>Press ENTER.</li> </ol>                                                                                                    |
| Insert desired feature diskette; press ENTER.                                                | You chose Feature Tasks from the Task Selection menu. The system is asking you to load the feature diskette you want to use. | If the feature diskette you want to use is already inserted, press ENTER to load it. If it is not already inserted, insert it and press ENTER.  OR  1. Press CANCL to cancel the request for the diskette.  2. Choose another set of tasks. |

| PROMPT/MESSAGE                                           | CAUSE                                                                                                    | ACTION                                                                                                    |
|----------------------------------------------------------|----------------------------------------------------------------------------------------------------|----------------------------------------------------------------------------------------------------|
| Insert desired program diskette; press ENTER.            | You chose Load Program from<br>the Function Selection menu of<br>the Problem Determination<br>Diskette.                                              | <ol> <li>Remove the Problem Determination<br/>Diskette.</li> <li>Insert the program diskette for your<br/>normal work.</li> <li>Choose your task as usual to continue<br/>your work.</li> </ol>                                                               |
| Insert desired program or feature diskette; press ENTER. | You chose Program Diskette<br>Tasks in the Task Selection menu.<br>Now you must load the program<br>diskette or feature diskette you<br>want to use. | <ol> <li>If the program or feature diskette you want is already inserted, press ENTER to load it.</li> <li>If it is not already inserted, insert it, and press ENTER.         OR     </li> <li>Press REPLY to cancel the request for the diskette.</li> </ol> |
| Insert diskette (diskette name).                         | After selecting a task, you must insert the diskette you identified for the task.  OR  The diskette may be inserted incorrectly.                     | Insert the requested diskette.     Continue the task.     OR  Press REPLY to cancel the request for the diskette.  Remove the diskette and insert it correctly.                                                                                               |
| Insert diskette (diskette name) in left slot.            | After selecting a task, you must insert the diskette you identified for the task in the left diskette slot.                                          | <ol> <li>Insert the requested diskette in the left slot.</li> <li>Continue the task.</li> </ol> OR                                                                                                    |

| PROMPT/MESSAGE                                                  | CAUSE                                                                                                    | ACTION                                                                                                   |
|-----------------------------------------------------------------|----------------------------------------------------------------------------------------------------|----------------------------------------------------------------------------------------------------|
| Insert diskette (diskette name) in left slot.                   | OR                                                                                                    | Press REPLY to cancel the request for the diskette.                                                      |
| Continued                                                       | The diskette may be inserted incorrectly.                                                                                                  | 1. Remove the diskette and insert the diskette correctly.                                                |
|                                                                 |                                                                                                    | 2. If you do not know how to insert a diskette, see <i>Starting Your Training</i> , Lesson 1, Segment 2. |
| Insert diskette (diskette name) in right slot.                  | After selecting a task, you must insert the diskette you identified for the task in the right diskette                                     | 1. Insert the requested diskette in the right slot.                                                      |
|                                                                 | for the task in the right diskette slot.                                                                                                   | 2. Continue the task.                                                                                    |
|                                                                 | OR  The diskette may be inserted incorrectly.                                                                                              | Press REPLY to cancel the request for the diskette.                                                      |
|                                                                 |                                                                                                    | Remove the diskette and insert the diskette correctly.                                                   |
|                                                                 |                                                                                                    | 2. If you do not know how to insert a diskette, see <i>Starting Your Training</i> , Lesson 1, Segment 2. |
| Insert diskette to be erased or initialized into diskette slot. | You chose the Erase or Initialize (Name) Diskette task. Now the system is asking you to insert the diskette you want to erase or name.  OR | Insert the diskette you want to erase or name.                                                           |
|                                                                 | Diskette may be inserted incorrectly.                                                                                                    | Remove the diskette and insert it correctly.                                                             |

| PROMPT/MESSAGE                                                               | CAUSE                                                                                                    | ACTION                                                                                              |
|------------------------------------------------------------------------------|----------------------------------------------------------------------------------------------------|----------------------------------------------------------------------------------------------------|
| Insert diskette to be erased or initialized into diskette slot; press ENTER. | You chose the Erase or Initialize (Name) Diskette task. Now the system is asking you to insert the diskette you want to erase or name.  OR  Diskette may be inserted | Insert the diskette you want to erase or name; then press ENTER.  Remove the diskette and insert it |
|                                                                              | incorrectly.                                                                                                    | correctly.                                                                                          |
| Insert diskette to be recovered into diskette slot.                          | You chose the Recover Documents task. Now the system is asking you to insert the diskette that you want to recover.  OR                                              | Insert the diskette you want to recover.                                                            |
|                                                                              | Diskette may be inserted incorrectly.                                                                                                    | Remove the diskette and insert it correctly.                                                        |
| Insert diskette to be recovered into diskette slot; press ENTER.             | You chose the Recover Documents task. Now the system is asking you to insert the diskette you want to recover.  OR                                                   | Insert the diskette you want to recover; then press ENTER.                                          |
|                                                                              | Diskette may be inserted incorrectly.                                                                                                    | Remove the diskette and insert it correctly.                                                        |
| Insert languagepack program diskette that contains supplement; press ENTER.  | When duplicating a spelling supplement from a Languagepack program diskette, you must load the Languagepack program diskette containing the supplement.              | Load the Languagepack program diskette containing the spelling supplement.                          |

| PROMPT/MESSAGE                                                           | CAUSE                                                                                                    | ACTION                                                                                                    |
|--------------------------------------------------------------------------|----------------------------------------------------------------------------------------------------|----------------------------------------------------------------------------------------------------|
| Insert languagepack program diskette to receive supplement; press ENTER. | When duplicating the spelling supplement from a Languagepack program diskette, you must load the Languagepack program diskette to receive the spelling supplement. | Load the Languagepack program diskette to receive the spelling supplement.                                                                                                    |
| Insert PDD.                                                              | The system has reached a point where the Problem Determination Diskette is required.                                                                               | <ol> <li>Remove all diskettes from the diskette unit.</li> <li>Insert the Problem Determination Diskette in the left slot.</li> <li>Turn the load lever to the right.</li> <li>Proceed as instructed in the IBM Displaywriter System Problem Determination Guide.</li> </ol> |
| Insert (name) program diskette.                                          | When creating or updating a combined program diskette, you must insert the program diskette necessary to continue the task.                                        | Insert the requested diskette.                                                                                                    |
| Insert (name) program diskette in left slot.                             | When creating or updating a combined program diskette, you must insert the necessary program diskette in the left slot to continue the task.                       | Insert the requested diskette in the left slot.                                                                                                    |

| PROMPT/MESSAGE                                                        | CAUSE                                                                                                    | ACTION                                                                                                    |
|-----------------------------------------------------------------------|----------------------------------------------------------------------------------------------------|----------------------------------------------------------------------------------------------------|
| Insert (name) program diskette in right slot.                         | When creating or updating a combined program diskette, you must insert the necessary program diskette in the right slot to continue the task. | Insert the requested diskette in the right slot.                                                                                  |
| Insert program diskette to receive setup; press ENTER.                | After selecting the Duplicate Machine Setup task, you must insert the new program diskette that will receive the personalized setup.          | <ol> <li>Insert the new program diskette.</li> <li>Press ENTER.</li> </ol>                                                        |
| Insert program diskette with setup; press ENTER.                      | After selecting the Duplicate Machine Setup task, you must insert the program diskette containing the setup that you want to duplicate.       | <ol> <li>Insert the program diskette containing<br/>the setup that you want to duplicate.</li> <li>Press ENTER.</li> </ol>        |
| Insert request for diskette (diskette name) was cancelled.            | When the system asked you to insert the diskette, you pressed REPLY to cancel the request for the diskette.                                   | Continue with your work.                                                                                                    |
| Insert Spelling Aid<br>Program Diskette in left<br>slot; press ENTER. | You have requested the Spelling Correction Aid.                                                                                               | <ol> <li>Insert the program diskette that contains the Spelling Correction Aid in the left slot.</li> <li>Press ENTER.</li> </ol> |
|                                                                       |                                                                                                    |                                                                                                    |

| PROMPT/MESSAGE                                                                   | CAUSE                                                                                                    | ACTION                                                                                                    |
|----------------------------------------------------------------------------------|----------------------------------------------------------------------------------------------------|----------------------------------------------------------------------------------------------------|
| Insert Spelling Aid<br>Program Diskette in<br>right slot; press ENTER.           | You have requested the Spelling Correction Aid.                                                                                                    | <ol> <li>Insert the program diskette that contains the Spelling Correction Aid in the right slot.</li> <li>Press ENTER.</li> </ol> |
| Insert Textpack<br>program diskette that<br>contains supplement;<br>press ENTER. | When duplicating a spelling supplement from a Textpack program diskette, you must load the Textpack program diskette containing the spelling supplement.                | Load the Textpack program diskette containing the spelling supplement.                                                             |
| Insert Textpack<br>program diskette to<br>receive supplement;<br>press ENTER.    | When duplicating a spelling supplement from a Textpack program diskette, you must load the Textpack program diskette that is to <i>receive</i> the spelling supplement. | Load the Textpack program diskette that is to receive the spelling supplement.                                                     |
| Instruction invalid or out of sequence in File Report.                           | The system detected a File Report instruction either out of sequence or used too often in the shell document.                                                           | Revise the shell document to put the File Report instructions in the correct sequence.                                             |
|                                                                                  | File Report instructions must appear in the shell document in the same sequence in which they appear in the File Report Instructions menu.                              |                                                                                                    |

#### PROMPT/MESSAGE CAUSE ACTION Instruction invalid or An invalid instruction was Revise the shell document. Delete the out of sequence in Multidetected in the shell document for invalid instruction or put the instructions Column File Listing. a multi-column file listing. in the proper sequence. The only instructions allowed in a multi-column file listing are, in sequence: • A single Multi-Column heading instruction A single Record Detail instruction Conditional Text instructions Invalid character on The system reached a tab or 1. Use FIND to locate the tab or required (document name). required tab where no tab stop tab. had been set. In the Print 2. Either set the necessary tab stop or Document menu, Cancel on Error delete the extra tab. has been set to No. Therefore, OR printing continues when invalid 1. If Adjust Line Endings selection is characters are found. Yes, use LINE ADJ to locate the line with the extra tab. The cursor is positioned under the line-ending character and "Invalid lines found. Tab stop missing" is displayed. 2. Either set the necessary tab stop or delete the extra tab code.

| PROMPT/MESSAGE                                             | CAUSE                                                                                                    | ACTION                                                                                                    |
|------------------------------------------------------------|----------------------------------------------------------------------------------------------------|----------------------------------------------------------------------------------------------------|
| Invalid character on (document name). Print job cancelled. | The system reached a tab or required tab where no tab stop had been set. In the Print Document menu, Cancel on Error has been set to Yes. Therefore, printing stopped when invalid characters were found. | 1. Use FIND to locate the tab or required tab.  2. Set the necessary tab stop or delete the extra code.  3. Print the document again.  OR  1. If Adjust Line Endings is Yes, use LINE ADJ to locate the line with the extra tab. The cursor is positioned under the line-ending character and "Invalid lines found. Tab stop missing" is displayed.  2. Either set the necessary tab stop or delete the extra tab code. |
| Invalid choice.                                            | When you typed the choice you wanted from the menu, the system did not recognize it.                                                                                                    | <ol> <li>Check the menu for the possible choices.</li> <li>Type the choice you want.</li> <li>Press ENTER.</li> </ol> OR                                                                                                    |

72

| OR                                                                                                    | Press CANCL to clear any previously made choices.                                                                                                    |
|----------------------------------------------------------------------------------------------------|----------------------------------------------------------------------------------------------------|
|                                                                                                    |                                                                                                    |
| ou typed a lowercase L instead                                                                                                  | Type the choice using the number 1.                                                                                                    |
| f the number 1 in a menu.                                                                                                    | 1. Press CANCL.                                                                                                    |
|                                                                                                    | 2. Type the name of a character field a math field.                                                                                                    |
|                                                                                                    | OR 1. Press CANCL.                                                                                                    |
| eld. Sorting is allowed only on haracter fields and math fields.                                                                | <ol> <li>Press CANCL.</li> <li>Press ENTER twice to return to the previous menu.</li> </ol>                                                                                                    |
| You are trying to spell check a ocument or create a document of supplemental Words and no pelling language dictionary is paded. | <ol> <li>Choose the appropriate spelling<br/>language dictionary in the Spelling<br/>Language Dictionaries menu.</li> <li>Load the language from Languagepa</li> </ol>                                                                                                    |
| You omitted a required choice in the menu, or you omitted typing our choice for an item you belected.                           | <ol> <li>Type the required menu choice or yo choice for the selected item.</li> <li>Press ENTER.</li> </ol>                                                                                                    |
|                                                                                                    | 1. Press END.                                                                                                    |
| Ouplicate Diskette task to uplicate a document.                                                                                 | 2. Choose the Duplicate Document tas                                                                                                    |
| C f f p                                                                                                    | OR  fou attempted to sort on a text eld. Sorting is allowed only on haracter fields and math fields.  fou are trying to spell check a ocument or create a document of supplemental Words and no pelling language dictionary is paded.  fou omitted a required choice in the menu, or you omitted typing our choice for an item you belected.  OR  fou may have chosen the puplicate Diskette task to |

| PROMPT/MESSAGE                                          | CAUSE                                                                                                    | ACTION                                                                                                    |
|---------------------------------------------------------|----------------------------------------------------------------------------------------------------|----------------------------------------------------------------------------------------------------|
| Invalid choices. Type or change choices marked with **. | The system cannot accept the choices marked with **. They conflict with each other.  OR  Your printer does not support the choices marked with **.  OR  The system cannot process two diskettes with the same name for a Duplication task.  OR | If you are making choices from a menu:  1. Press CANCL.  2. Type a valid choice.  3. Press ENTER.  1. Check the current name of both diskettes.  2. If they are the same, remove the "To" diskette, then insert another diskette to receive the contents, or change the name of one of the diskettes. |
|                                                         | You omitted a required choice in<br>the menu, or you chose the item<br>but did not type your choice.                                                                                                    | <ol> <li>Type what you want your choice to be.</li> <li>Press ENTER.</li> </ol>                                                                                                    |
| Invalid combination of characters.                      | You typed two characters that cannot be used together in the same field: for example, two decimal points in the same math field, or two adjacent "OR" symbols in a field in the Record Selection frame.  OR  The field name that you typed in  | Delete one of the characters in the field.  Retype the field name. Use only                                                                                                    |
|                                                         | the Field Description menu contains unacceptable characters.                                                                                                    | alphabetic characters (A-Z), numeric characters (0-9), and underlines (). The first character in the field name must be alphabetic.                                                                                                    |

74

| PROMPT/MESSAGE                                                      | CAUSE                                                                                                    | ACTION                                                                                                    |
|---------------------------------------------------------------------|----------------------------------------------------------------------------------------------------|----------------------------------------------------------------------------------------------------|
| Invalid constant.                                                   | You typed a math constant containing more than 15 digits.  OR  You typed a constant containing a non-numeric character other than a valid sign or decimal.                                                                                                    | <ol> <li>Press BKSP or CANCL to delete the constant.</li> <li>Type the corrected constant.</li> </ol>                                                                                                    |
| Invalid control character in Multi-Column File Listing (character). | The named invalid control character exists in the shell document for a multi-column file listing.                                                                                                    | <ol> <li>Revise the shell document.</li> <li>Delete any of the following codes: Center, Index, Half Index, Zero Index Carrier Return, Required Tab, Required Page End, and Page End (other than the one at the end of the document).</li> </ol> |
| Invalid control or instruction in Multi-Column File Listing.        | An invalid control (such as a Format Change, Begin or End Underline), or an invalid instruction (such as an Include or a File Report instruction) was detected in the shell document for a multi-column file listing. The only instructions valid in a multi-column file listing are:  • A single Multi-Column Heading instruction  • A single Record Detail instruction  • Conditional Text instructions | <ul> <li>Delete any of the following codes:</li> <li>A single Multi-Column Heading instruction</li> <li>A single Record Detail instruction</li> <li>Conditional Text instructions</li> </ul>                                                    |

| PROMPT/MESSAGE                              | CAUSE                                                                                                    | ACTION                                                                                                    |
|---------------------------------------------|----------------------------------------------------------------------------------------------------|----------------------------------------------------------------------------------------------------|
| Invalid document type.                      | In the Work Diskette Tasks, you chose a Final-form document task. The document that you named is not a Final-form document.                      | Choose a different task.  OR  Choose a different document.                                                                                                    |
| Invalid field contents.                     | A field in the record being converted contains characters that are not compatible with the field type in the file being created.                 | Change the field type in the receiving file.  OR  Change the characters in the field of the record being converted.  OR  Delete the record from the error document. |
| Invalid ID letter.                          | The ID letter you chose is not on the menu.                                                                                                    | <ol> <li>Check the ID letter you want and type<br/>a valid choice.</li> <li>Press ENTER.</li> </ol>                                                                 |
| Invalid item. Preserve page numbers is yes. | You chose Paginate Document, but the document you selected has Preserve Page Numbers set to Yes.  OR                                             | Choose another task.  OR  Choose Paginate Document and paginate another document.  OR  Set Preserve Page Numbers to No and paginate the document.                   |
|                                             | Hyphenation/Pagination is set to<br>Yes in the Check Document<br>menu, but the document you<br>selected has Preserve Page<br>Numbers set to Yes. | Choose another document to spell check or set Hyphenation/ Pagination to No in the Check Document menu and spell check the same document.                           |

| PROMPT/MESSAGE                                         | CAUSE                                                                                                    | ACTION                                                                                                    |
|--------------------------------------------------------|----------------------------------------------------------------------------------------------------|----------------------------------------------------------------------------------------------------|
| Invalid key.                                           | You pressed a key you cannot use at this time. For example, if the system prompted you for a document name and you pressed the GET key, the GET key would be invalid at that time.  OR                                                                       | <ol> <li>If text is highlighted in a menu, press<br/>CANCL to remove the highlighting.</li> <li>Type another choice.</li> </ol>                                                                           |
|                                                        | You pressed ENTER more than enough times to get to the typing area.                                                                                                    | Begin typing or revising the document.                                                                                                    |
| Invalid keyboard.                                      | You selected a keyboard                                                                                                    | 1. Press KYB CHG.                                                                                                    |
| Keyboard ID of file is (keyboard ID). Use KYB CHG key. | arrangement that does not contain<br>the same base character set that<br>was used when the file was<br>created. The only time you can<br>change to a different base<br>character set keyboard in a file<br>operation is when you are keying<br>a text field. | 2. Change the keyboard ID to the number shown in the message, or to a keyboard ID that contains the same arrangement of characters.  OR  Use the cursor movement keys to move the cursor to a text field. |
| Invalid keyboard ID.                                   | A field in the document being converted contains characters from a keyboard incompatible with the fields in the file being created.                                                                                                    | Change the characters in the error document.  OR  Delete the record in the error document.  OR  Change the keyboard ID for the file being created.                                                        |

| PROMPT/MESSAGE                                   | CAUSE                                                                                                    | ACTION                                                                                                    |
|--------------------------------------------------|----------------------------------------------------------------------------------------------------|----------------------------------------------------------------------------------------------------|
| Invalid lines found.<br>Carrier return inserted. | Your document contains tabs that indent lines beyond the right margin.                                                                                           | Delete the extra Tab codes or move your right margin.                                                                                                    |
| Invalid lines found. Tab stop missing.           | The document you are paginating or line adjusting has a tab stop missing.                                                                                        | <ol> <li>Use FIND to locate the tab or required tab.</li> <li>Set the necessary tab or delete the Tab code.         OR     </li> <li>If Adjust Line Endings is set to Yes, use LINE ADJ to locate the line with the extra tab. The cursor is positioned under the line-ending character, and "Invalid lines found. Tab stop missing" displays.</li> <li>Either set the necessary tab stop or delete the Tab code.</li> </ol> |
| Invalid name.                                    | The system does not recognize the document name you typed. The name can contain any combination of characters (A through Z), numbers (0 through 9), or both.  OR | Retype the name.     OR  Press REQST to display the diskette contents and note exactly how the document name is typed.                                                                                                    |

78

| PROMPT/MESSAGE                           | CAUSE                                                                                                    | ACTION                                                                                                    |
|------------------------------------------|----------------------------------------------------------------------------------------------------|----------------------------------------------------------------------------------------------------|
| Invalid name.  Continued                 | The system is prompting you to type a variable name, but you pressed ENTER without entering a variable name.  OR                                                                                                    | <ol> <li>Type a variable name.</li> <li>Press ENTER.</li> </ol>                                                                                                    |
|                                          | The abbreviation you typed in the Menu Abbreviations menu contains invalid characters.                                                                                                    | <ol> <li>Type the appropriate abbreviation.</li> <li>Press ENTER.</li> </ol>                                                                                                    |
| Invalid operation.                       | The way you tried to change margins or tabs is incorrect. For example, if you tried to type the number to set evenly spaced tabs and the cursor was not located at the left margin, the operation would be invalid.  OR | <ol> <li>Check the location of the scale line cursor.</li> <li>Follow the directions on the display to make your change.</li> </ol>                                                                 |
|                                          | You moved the cursor under either a Begin Overstrike or an End Overstrike code, pressed MOVE or COPY, and then pressed ENTER. The system canceled the operation.                                                        | Move the cursor away from the Begin of End Overstrike code and try again.                                                                                                    |
| Invalid page number.<br>Please re-enter. | The system does not recognize the page number you typed.                                                                                                    | Check the page number and retype it using the correct system page number. (It careful not to use alphabetic characters such as the lowercase "L" for numeric one, or the uppercase "O" for a zero.) |

| PROMPT/MESSAGE                                                    | CAUSE                                                                                                    | ACTION                                                                                                    |
|-------------------------------------------------------------------|----------------------------------------------------------------------------------------------------|----------------------------------------------------------------------------------------------------|
| Invalid page number specified for footnote text.                  | The page numbers you chose for<br>the footnotes you are trying to<br>resolve are incorrect. They must<br>begin on page 9000, or 9000+. | Choose a number equal to 9000, or 9000+.  OR  Leave the system page number blank. The system will assign the first available page number.                                                                                                    |
| Invalid page number specified for footnote text. Please re-enter. | In the Footnote menu, you chose a system page number less than 9,000. Footnotes must begin on page 9,000, or 9,000+.                   | Choose a number equal to 9,000, or 9,000+.  OR  Leave the system page number on the Footnote menu blank. The system uses the next available page for a footnote.                                                                                                    |
| Invalid program diskette.                                         | The diskette you inserted is not a valid program diskette. It may be an old version or not even a program diskette.                    | <ol> <li>Remove the diskette.</li> <li>Insert the correct program diskette.         OR         If you wish to erase the diskette for use in the Displaywriter System:         <ol> <li>Remove the diskette.</li> <li>Insert the correct program diskette.</li> <li>Choose the Erase or Initialize (Name) Diskette task in the Work Diskette Tasks menu.</li> </ol> </li> </ol> |

| PROMPT/MESSAGE                                                        | CAUSE                                                                                                    | ACTION                                                                                                    |
|-----------------------------------------------------------------------|----------------------------------------------------------------------------------------------------|----------------------------------------------------------------------------------------------------|
| Invalid sequence of conditional text instruction.                     | You have inserted a Field or<br>Variable Empty or Field or<br>Variable Not Empty code without<br>an End of Conditional Text code<br>in the shell document. Each begin<br>condition must have an end<br>condition. | <ol> <li>Revise the shell document.</li> <li>Set Display Codes to Yes to help locate the Conditional Text codes.</li> <li>Add, move, or delete the codes, as necessary.</li> <li>Restart the Merge File/Text job.</li> </ol> |
| Invalid variable name. Press CANCL and type name again.               | You typed a variable name that contains an invalid character, such as punctuation.                                                                                                    | <ol> <li>Press CANCL.</li> <li>Type the name again.</li> </ol>                                                                                                    |
| (abbreviation) is already used. Type another abbreviation.            | The abbreviation you typed in the Menu Abbreviations menu is already being used.                                                                                                    | <ol> <li>Type a different abbreviation.</li> <li>Press ENTER.</li> </ol>                                                                                                    |
| (abbr) is an invalid abbreviation; type again.                        | After pressing MENU BYPASS, you typed an abbreviation that is not recognized by the system.                                                                                                    | Type the correct abbreviation.  OR  Press CANCL to clear the prompt.                                                                                                    |
| (variable name) is<br>neither a Field Name nor<br>an Answer Variable. | The variable name listed is not the name of a field or an answer variable from a previous math calculation.                                                                                                    | Type the correct variable name in the shell document.                                                                                                    |
|                                                                       |                                                                                                    |                                                                                                    |

## Prompts and Messages / Numerical Listing

| PROMPT/MESSAGE                      | CAUSE                                                                                                    | ACTION                                                                                                    |
|-------------------------------------|----------------------------------------------------------------------------------------------------|----------------------------------------------------------------------------------------------------|
| (name) is not a Document.           | When prompted for a document name, you typed the name of an existing file or setup.                        | Type the name of the document you want to work with.  OR  Choose Display Index of Diskette  Contents in the Typing Tasks menu or the Request Tasks menu to find the name of your document. |
| (name) is not a File.               | When typing a file name or error file name, you typed the name of an existing text document or file setup. | Type the correct file name.  OR  Choose Display Index of Diskette  Contents to find the name of your file.                                                                                 |
| (name) is not a Setup.              | When prompted for a setup name, you typed the name of an existing document or file.                        | Type the name of the setup you want to work with.  OR  Choose Display Index of Diskette  Contents to find the name of your setup.                                                          |
| (abbr) is not allowed at this time. | You typed a menu abbreviation that is not allowed at the present time.                                     | Type an abbreviation for a task or function that is allowed.  OR  Press CANCL to clear the prompt.                                                                                         |

# Prompts and Messages / How to Use

| PROMPT/MESSAGE                                                     | CAUSE                                                                                                    | ACTION                                                                                                    |
|--------------------------------------------------------------------|----------------------------------------------------------------------------------------------------|----------------------------------------------------------------------------------------------------|
| (document name) is unsupported type.                               | You attempted to print a file or a file setup using a print request. You cannot print a file setup.  OR                                                                          | To print a file, use the Output File task.                                                                                                    |
|                                                                    | The document you named is a non-Displaywriter type.  OR  The document you are trying to use is a final-form document.                                                            | Type another document name.                                                                                                    |
| Items not specified. Type YOUR CHOICE for items marked with **.    | You pressed ENTER without identifying a required ITEM from the menu. Asterisks mark the item.                                                                                    | <ol> <li>Type what you want your choice to be.</li> <li>Press ENTER.</li> </ol>                                                                |
| Keyboard identifier<br>replaced by keyboard<br>110.                | The Recover Documents task could not recover the keyboard ID of the document and replaced it with a keyboard ID 110.                                                             | Continue with your work.                                                                                                    |
| Keyboard (number) in<br>File Setup is not valid<br>with this File. | The file setup you are attempting to recall was created using a keyboard ID incompatible with the keyboard ID of the current file. The file setup cannot be used with this file. | Use a different file setup that was created using a compatible keyboard ID.  OR  Create a different file setup using a compatible keyboard ID. |
|                                                                    |                                                                                                    |                                                                                                    |

| PROMPT/MESSAGE                                                                           | CAUSE                                                                                                    | ACTION                                                                                                    |
|------------------------------------------------------------------------------------------|----------------------------------------------------------------------------------------------------|----------------------------------------------------------------------------------------------------|
| Keyboard (number) in<br>New File is not valid<br>with keyboard (number)<br>in this File. | The file you are duplicating to was created using a keyboard ID that is not compatible with the file you are duplicating from.       | <ol> <li>Create a new file description using a keyboard ID that is compatible with the original file.</li> <li>Duplicate the original file to the newly created file.</li> </ol>                                                      |
| Keyboard not in alternate keyboards.                                                     | After pressing KYB CHG, you typed a keyboard number that the current initial program load does not support as an alternate keyboard. | 1. Type a supported number.  2. Press ENTER.  OR  Press CANCL to cancel the keyboard change function.  OR  Go to the Program Diskette task and add the keyboard number as an alternate keyboard in the Work Station Description menu. |
| Keyboards 200203 not supported.                                                          | You are attempting to create a file using an unsupported keyboard number (200 - 203).                                                | Change the active keyboard number to a keyboard other than 200 - 203.                                                                                                    |
| Keystroke capture buffer full. Keystroke not saved.                                      | You have tried to save more than 250 keystrokes using the Keystroke Save function.                                                   | Press KEY SAVE to stop saving keystrokes. The keystrokes you typed before receiving the message are saved.                                                                                                    |
| Language supplements for (diskette) name could not be updated.                           | The system could not update the languages because they were not present on the source diskette.                                      | Press ENTER to display the diskette names for any other supplement that could not be updated.                                                                                                    |

TNL SN44-2112 (21 October 1983) to S544-2262-0

| PROMPT/MESSAGE                                                                   | CAUSE                                                                                                    | ACTION                                                                                                    |
|----------------------------------------------------------------------------------|----------------------------------------------------------------------------------------------------|----------------------------------------------------------------------------------------------------|
| Keyboard not in alternate keyboards.                                             | You pressed KYB CHG. When the system asked you for the keyboard number, you typed a number as an alternate keyboard that is not available with the current IPL. | BKSP or press CODE + CANCL. Then, type an available number and press ENTER.  Or, press CANCL + CANCL enough times to cancel the keyboard change request.                                                            |
|                                                                                  |                                                                                                    | Or, use the Textpack Program Diskette task to add the number you typed as an alternate keyboard in the WORK STATION DESCRIPTION menu.                                                                               |
| Keyboard (typestyle<br>number and keyboard<br>ID) not in alternate<br>keyboards. | The value entered for the keyboard is not valid for the current IPL.                                                                                            | If you typed the wrong keyboard number on the prompt line, press BKSP or CODE + CANCL and type the correct keyboard number.                                                                                         |
|                                                                                  |                                                                                                    | Or, press CODE + CANCL enouge times to cancel the keyboard change request, and use the Textpack Program Diskette task to add this keyboard to the list of Alternate Keyboards in the WORK STATION DESCRIPTION menu. |
|                                                                                  |                                                                                                    |                                                                                                    |

TNL SN44-2112 (21 October 1983) to S544-2262-0

| PROMPT/MESSAGE                                                                 | CAUSE                                                                                                    | ACTION                                                                                                    |
|--------------------------------------------------------------------------------|----------------------------------------------------------------------------------------------------|----------------------------------------------------------------------------------------------------|
| Last line exceeded on (document name). Print job cancelled.                    | The system reached a line that would print past the Last Typing Line you chose in the PAGE FORMAT menu. You chose Cancel on Error 1 (Yes) in the PRINT DOCUMENT menu. | Check the Last Typing Line and the Paper or Envelope Size in the PAGE FORMAT menu. Verify that the paper size is not shorter than the last typing line.         |
| List of Printer<br>Elements has been<br>printed.                               | The Print List of Printer Elements task is completed.                                                                                                    | Remove the List from the exit tray for information you need to print the document.                                                                              |
| Load cut paper size (width x length mm) or (width x length in.). Start printer | A Print Document task requiring cut paper is ready to start printing. The paper choice is in the PAGE FORMAT menu.                                                    | Load cut paper into the printer. Then either:  • press Start on the printer; or,  • choose Start Printer in the TEXTPACK REQUEST TASKS menu  to start printing. |
|                                                                                |                                                                                                    |                                                                                                    |
|                                                                                |                                                                                                    |                                                                                                    |

TNL SN44-2112 (21 October 1983) to S544-2262-0

| PROMPT/MESSAGE                                                                 | CAUSE                                                                                                    | ACTION                                                                                                    |
|--------------------------------------------------------------------------------|----------------------------------------------------------------------------------------------------|----------------------------------------------------------------------------------------------------|
| Load envelope size (width x length mm) or (width x length in.). Start printer. | A Print Document task requiring an envelope is ready to start printing. The paper choice is in the PAGE FORMAT menu. | Load an envelope into the printer. Then either:  • press Start on the printer; or,  • choose Start Printer in the TEXTPACK REQUEST TASKS menu  to start printing. |

TNL SN44-2112 (21 October 1983) to S544-2262-0

84.4

| PROMPT/MESSAGE                                            | CAUSE                                                                                                    | ACTION                                                                                                    |
|-----------------------------------------------------------|----------------------------------------------------------------------------------------------------|----------------------------------------------------------------------------------------------------|
| Last typing line exceeded on (name).                      | The number of lines on your page exceed the line number you specified for last typing line.  Because Cancel on Error was set to No, the page printed.  OR                                                               | <ol> <li>Paginate the document.</li> <li>Print the document again.</li> </ol>                                    |
|                                                           | The header text is too long and there is not enough room for the text on the page.                                                                                                    | <ol> <li>Delete some of the header text.</li> <li>Paginate the document.</li> <li>Print the document.</li> </ol> |
| Last typing line exceeded on (name). Print job cancelled. | Cancel on Error was set to No. Printing canceled because the text is too long to fit on the page.  OR                                                                                                    | <ol> <li>Paginate the document.</li> <li>Print the document again.</li> </ol>                                    |
| or.                                                       | The header text is too long.                                                                                                    | <ol> <li>Delete some of the header text.</li> <li>Print the document again.</li> </ol>                           |
| Line number must be a whole number or end in .5.          | The system did not recognize the Skip to Line number you typed. The number used in a Skip to Line instruction must be a whole number or a whole number followed by .5. For example, both 25 and 25.5 are valid numbers. | Type a whole number or a whole number followed by .5.                                                            |
| Line spacing must be 1 or 1/2 for Skip to Line.           | The specified line spacing for this document is something other than 1 or 1/2.                                                                                                    | Change the Line Spacing choice for this document to either 1 or 1/2.                                             |

| PROMPT/MESSAGE                                                                         | CAUSE                                                                                                    | ACTION                                                                                                    |
|----------------------------------------------------------------------------------------|----------------------------------------------------------------------------------------------------|----------------------------------------------------------------------------------------------------|
| Line starts past right margin.                                                         | The required tabs used to indent text have placed the temporary left margin (where text would begin) past the right margin. The system inserted a hyphen and a carrier return at the right margin to prevent a long line. | Delete the extra tabs or move the right margin in your document.                                                                                            |
| Lines between footnotes larger than number of footnote lines.                          | In the Footnote Format menu, you specified more lines between footnotes than the maximum number of footnote text lines per page.                                                                                          | Choose fewer lines between footnotes.  OR  Choose a larger maximum number of footnote text lines per page.                                                  |
| Lines/cm or in. chosen not supported by the printer.                                   | The lines per cm or in. you chose in the Line Format for Key-To-Print menu is not available with your printer.                                                                                                    | <ol> <li>End Key-To-Print.</li> <li>Change the lines per cm or in. in the<br/>Line Format for Key-To-Print menu.</li> </ol>                                 |
| (number) lines with conversion errors on page ( ).                                     | You are converting a Final-form document. (number) lines have conversion errors.                                                                                                    | Move the cursor from line to line. You will see the message "Character or control error in cursored line" on any lines containing errors.                   |
| Load continuous paper size (width x length mm) or (width x length in.). Start printer. | A Print Document task requiring continuous paper is ready to begin. The choice for paper type was made in the Printer Description menu.                                                                                   | <ol> <li>Load continuous paper into the printer.</li> <li>Press Start on the printer or choose Start Printer in the Textpack Request Tasks menu.</li> </ol> |

#### PROMPT/MESSAGE

CAUSE

Load cut paper or env. size (width x length mm) or (width x length in.). Start printer.

Long line on (document name). Last characters not printed.

A Print Document task requiring cut paper or an envelope is ready to begin printing. The choice for paper or envelope type was made in the Printer Description menu.

The system reached a line that printed past the right paper edge. Cancel on Error in the Print Document menu is set to No, or you pressed the PRINT key, which always sets Cancel on Error to No. This allows printing to continue when errors are found.

#### OR

You selected an incorrect paper size in the Page Format menu, or Adjust Line Endings is set to No and a line extends past the right margin. Cancel on error is set to No.

#### OR

You began typing the document in 12-pitch and changed to 10pitch. Therefore, text is extending beyond the right margin.

OR

#### ACTION

- 1. Load cut paper or envelope into the printer.
- 2. Press Start on the printer or choose Start Printer in the Textpack Request Tasks menu.
- 1. Check the document to verify that the right margin is set to the left of the right paper edge (notice the Right Paper Edge symbol on the scale line), and is not set beyond 156 in 12-pitch, 130 in 10-pitch, or between 130 and 156 in proportional spacing (PSM).
- 2. If necessary, revise or paginate.
- 1. Look for the Paper Edge symbol on the scale line.
- 2. Determine if you should change the paper size or adjust the lines so they end to the left of the Paper Edge symbol.

Check the tab settings, the Paper Edge symbol, and the paper size.

| PROMPT/MESSAGE                                                        | CAUSE                                                                                                    | ACTION                                                                                                    |
|-----------------------------------------------------------------------|----------------------------------------------------------------------------------------------------|----------------------------------------------------------------------------------------------------|
| Long line on (document name). Last characters not printed.  Continued | You reset the tab grid.  If you reset the tab grid, it is only reset within the margins. If you make the margins wider, the tab grid remains the same and does not accommodate the wider margin.  OR  A header or footer extends beyond the right paper edge.  OR  You typed a table in proportional | Revise the header or footer so the text is not beyond the right paper edge.  1. Look at the printed page to see which                                                                                                    |
|                                                                       | spacing (PSM). The system does not recognize the proportional space unit values in Column Layout. Your tab stops have been overridden during printing.                                                                                                    | <ol> <li>columns overrode the tab stops.</li> <li>Using your conversion ruler, measure the longest line of each column to count the number of spaces required to print in 12-pitch.</li> <li>Use this new number of spaces in Column Layout. For more information on PSM, see Reference Book, Charts</li> </ol>                               |
| Long line on (document name). Print job cancelled.                    | The system reached a line that printed past the right paper edge. Cancel on Error in the Print Document menu is set to Yes. The print job has been canceled.  OR                                                                                                    | section, Proportional Spacing Values.  1. Check the document to verify that the right margin is set to the left of the right paper edge (notice the right paper edge symbol on the scale line), and is not set beyond 156 in 12-pitch, 130 in 10-pitch, or between 130 and 156 in proportional spacing.  2. If necessary, revise or paginate. |

#### PROMPT/MESSAGE

Long line on (document name). Print job cancelled. *Continued* 

#### CAUSE

You selected an incorrect paper size in the Page Format menu, or Adjust Line Endings is set to No and a line extends past the right margin. Cancel on Error is set to No.

#### OR

You began typing the document in 12-pitch and changed to 10pitch, which extended the text beyond the right margin.

#### OR

You reset the tab grid.

If you reset the tab grid, it is only reset within the margins. If you make the margins wider, the tab grid remains the same and does not accommodate the wider margin.

#### OR

A header or footer extends beyond the right paper edge.

OR

#### ACTION

- 1. Look for the Paper Edge symbol on the scale line.
- 2. Determine if you should change the paper size or adjust the lines so they end to the left of the Paper Edge symbol.
- 1. Check the tab settings, the Paper Edge symbols, and the paper size.
- 2. Paginate the document.
- 3. Print the document.

Revise the header or footer so text is not beyond the right paper edge.

| PROMPT/MESSAGE                                                | CAUSE                                                                                                    | ACTION                                                                                                    |
|---------------------------------------------------------------|----------------------------------------------------------------------------------------------------|----------------------------------------------------------------------------------------------------|
| Long line on (document name). Print job cancelled.  Continued | You typed a table in proportional spacing (PSM). The system does not recognize the proportional space unit values in Column Layout. Your tab stops have been overridden during printing.                                                                                                    | <ol> <li>Look at the printed page to see which columns overrode the tab stops.</li> <li>Using your conversion ruler, measure the longest line of each column to count the number of spaces required to print in 12-pitch.</li> <li>Use this new number of spaces in Column Layout.</li> </ol> For more information on PSM, see |
|                                                               |                                                                                                    | Reference Book, Charts section,<br>Proportional Spacing Values.                                                                                                    |
| Long line on (document name). Printed as two lines.           | During revision, you inserted text on a line that caused the line to go past the right paper edge. The system inserted a hyphen and a carrier return when it reached the right paper edge. It placed the remainder on the next line. Cancel on Error in the Print Document menu is set to No. This allows printing to continue when errors are found. | <ol> <li>Check your document.</li> <li>If necessary, revise or paginate.</li> </ol>                                                                                                    |
|                                                               |                                                                                                    |                                                                                                    |

#### PROMPT/MESSAGE

#### CAUSE

# Long page on (document name).

The system reached a line that printed past the Last Typing Line choice in the Page Format menu. Cancel on Error in the Print Document menu is set to No. This allows printing to continue when errors are found.

#### OR

You pressed the PRINT key, which also sets Cancel on Error to No.

#### OR

You have a conflict between the header and the first typing line, or between the footer and the last typing line.

Long page on (document name). Print job cancelled.

In the Print Document menu, Cancel on Error is set to Yes. Printing has canceled because a line has printed past the Last Typing Line choice in the Page Format menu.

OR

#### ACTION

- 1. Check your document. You may have created or revised without paginating.
- 2. If necessary, revise or paginate.

#### OR

- 1. Check the Last Typing Line and the Paper or Envelope Size in the Page Format menu.
- 2. Verify that the paper size is not shorter than the last typing line.

Verify that the first typing line starts after the header line and that the footer line starts after the last typing line.

#### OR

Verify that you do not have extra carrier returns or indexes in the header or footer.

- 1. Verify the last typing line chosen for the document
- 2. If necessary, revise or paginate.

#### OR

- 1. Check the Last Typing Line and the Paper or Envelope size items in the Page Format menu.
- 2. Verify that the paper size is not shorter than the last typing line.

91

| PROMPT/MESSAGE                                                | CAUSE                                                                                                    | ACTION                                                                                                    |
|---------------------------------------------------------------|----------------------------------------------------------------------------------------------------|----------------------------------------------------------------------------------------------------|
| Long page on (document name). Print job cancelled.  Continued | You have a conflict between the header and the first typing line, or between the footer and the last typing line.                                                           | Verify that the first typing line starts after the header line and that the footer line starts after the last typing line.  OR  Verify that you do not have extra carrier returns or indexes in the header or footer.  OR  If you do not locate the problem:                               |
|                                                               |                                                                                                    | <ol> <li>Set Cancel on Error to No and print<br/>the document. This causes the message<br/>"Long page on (document name)" to<br/>display.</li> <li>Press Start on the printer. Printing will<br/>not be canceled. The long page will<br/>probably print on two sheets of paper.</li> </ol> |
| Machine setup duplicated.                                     | The Duplicate Machine Setup task is completed.                                                                                                    | Continue with your work.                                                                                                    |
| Machine setups for (diskette name) could not be updated.      | The system could not update all the setups because the setups were not present on the source diskette.                                                                      | Press ENTER to display any further messages and the diskette names for the other setups that could not be duplicated.                                                                                                    |
| Magnetic Card Unit<br>error. Mag Card<br>operation cancelled. | When you loaded the mag card program diskette, either the mag card unit was not properly connected to the system or an error occurred that canceled the mag card operation. | Proceed as instructed in the IBM Displaywriter System Problem Determination Guide.                                                                                                    |

| PROMPT/MESSAGE                                               | CAUSE                                                                                                    | ACTION                                                                                                    |
|--------------------------------------------------------------|----------------------------------------------------------------------------------------------------|----------------------------------------------------------------------------------------------------|
| Magnetic card unit power lost. Mag card operation cancelled. | The power to the mag card unit was lost while it was reading or recording magnetic cards, which canceled the job.     | <ol> <li>Set up the menus again to read or record the cards.</li> <li>Turn on the power to the mag card unit.</li> </ol>                                     |
| Math instruction is invalid in Page Heading.                 | A Math instruction is in a page heading area of the shell document.                                                   | Delete the Math instruction.  OR  Move the Math instruction to the correct location in the shell document.                                                   |
| Math operation cancelled. Number too large.                  | When performing math, the number you moved the cursor under has more than 15 digits to the left of the decimal point. | The system cannot perform math functions on numbers having 15 or more digits to the left of the decimal point. The value of the current total is unaffected. |
| Math operation cancelled. Total too large.                   | The result of a math function caused the total to have more than 15 digits to the left of the decimal point.          | The system cannot perform math functions when the total has more than 15 digits to the left of the decimal point. The previous total will be unaffected      |
| Maximum number of<br>Answer Variables<br>exceeded (20).      | You have more than 20 answer variables in your shell document.                                                        | Revise the shell document by reducing the number of answer variables.                                                                                        |
| Maximum number of keystrokes saved, keystroke not saved.     | The keystroke you entered will not be saved because you have reached the maximum number that may be saved.            | Press KEY SAVE to end saving keystrokes.                                                                                                    |

| PROMPT/MESSAGE                                                               | CAUSE                                                                                                    | ACTION                                                                                                    |
|------------------------------------------------------------------------------|----------------------------------------------------------------------------------------------------|----------------------------------------------------------------------------------------------------|
| Maximum number of pages requested to be printed.                             | You pressed PRINT. The print queue for pages is full. It holds up to 25 pages.                                                                                                    | Continue creating or revising.  OR  1. Wait until the page completes printing. 2. Press PRINT again.                                                     |
| Maximum number of<br>Summary Math<br>instructions has been<br>exceeded (20). | The shell document contains more than the maximum number (20) of Summary Math instructions allowed.                                                                                                    | Revise the shell document so that it contains no more than 20 Summary Math instructions.                                                                 |
| Maximum number of tabs already set.                                          | You set the maximum number of tabs allowed by the system (48).                                                                                                    | <ol> <li>Check the tab settings on the scale line and delete any unnecessary tabs.</li> <li>Set any additional tabs up to a total of 48 tabs.</li> </ol> |
| Maximum number of tabs exceeded for Multi-Column File Listing.               | The system limit of 48 tabs is exceeded in the multi-column file listing. The number of tabs used in a multi-column file listing is figured by multiplying the number of tabs in a column set by the number of column sets, plus one tab between each set of columns. | Delete any unnecessary tabs.  OR  Reduce the number of column sets on the page.                                                                          |
| Maximum 15 digits left of decimal exceeded in (variable name).               | In the answer variable listed in the message, a math calculation resulted in a total more than 15 digits (system maximum) to the left of the decimal.                                                                                                    | Check for invalid data.                                                                                                    |

94

| PROMPT/MESSAGE                                                              | CAUSE                                                                                                    | ACTION                                                                                                    |
|-----------------------------------------------------------------------------|----------------------------------------------------------------------------------------------------|----------------------------------------------------------------------------------------------------|
| Maximum size exceeded. A length of only (number) characters may be created. | Not enough room is left in the file description to accept the maximum length you specified. The message shows the amount of space left in the file description.                   | Choose the maximum length shown in the message.  OR  Decrease the maximum length of other fields in the file to allow enough room.                                                                                                    |
| Maximum size exceeded for Record Detail Text.                               | The text in your Record Detail instruction exceeds the limit for a multi-column file listing (2,558 characters).                                                                  | Revise the text in the Record Detail instruction so that fewer characters are used.                                                                                                    |
| Maximum size reached.<br>Character or instruction<br>could not be inserted. | You have exceeded the maximum number of characters you can enter in the Record Selection frame. The number varies with the number of fields selected and the number of rows used. | Examine the field data and delete any unnecessary spaces between operators and any unnecessary equal signs (= is the default).  OR  1. Do a partial selection and duplicate the selected records to a new file.  2. Make the rest of your selections in the new file. |
|                                                                             | OR You have typed the maximum number of characters allowed in a header, footer, or column.                                                                                        | Revise the text so it will not reach the maximum.                                                                                                    |
| Maximum size reached.  Data could not be inserted in field.                 | The current field length is too short to hold the information you are trying to enter.                                                                                            | Use the Revise Field Description task to increase the maximum length of the field.  OR  Type fewer characters in the field.                                                                                                    |

| PROMPT/MESSAGE                                                      | CAUSE                                                                                                    | ACTION                                                                                                    |
|---------------------------------------------------------------------|----------------------------------------------------------------------------------------------------|----------------------------------------------------------------------------------------------------|
| Maximum size reached.<br>No more fields may be<br>created.          | The file already contains the maximum number of fields allowed (100).                                                         | Reexamine the file design. Combine or delete fields as necessary.                                                                                                    |
| Maximum size (65000 records) reached. No more records may be added. | You have reached the maximum Record ID of 65,000. There is no room to add more records.                                       | Create a new file to hold the additional records.  OR  1. Examine the file to see if any records can be deleted to allow room for more records to be added.  2. Duplicate the file, omitting the unnecessary records. |
|                                                                     |                                                                                                    | 3. Add the records to the new file.  OR  Renumber the file if records have been deleted.                                                                                                    |
| Maximum size reached.<br>No more text may be<br>typed.              | You have used the maximum number of character positions in the header or footer allowed by the system (256).                  | Revise the header or footer so fewer characters are used.  OR  If you want to accept the text as is, press ENTER to end the creation or revision of the header or footer.                                             |
|                                                                     | OR                                                                                                    |                                                                                                    |
|                                                                     | During the creation or revision of a column, you exceeded the maximum number of characters allowed by the system (3,500).  OR | If you want to accept the text as is, press ENTER.  OR  Press CANCL to cancel the column function.                                                                                                    |

| PROMPT/MESSAGE                                             | CAUSE                                                                                                    | ACTION                                                                                                    |
|------------------------------------------------------------|----------------------------------------------------------------------------------------------------|----------------------------------------------------------------------------------------------------|
| Maximum size reached. No more text may be typed. Continued | You have exceeded the number of characters allowed by the maximum length for a file text field.                                         | If the maximum length for the field is less than 500 characters, use the Revise Field Description task to increase the maximum length of the field.  OR |
|                                                            |                                                                                                    | Revise the text and reduce the number of characters.                                                                                                    |
| Merge complete.                                            | The system has completed a Merge task.                                                                                                  | Continue with your work.                                                                                                    |
| Merge ended. Fill-In pages not found.                      | The merge task has finished. No pages were found in the fill-in document.                                                               | <ol> <li>Verify the name of the fill-in document.</li> <li>Verify that pages exist in the fill-in document.</li> <li>Start the task again.</li> </ol>   |
| Merge ended. No switch codes found in text.                | You chose the Merge with Switch Codes Setup task. The Merge task has finished and no Switch codes were found in the shell document.  OR | Revise the shell document to include Switch codes, if necessary.                                                                                        |
|                                                            | You chose the Merge with Switch Codes Setup task for a document that has variable names.                                                | Choose the Merge with Named Variables Setup task.                                                                                                    |
|                                                            |                                                                                                    |                                                                                                    |

| PROMPT/MESSAGE                                            | CAUSE                                                                                                    | ACTION                                                                                                    |
|-----------------------------------------------------------|----------------------------------------------------------------------------------------------------|----------------------------------------------------------------------------------------------------|
| Merge ended. No variables found in text.                  | You chose the Merge with Named Variables Setup task. The Merge task has finished and no variables were found in the shell document.  OR                                                                                 | Revise the shell document to include variables, if necessary.                                                                                                    |
|                                                           | You chose the Merge with Named Variables Setup task for a document that contains Switch codes.                                                                                                    | Choose the Merge with Switch Codes<br>Setup task.                                                                                                    |
| MERGE FILE/TEXT and RECORD SELECTION File Setup recalled. | In recalling a file setup, the Sort menu could not be recalled because of a field incompatibility. This can happen as a result of changing one or more of the file's field names after the setup was originally stored. | Change the file's field names to what they were originally.  OR  1. Choose the Duplicate Selected Records task.  2. Complete the menu using the new field names. |
|                                                           | OR You tried to recall the wrong file setup.                                                                                                    | 3. Store the file setup.  Restart the task using the correct file setup.                                                                                         |
|                                                           |                                                                                                    |                                                                                                    |
|                                                           |                                                                                                    |                                                                                                    |

| PROMPT/MESSAGE                                | CAUSE                                                                                                    | ACTION                                                                                                    |
|-----------------------------------------------|----------------------------------------------------------------------------------------------------|----------------------------------------------------------------------------------------------------|
| MERGE FILE/TEXT and SORT File Setup recalled. | In recalling a file setup, the Record Selection menu could not be recalled because of a field incompatibility. This can happen as a result of changing one or more of the file's field names after the setup was originally stored.  OR  You tried to recall the wrong file setup. | Change the file's field names to what they were originally.  OR  1. Choose the Duplicate Selected Records task. 2. Complete the menu using the new field names. 3. Store the file setup.  Restart the task using the correct file setup. |
| Merge File/Text complete.                     | The Merge File/Text task has completed.                                                                                                    | If the Status frame shows no errors, press ENTER to return to the File Task Selection menu.  OR  If the Status frame shows any errors:  1. Find the error messages in the output document.  2. Look up each error message in this        |
|                                               |                                                                                                    | book and correct the error.                                                                                                    |

| PROMPT/MESSAGE                       | CAUSE                                                                                                    | ACTION                                                                                                    |
|--------------------------------------|----------------------------------------------------------------------------------------------------|----------------------------------------------------------------------------------------------------|
| MERGE FILE/TEXT File Setup recalled. | In recalling a file setup, a menu could not be recalled because of a field incompatibility. This can happen as a result of changing one or more of the file's field names after the setup was originally stored.                                          | Change the file's field names to what they were originally.  OR  1. Choose the Duplicate Selected Records task.  2. Complete the menu using the new field names.                                                                                |
|                                      | OR You tried to recall the wrong file setup.                                                                                                    | 3. Store the file setup.  Restart the task using the correct file setup.                                                                                                    |
| Merge File/Text incomplete.          | A Merge File/Text error occurred with Stop On Error set to Yes. All text processed up to that point either printed or is stored in the output document.  OR While merging a file listing or a report you pressed END. The Merge File/Text task ended when | <ol> <li>Find the error message in the output document.</li> <li>Look up each error message in this book and correct the error.</li> <li>If the Status frame shows no errors, press ENTER to return to the File Task Selection menu.</li> </ol> |
|                                      | you pressed END. All text processed up to that point either printed or is stored in the output document.  OR                                                                                                    | OR  If the Status frame shows any errors:  1. Find the error messages in the output document.  2. Look up each error message in this book and correct the error.                                                                                |

| PROMPT/MESSAGE                                                               | CAUSE                                                                                                    | ACTION                                                                                                    |
|------------------------------------------------------------------------------|----------------------------------------------------------------------------------------------------|----------------------------------------------------------------------------------------------------|
| Merge File/Text incomplete.  Continued                                       | While merging repetitive letters, you pressed END or a diskette error occurred before any text could be processed. Nothing printed or was stored in an output document.           | Begin the Merge File/Text task again, if desired.                                                                                                    |
| Merge File/Text incomplete. Use restart number to complete output.           | While merging repetitive letters you pressed END and ended the task. The Restart Number in the Status frame is the Record ID number of the last record that completed processing. | <ol> <li>If you wish to continue the task later:</li> <li>Choose the Merge File/Text task.</li> <li>Enter the Restart Number in the Merge File Task menu.</li> <li>Enter the Sort and Select information again. Processing continues with the next qualified record that follows the Restart Number.</li> </ol> |
| MERGE FILE/TEXT,<br>RECORD<br>SELECTION, and<br>SORT File Setup<br>recalled. | You used the Reportpack Request Tasks menu to recall a file setup while in the Merge File/Text frame. The message shows you which frames were included in the recalled setup.     | Continue with your work.                                                                                                    |
| MERGE FILE/TEXT,<br>RECORD<br>SELECTION, and<br>SORT File Setup stored.      | You used the Reportpack Request Tasks menu to store a file setup while in the Merge File/Text frame. The message shows you which frames were included in the stored setup.        | Continue with your work.                                                                                                    |

| PROMPT/MESSAGE                                                       | CAUSE                                                                                                    | ACTION                                                                                                    |
|----------------------------------------------------------------------|----------------------------------------------------------------------------------------------------|----------------------------------------------------------------------------------------------------|
| Merge File/Text will continue when documents now queued are printed. | You specified that a Merge File/<br>Text document print. The Merge<br>task was interrupted because<br>other documents are printing. | Wait; merging will continue when printing can begin.  OR  Press REQST and cancel the documents in the print queue ahead of your \$SYSDOC1 or \$SYSDOC2.  OR  If you want to print later:  1. Press END.  2. Press REQST and cancel the printing of your \$SYSDOC1 or \$SYSDOC2. |
| Merge File/Text will end when document now printing completes.       | You pressed END to end a Merge File/Text operation. The task will end as soon as the document now printing is finished.             | Wait for printing to end.  OR  Cancel the job now printing.                                                                                                    |
| Merge unsuccessful. Output contains (number) messages.               | This message indicates the number of errors which occurred during a Merge task.                                                     | <ol> <li>Find the error message(s) in the merged document.</li> <li>Look up each error message in this book and correct the error.</li> </ol>                                                                                                    |
| Merge waiting until document now printing is finished.               | You specified a merge document to print. The Merge task was interrupted because another document is printing.                       | Wait for printing to end.  OR  Cancel the print job.                                                                                                    |

102

| PROMPT/MESSAGE                                                                   | CAUSE                                                                                                    | ACTION                                                                                                    |
|----------------------------------------------------------------------------------|----------------------------------------------------------------------------------------------------|----------------------------------------------------------------------------------------------------|
| Merged document cannot be specified in Include.                                  | An Include code was found that specifies the document you are creating (output document) as the Include document.                                                                                                    | Change the output document name.                                                                                                    |
| Merged document specified in Include.                                            | An Include code was found that specifies the document you are creating (output document) as the include document.                                                                                                    | Change the output document name.                                                                                                    |
| Merged Document<br>Name already exists.<br>Press ENTER to add to<br>it or END.   | An Include code was found that specifies the document you are creating (output document) as the Include document.                                                                                                    | Change the output document name.                                                                                                    |
| More than Two page-<br>formatting controls in<br>one report section in<br>shell. | The maximum of two page formatting controls allowed in a single report section has been exceeded. Page-formatting controls are Begin Document Format, Begin Alternate Format, Page Format Change, or Return to Document Format. | Revise the shell document so no more than two page-formatting controls are i a single report section.                                                                    |
| Move cursor to bottom of document, then press GET.                               | You tried to get the same document you are creating or revising. The system can perform the Get function only if the cursor is at the end of the document.                                                                      | <ol> <li>Move the cursor to the end of the document.</li> <li>Press GET to get pages from the document. The page(s) will be added to the end of the document.</li> </ol> |

| PROMPT/MESSAGE                                                       | CAUSE                                                                                                    | ACTION                                                                                                    |
|----------------------------------------------------------------------|----------------------------------------------------------------------------------------------------|----------------------------------------------------------------------------------------------------|
| Move cursor to last line of table, press ENTER.                      | You are using the Column Layout function on an existing table.                                                                       | <ol> <li>Move the cursor to the last line of the table.</li> <li>Press ENTER.</li> </ol>                                                                                                    |
| Move what?                                                           | You pressed MOVE. Now you must identify the end of the text to be moved.  OR The cursor is in a column and you pressed MOVE.         | Press ENTER to move one character.  OR  1. Place the cursor under the last character to be moved.  2. Press ENTER.  OR  Press CANCL to clear the prompt and cancel the function.  1. Press COLUMN to move the entire column.  2. Move cursor to the new placement of column. |
| Multi-Column File<br>Listing instructions<br>invalid in File Report. | A multi-column instruction was found in a shell document containing File Report instructions other than a Record Detail instruction. | 3. Press ENTER.  Revise the shell document either by deleting the multi-column instruction or the File Report instruction.                                                                                                    |
| Multi-Column instructions invalid in Repetitive Letters.             | A Multi-Column instruction was found in a shell document designated as a repetitive letter in the Merge File/Text menu.              | Revise the shell document by deleting the Multi-Column instruction.  OR  In the Merge File/Text menu, change the Output Choice to File Listing or Report.                                                                                                    |

104

| PROMPT/MESSAGE                                                   | CAUSE                                                                                                    | ACTION                                                                                                    |
|------------------------------------------------------------------|----------------------------------------------------------------------------------------------------|----------------------------------------------------------------------------------------------------|
| Multi-Column File Listing must contain Record Detail text.       | No text or variables follow the Record Detail instruction in a multi-column file listing.                                                                                                    | Add the text or the variable.                                                                                                    |
| Multi-Column File Listing must have a Record Detail instruction. | Your multi-column file listing shell document contains no Record Detail instruction.                                                                                                    | Insert a Record Detail instruction and add the text or variable, if necessary.                                                                                              |
| Must highlight all formatted text. Operation cancelled.          | You are trying to block overstrike, delete, move, or copy. The text that is highlighted contains formatted text. However, the Begin Formatted Text and End Formatted Text codes are not highlighted. | <ol> <li>Block overstrike, delete, move, or copy again.</li> <li>Make sure that the necessary Begin Formatted Text and End Formatted Text codes are highlighted.</li> </ol> |
| Name not specified. Type name of saved keystrokes; press ENTER.  | While trying to store saved keystrokes or recall saved keystrokes, you pressed ENTER without typing a name for your keystrokes.                                                                      | <ol> <li>Type a name for the keystrokes.</li> <li>Press ENTER.</li> </ol>                                                                                                   |
|                                                                  |                                                                                                    |                                                                                                    |

| PROMPT/MESSAGE                                                                                                    | CAUSE                                                                                                    | ACTION                                                                                                    |
|----------------------------------------------------------------------------------------------------|----------------------------------------------------------------------------------------------------|----------------------------------------------------------------------------------------------------|
| (document name) needs recovery. Use recover documents.                                                                                                    | The document you want cannot be used until it is recovered.                                                                                                    | <ol> <li>Press CANCL.</li> <li>Use the Recover Documents task to recover the document. If it cannot be recovered, you may want to type it again</li> </ol> |
| is a second of the second of the second of t |                                                                                                    | For more information, see <i>Diskettes</i> , Lesson 2, Segment 2.  OR  Press CANCL to continue using the system for other documents.                       |
| New document exists and additions cannot be made.                                                                                                    | The document you are attempting to duplicate cannot be added to the document because the two documents are not compatible. For example, you cannot add a file to a text document, and you cannot add a file setup to any other type of document. | Press CANCL.                                                                                                    |
| New document or setups exists. Press ENTER to add to it; or press END.                                                                                                    | You are attempting to duplicate a document or setup. The name you have given the new document already exists.                                                                                                    | Press ENTER to add the existing document or setup.  OR  1. Press END.  2. Start the task again giving the document a different name.                       |
| New document exists.<br>Press ENTER to add to<br>it; or press END.                                                                                                    | The new document name that you typed belongs to a document that already exists on the diskette.                                                                                                    | Press ENTER to add the document to the end of the existing document.  OR                                                                                   |

| PROMPT/MESSAGE                                                     | CAUSE                                                                                              | ACTION                                                                                                    |
|--------------------------------------------------------------------|----------------------------------------------------------------------------------------------------|----------------------------------------------------------------------------------------------------|
| New document exists.<br>Press ENTER to add to<br>it; or press END. |                                                                                                    | Press END and rename the document.  OR  If you are reading magnetic cards:                                                                                                    |
| Continued                                                          |                                                                                                    | Press ENTER to add the information of the magnetic card to the existing document.  OR  Press END if you do not want to add                                                                                                    |
|                                                                    |                                                                                                    | the magnetic cards to this document.                                                                                                    |
| New file exists. Press<br>ENTER to add to it; or<br>press CANCL.   | The new file name you chose in the Duplicate Selected Records task already exists on the diskette. | Press ENTER if you wish to duplicate to the existing file. The records in the From file will be added to the end of the existing New file.  OR  Press CANCL and choose a different new file name in the Duplicate Selected Records menu.  OR  Press END to return to the File Task |
| X                                                                  |                                                                                                    | Selection menu.                                                                                                    |
| No column exists here.                                             | You are indicating a column to delete, move, copy, or revise, but                                  | 1. Move the cursor to the first line of the correct column.                                                                                                    |
|                                                                    | the cursor is past the last column.                                                                | 2. Continue with the steps to delete, move, copy, or revise.                                                                                                    |
|                                                                    |                                                                                                    |                                                                                                    |
|                                                                    |                                                                                                    |                                                                                                    |

| When you pressed COLUMN ADD, the cursor either was not on a line in a table, or it was on a line in a table that does not have a number aligned on a decimal tab stop. | <ol> <li>Place the cursor under the number in the column that you want to add. The number must be aligned on a decimal tab stop.</li> <li>Press COLUMN ADD.</li> </ol>                                                                                                    |
|----------------------------------------------------------------------------------------------------|----------------------------------------------------------------------------------------------------|
| You have specified a name change<br>in the Change Diskette Name<br>task, but there is no diskette in<br>the diskette slot that you chose.                              | Insert the diskette in the chosen slot.                                                                                                    |
| You pressed ENTER without inserting the diskette the system requested.                                                                                                 | Insert the requested diskette.     Press ENTER.     OR  Press REPLY to cancel the request for the diskette.                                                                                                    |
| OR  The diskette you inserted is not a program diskette or a feature diskette.                                                                                         | <ol> <li>Remove the incorrect diskette.</li> <li>Insert the program diskette or feature diskette you want to use.</li> <li>Press ENTER.</li> </ol>                                                                                                    |
| OR The diskette you inserted is not inserted correctly.                                                                                                    | Remove the diskette and insert it correctly.                                                                                                    |
|                                                                                                    |                                                                                                    |
|                                                                                                    | ADD, the cursor either was not on a line in a table, or it was on a line in a table that does not have a number aligned on a decimal tab stop.  You have specified a name change in the Change Diskette Name task, but there is no diskette in the diskette slot that you chose.  You pressed ENTER without inserting the diskette the system requested.  OR The diskette you inserted is not a program diskette or a feature diskette.  OR The diskette you inserted is not |

108

| PROMPT/MESSAGE                                         | CAUSE                                                                                                    | ACTION                                                                                                    |
|--------------------------------------------------------|----------------------------------------------------------------------------------------------------|----------------------------------------------------------------------------------------------------|
| No feature diskette was found.                         | You chose Feature Tasks in the Task Selection menu and inserted a diskette that is not a feature diskette.  OR  You chose Feature Tasks after creating a combined program diskette that includes a feature.  You did not reload the initial | <ol> <li>Remove the incorrect diskette.</li> <li>Insert a feature diskette.</li> <li>Press ENTER.</li> </ol> Perform the initial program load using the new combined program diskette. |
|                                                        | program with the combined program diskette after you created it.                                                                                                    |                                                                                                    |
| No fields in New File match fields selected from File. | None of the fields in the file being duplicated to has the same name as any of the fields in the file being duplicated from.  OR                                                                                                    | Enter the name of the correct file.                                                                                                    |
|                                                        | One of the files is not the correct<br>file for this operation, or the file<br>setup you recalled contains the<br>wrong new file name for this<br>operation.                                                                                | Change the name of the existing new fill in the Duplicate Selected Records menu                                                                                                    |
| No File Setup recalled.                                | A diskette error or a diskette unit error has prevented the system from recalling a file setup.                                                                                                    | <ol> <li>Recall the file setup again.</li> <li>If you cannot recall it, create the setu again.</li> <li>Store the setup under a different nam for later use.</li> </ol>                |

| PROMPT/MESSAGE                                            | CAUSE                                                                                                    | ACTION                                                                                                    |
|-----------------------------------------------------------|----------------------------------------------------------------------------------------------------|----------------------------------------------------------------------------------------------------|
| No File Setup stored.                                     | A diskette error or a diskette unit error has prevented the system from storing a file setup.                                    | Store the file setup again on a different diskette.                                                                                              |
| No keyboard number specified.                             | After pressing KYB CHG, you pressed ENTER without first typing the keyboard number.                                              | <ol> <li>Type the keyboard number.</li> <li>Press ENTER.         OR         Press CANCL to cancel the function and clear the message.</li> </ol> |
| No keystrokes have been saved.                            | You pressed KEY PLAYBCK without saving any keystrokes, or you pressed KEY PLAYBCK after clearing the keystrokes that were saved. | Complete the necessary steps to save the keystrokes.                                                                                             |
| No phrases found.<br>Global Replace/ Delete<br>completed. | After completing a Global Search the system did not find the Search For characters. No replacements or deletions were made.  OR  | Continue with your work.                                                                                                    |
|                                                           | Words are misspelled either in the document or in the Search For character string.                                               | 1. Check the document and the Search For character string for any misspelled words.                                                              |
|                                                           |                                                                                                    | 2. Correct any misspelled words.                                                                                                    |
|                                                           |                                                                                                    | 3. Go to the beginning of the document and start the search again.                                                                               |
|                                                           | OR                                                                                                    |                                                                                                    |
|                                                           | You began the search at the end of the document.                                                                                 | Go to the beginning of the document and search again.                                                                                            |

| PROMPT/MESSAGE                                           | CAUSE                                                                                                    | ACTION                                                                                                    |
|----------------------------------------------------------|----------------------------------------------------------------------------------------------------|----------------------------------------------------------------------------------------------------|
| No possible words found.                                 | While using the Spelling Correction Aid to check spelling, the system marked a word that is not in its dictionary. | 1. Press SPELL to leave the word highlighted. 2. Continue the spelling check.  OR 1. Press ENTER to remove the highlighting. 2. Continue the spelling check.  OR 1. Retype the word. 2. Press ENTER. The word you retyp replaces the highlighted word and the spelling check continues.  OR Press END to end the spelling check. |
| No printer element change needed now.                    | You chose Print with Element<br>Now on Printer in the Textpack<br>Request Tasks menu.                              | Continue with your work.                                                                                                    |
| No room for footnote; all footnote pages have been used. | All page numbers greater than 9,000 have been used.                                                                | Choose a different document to store the footnote.                                                                                                    |
| No valid Spelling Aid diskette found.                    | The diskette you loaded does not contain a valid Spelling Correction Aid.                                          | <ol> <li>Insert the Spelling Correction Aid program diskette.</li> <li>Press ENTER.         OR         Press REPLY.</li> </ol>                                                                                                    |

| PROMPT/MESSAGE                                               | CAUSE                                                                                                    | ACTION                                                                                                    |
|--------------------------------------------------------------|----------------------------------------------------------------------------------------------------|----------------------------------------------------------------------------------------------------|
| No variables found.                                          | You pressed the NEXT<br>VARIABL key, but there are no<br>variables from the cursor position<br>to the end of the document.                                                                                                    | Continue with your work.                                                                                                    |
| (diskette name) not<br>duplicated. Use<br>condense diskette. | The system found an error on one of the diskettes you are using for the Duplicate Document task. If the error canceled the task after duplication had already begun, the <i>To</i> diskette will be unusable until you erase it. | Choose the Condense Diskette task to condense and duplicate the diskette.  For more information, see <i>Diskettes</i> , Lesson 2, Segment 2.                                                                                                    |
| (document name) not duplicated. Use recover documents.       | The document you want to use for the Duplicate Document task needs recovery.                                                                                                    | <ol> <li>Press CANCL.</li> <li>Use the Recover Documents task to recover the document.</li> <li>See Diskettes, Lesson 2, Segment 2.         OR         Press CANCL and choose a task that does not require the use of the document needing recovery.</li> </ol> |

| PROMPT/MESSAGE                                    | CAUSE                                                                                                    | ACTION                                                                                                    |
|---------------------------------------------------|----------------------------------------------------------------------------------------------------|----------------------------------------------------------------------------------------------------|
| Not enough memory available to load feature task. | The feature diskette you inserted requires more system memory to load than your electronics module has available. Either your electronics module does not have the required memory or some memory is damaged.                                                             | <ol> <li>Press CANCL.</li> <li>Remove the feature diskette. If you believe enough memory should have been available, determine:         <ul> <li>The amount of memory required for this feature.</li> <li>The amount of memory available for your work station.</li> <li>Whether available memory matches what is supposed to be available.</li> </ul> </li> </ol> |
| Not enough memory to load Spelling Aid.           | You pressed AID, but your system does not have enough memory available to load the Spelling Correction Aid.  OR  You did not perform the initial program load with US English or UK English. The Spelling Correction Aid is available only with US English or UK English. | You cannot use the Spelling Correction Aid at this time.  1. Load US English or UK English from Languagepack 2. 2. Press AID again.                                                                                                    |
| (blank) not found.                                | You set Insert Included Text to<br>Yes in the Get menu. The system<br>cannot find the text.                                                                                                    | Verify that the page numbers for the Include document agree with the page numbers typed in the Get menu.                                                                                                    |

113

| PROMPT/MESSAGE                                  | CAUSE                                                                                 | ACTION                                                                                                    |
|-------------------------------------------------|---------------------------------------------------------------------------------------|----------------------------------------------------------------------------------------------------|
| (document name) not found.                      | The document name that you typed is not on the diskette as you typed it.              | <ol> <li>Display Index of Diskette Contents.</li> <li>Check the spelling and capitalization of the document name.</li> <li>Choose the item again, and type the name exactly as it appeared in the index</li> <li>Press ENTER.</li> <li>OR</li> <li>Press CANCL to cancel the task.</li> </ol> |
| (document name) not found. Print job cancelled. | The document name that you requested to print is not on the diskette as you typed it. | <ol> <li>Display Index of Diskette Contents.</li> <li>Check the spelling and capitalization of the document name.</li> <li>Enter the print request again and typ the document name exactly as it appear in the index.</li> </ol>                                                              |
| (document name) not saved keystrokes.           | The name you typed while recalling saved keystrokes is not saved keystrokes.          | Check that you have the correct diskett and document names.                                                                                                    |

114

| PROMPT/MESSAGE                              | CAUSE                                                            | ACTION                                                                                                    |
|---------------------------------------------|------------------------------------------------------------------|----------------------------------------------------------------------------------------------------|
| One or more Includes could not be resolved. | You are getting pages that have Include codes and have specified | Check for one of the following reasons why the system cannot copy the pages:                                                                                             |
| place of the Include codes.                 | that the system copy the pages in place of the Include codes.    | • The diskette containing the Include document to be copied cannot be loaded. Refer to the action in the prompt "Include diskette not found."                            |
|                                             |                                                                  | • The Include document specified does not exist. Refer to the action in the prompt "Include diskette not found."                                                         |
|                                             |                                                                  | • The Include document or diskette specified needs recovery. Refer to the action in the prompts "Include diskette needs recovery" and "Include document needs recovery." |
|                                             |                                                                  | • The Include document specified is the document containing the Include code to be copied. The Include document must be in a different document.                         |
|                                             |                                                                  | • One or more of the pages specified in<br>the Include code cannot be copied. Refer<br>to the action in the prompt "Include pages<br>not found."                         |
|                                             |                                                                  | • The document contains more than five levels of Include codes. Refer to the action in the prompt "5 levels of Includes are exceeded."                                   |
|                                             |                                                                  |                                                                                                    |

| PROMPT/MESSAGE                                        | CAUSE                                                                                                    | ACTION                                                                                                    |
|-------------------------------------------------------|----------------------------------------------------------------------------------------------------|----------------------------------------------------------------------------------------------------|
| OUTPUT FILE and RECORD SELECTION File Setup recalled. | The output file setup and the record selection setup were recalled successfully. Part of the file setup could not be recalled because of field incompatibility or because of a diskette error. | <ol> <li>Determine which setup(s) were not recalled.</li> <li>Verify that your choices in the omitted setup(s) are compatible with the file.</li> <li>If incompatibility exists, revise the setup(s) as necessary.</li> <li>Store the file setup(s) again.</li> </ol> |
| OUTPUT FILE and SORT File Setup recalled.             | The output file setup and the sort setup were recalled successfully. Part of a file setup could not be recalled because of field incompatibility or because of a diskette error.               | <ol> <li>Determine which setup(s) were not recalled.</li> <li>Verify that your choices in the omitted setup(s) are compatible with the file.</li> <li>If incompatibility exists, revise the setup(s) as necessary.</li> <li>Store the file setup(s) again.</li> </ol> |
| Output File complete.                                 | The Output File task has successfully completed.                                                                                                    | Press ENTER to return to the File Task Selection menu.                                                                                                    |
| OUTPUT FILE File Setup recalled.                      | The output file setup was recalled successfully. Part of a file setup could not be recalled because of field incompatibility or because of a diskette error.                                   | <ol> <li>Determine which setup(s) were not recalled.</li> <li>Verify that your choices in the omitted setup(s) are compatible with the file.</li> <li>If incompatibility exists, revise the setup(s) as necessary.</li> <li>Store the file setup(s) again.</li> </ol> |

| PROMPT/MESSAGE                                                 | CAUSE                                                                                                    | ACTION                                                                                                    |
|----------------------------------------------------------------|----------------------------------------------------------------------------------------------------|----------------------------------------------------------------------------------------------------|
| Output File incomplete.                                        | While outputting a file to print or to diskette, the Output File task ended at the point where you pressed END. All records processed up to that point have printed or have been stored on the diskette.  OR | Begin Output File task again if desired.  OR  Use the Restart number to print or store only the remaining records.                                                                                                    |
|                                                                | The diskette became full while you were outputting a file to diskette or to print. (The Output File task uses space on the diskette even when outputting to print only.)                                     | <ol> <li>Use the Duplicate Document task to duplicate the file to a diskette with more room available.</li> <li>Output the file from the new diskette.         OR         If your system has a dual diskette unit and you are outputting to diskette or to diskette and printer, name an output document on a different diskette with more room available.</li> </ol> |
| Output File incomplete. Use Restart number to complete output. | While outputting a file to print or to diskette, the Output File task ended at the point where you pressed END. All records processed up to that point have printed or have been stored on the diskette.  OR | Begin Output File task again if desired.  OR  Use the Restart number to print or store only the remaining records.                                                                                                    |

| PROMPT/MESSAGE                                                           | CAUSE                                                                                                    | ACTION                                                                                                    |
|--------------------------------------------------------------------------|----------------------------------------------------------------------------------------------------|----------------------------------------------------------------------------------------------------|
| Output File incomplete. Use Restart number to complete output. Continued | The diskette became full while you were outputting a file to diskette or to print. (The Output File task uses space on the diskette even when outputting to print only.)               | <ol> <li>Use the Duplicate Document task to duplicate the file to a diskette with more room available.</li> <li>Output the file from the new diskette.         OR         If your system has a dual diskette unit and you are outputting to diskette or to diskette and printer, name an output document on a different diskette with more room available.</li> </ol> |
| OUTPUT FILE,<br>RECORD<br>SELECTION, and<br>SORT File Setup<br>recalled. | You used the Reportpack Request<br>Tasks menu to recall file setup<br>while in the Output File frame.<br>The message shows you which<br>frames were included in the<br>recalled setup. | Continue with your work.                                                                                                    |
| OUTPUT FILE,<br>RECORD<br>SELECTION, and<br>SORT File Setup stored.      | You used the Reportpack Request<br>Tasks menu to store a file setup<br>while in the Output File frame.<br>The message shows you which<br>frames were included in the stored<br>setup.  | Continue with your work.                                                                                                    |
| Output File will continue when documents now queued are printed.         | You specified an Output File task to print when other documents were in the print queue.                                                                                               | Wait for printing to begin.  OR  Cancel the print job.                                                                                                    |

118

| PROMPT/MESSAGE                                             | CAUSE                                                                                                    | ACTION                                                                                                    |
|------------------------------------------------------------|----------------------------------------------------------------------------------------------------|----------------------------------------------------------------------------------------------------|
| Output File will end when document now printing completes. | You pressed END to end an Output File operation. The task will end as soon as the document now printing has finished.                                                | Wait for printing to end.  OR  Cancel the print job at the printer.                                             |
| Overstrike what?                                           | You pressed OVERSTRIKE and now you must identify the end of the text to be overstruck.                                                                               | <ol> <li>Place the cursor under the last<br/>character you want to overstrike.</li> <li>Press ENTER.</li> </ol> |
| Overstrike with what character?                            | You have defined the text you want to overstrike and pressed ENTER. Now you must indicate what character you want to use as the overstrike character.                | <ol> <li>Type the character you want to use<br/>as the overstrike character.</li> <li>Press ENTER.</li> </ol>   |
| Page Heading text does not fit on output page.             | The page heading is too long to fit on a single page.                                                                                                    | Delete some of the heading text.                                                                                |
|                                                            | There is a Page End code in the heading.                                                                                                    | Delete the Page End code.                                                                                       |
| Page (page number) not found.                              | During a Get operation, the system could not find a page. The Get operation has been canceled and previously copied pages have been deleted in the new document.  OR | Go to the document being copied and verify the page numbers.                                                    |
|                                                            |                                                                                                    |                                                                                                    |

| PROMPT/MESSAGE                                          | CAUSE                                                                                                    | ACTION                                                                                                    |
|---------------------------------------------------------|----------------------------------------------------------------------------------------------------|----------------------------------------------------------------------------------------------------|
| Page (page number) not found.  Continued                | You are spell checking certain pages and one of the chosen pages was not found. The Check Document task was ended and none of the pages were spell checked.       | Verify the page numbers to be spell checked and spell check the pages again.                                              |
| Page on (document name) not found. Print job cancelled. | The system cannot locate the page you requested for printing.                                                                                                    | Check the choices in the Print Document menu for Print From Page and Print Through Page. Use valid numbers.               |
| Page printing. Please wait.                             | Pages were already queued to print (using PRINT) when you pressed END to end your document. You cannot continue your work until the current page has printed.  OR | Wait until the page has printed. The Typing Tasks menu will appear when you can continue.                                 |
|                                                         | You set Print Paginated Pages to Yes.                                                                                                    | Press MSG and follow the prompts.  OR  Choose Display Print Queue or Cancel Print Job in the Textpack Request Tasks menu. |
| Page specified not found.                               | You pressed GO TO. When the system prompted you for the page number, you typed a page number that the system could not locate.                                    | Type the correct system page number.     Press ENTER.     OR  Press CANCL to cancel the Go To function.                   |

TNL SN44-2112 (21 October 1983) to S544-2262-0

| PROMPT/MESSAGE                                              | CAUSE                                                                                                    | ACTION                                                                                                    |
|-------------------------------------------------------------|----------------------------------------------------------------------------------------------------|----------------------------------------------------------------------------------------------------|
| Page will be restarted. Insert new page for Equation Print. | A document which uses Equation Print was in process. A paper jam or problem which requires restarting of the printer at the top of the current page has occurred. | If this is the second printing of this page, insert a blank page on top of the paper in the paper tray. If using manual feed, line up a blank page on the Paper Support Table. Start the printer.  The page will be restarted. However, only the characters which are in this pass through the printer will be printed. If there was a previous pass which contained other characters, you must send this page to the printer again for those characters, using the appropriate typestyle/keyboard. |
|                                                             | ,                                                                                                    |                                                                                                    |
|                                                             |                                                                                                    |                                                                                                    |
|                                                             |                                                                                                    |                                                                                                    |

TNL SN44-2112 (21 October 1983) to S544-2262-0

| PROMPT/MESSAGE                                                                                   | CAUSE                                                                                                    | ACTION                                                                                                    |
|--------------------------------------------------------------------------------------------------|----------------------------------------------------------------------------------------------------|----------------------------------------------------------------------------------------------------|
| Printer element (typestyle number and keyboard ID) needed. Cancel job or continue printing.      | A character needed to continue printing is not on any of the printer elements for the alternate keyboards. | Or, press REQST. Choose Continue Printing with Element Now on Printer in the TEXTPACK REQUEST TASKS menu. Any characters that are not on the printer element you are using will print as underscores. The system will not prompt you for any other typestyle or keyboard changes during the printing of the document.           |
| Put envelope size (width x length mm) or (width x length in.) in envelope hopper. Start printer. | The envelope hopper is empty.                                                                              | Load paper in the envelope hopper. Then either:  • press Start on the printer; or,  • choose Start Printer in the TEXTPACK REQUEST TASKS menu  to start printing.  Or, refer to the <i>Printer Guide</i> . If the message continues to display, go to the <i>IBM 5218/5228 Printwheel Printer Problem Determination Guide</i> . |

TNL SN44-2112 (21 October 1983) to S544-2262-0

TNL SN44-2112 (21 October 1983) to S544-2262-0

120.4

| PROMPT/MESSAGE                                                       | CAUSE                                                                                                    | ACTION                                                                                                    |
|----------------------------------------------------------------------|----------------------------------------------------------------------------------------------------|----------------------------------------------------------------------------------------------------|
| Page will be restarted.<br>Check your output.                        | An error condition or a printing interruption, such as raising the printer cover, caused the printer to feed a sheet of paper but not print the page. | Press MSG and follow the prompts.                                                                               |
| Page will not hold all<br>Record Detail text for a<br>single record. | In a multi-column file listing, the shell document contains more lines of detail text than will fit on a single page.                                 | Increase the last typing line number.  OR  Decrease the amount of detail text.                                  |
| (document name) paginated.                                           | The Paginate Document or the Hyphenate and Paginate Document task has completed.                                                                      | Continue with your work.                                                                                        |
| Pagination of (document name) ended at operator request.             | You pressed END while a document was paginating.                                                                                                    | Repaginate the document if desired.                                                                             |
| Password needed for diskette (diskette name). Print job cancelled.   | The diskette you chose for the Print Document task is a non-Displaywriter type and is protected by a password.                                        | <ol> <li>You cannot use this diskette on the<br/>Displaywriter System.</li> <li>Remove the diskette.</li> </ol> |
| Password needed for (document name). Print job cancelled.            | The document you chose for the Print Document task is from a non-Displaywriter system and is protected by a password.                                 | You cannot use this document on this system.                                                                    |
| Playback cancelled at operator request.                              | You pressed CANCL during a playback of saved keystrokes.                                                                                              | Continue with your work.                                                                                        |

| PROMPT/MESSAGE                                                   | CAUSE                                                                                                    | ACTION                                                                                                    |
|------------------------------------------------------------------|----------------------------------------------------------------------------------------------------|----------------------------------------------------------------------------------------------------|
| Playback completed.                                              | You are finished playing back saved keystrokes.                                                                                                    | Continue with your work.                                                                                                    |
| Playback or save not allowed during store or recall.             | You are using the Store Saved<br>Keystrokes task or the Recall<br>Stored Keystrokes task. When the<br>system asked you for a diskette<br>name or a document name, you<br>pressed KEY SAVE or KEY<br>PLAYBCK. | Type the correct name and continue.                                                                                            |
| Playback stopped to allow typing; press KEY PLAYBCK to continue. | You stored a Key Playback code in a series of Saved Keystrokes, and it has suspended the playback of keystrokes.                                                                                             | You may type whatever you need to. Press KEY PLAYBCK to continue playing back stored keystrokes.                               |
| Please type YOUR<br>CHOICE again; press<br>ENTER.                | When you typed the choice you wanted from the menu, the system did not recognize it.                                                                                                    | <ol> <li>Check the menu for the Possible<br/>Choices.</li> <li>Type the choice you want.</li> <li>Press ENTER.</li> </ol>      |
| Press END.                                                       | The system has found an error on the diskette you are using to create or revise a document.  OR                                                                                                    | <ol> <li>Press END.</li> <li>Choose the Recover Documents task.</li> <li>See <i>Diskettes</i>, Lesson 2, Segment 2.</li> </ol> |
|                                                                  |                                                                                                    |                                                                                                    |

| PROMPT/MESSAGE                                       | CAUSE                                                                                                    | ACTION                                                                                                    |
|------------------------------------------------------|----------------------------------------------------------------------------------------------------|----------------------------------------------------------------------------------------------------|
| Press END. Continued                                 | The diskette cannot hold any more text.                                                                                                    | <ol> <li>Press END.</li> <li>Use the Delete Document task to delete any jobs no longer needed from the diskette.         OR     </li> <li>Press END.</li> <li>Use the Duplicate Document task to duplicate the document to another diskette.</li> </ol>                         |
| Press ENTER to add to existing file, or press CANCL. | You have chosen to duplicate to a file that already exists.                                                                                                    | Press ENTER to begin the duplication. The records will be added to the end of the existing file.  OR  Press CANCL and name a different file name.                                                                                                    |
| Press ENTER to continue.                             | The Recover Documents task has completed the recovery of the document named on the message line. Although it has been recovered, some of its contents may have been lost. | <ol> <li>Make a note of the name of the job.</li> <li>Press ENTER to allow the system to continue looking for other jobs on the diskette needing recovery.</li> <li>When the Recover Documents task is completed, check the jobs (named on your note) for lost data.</li> </ol> |
|                                                      | OR An Output File, Merge File/ Text, Duplicate Selected Records, or Convert Document to File task has completed.                                                          | <ol> <li>Retype if necessary.</li> <li>Press ENTER to return to the File Task<br/>Selection menu.</li> </ol>                                                                                                    |

| PROMPT/MESSAGE                                 | CAUSE                                                                                                    | ACTION                                                                                                    |
|------------------------------------------------|----------------------------------------------------------------------------------------------------|----------------------------------------------------------------------------------------------------|
| Press ENTER to continue or press CANCL.        | You are creating or updating a combined program diskette. You must instruct the system whether you want to continue with the Combine Program Diskette task.                                                        | Press ENTER to continue the task or press CANCL to end the task.                                                                                                    |
| Press ENTER to continue; press CANCL to stop.  | You have chosen a task (such as creating a new combined program diskette) and the system is giving you the option to cancel the task in case you chose it in error.                                                | Press ENTER to continue the task or press CANCL to end the task.                                                                                                    |
| Press ENTER to continue search.                | The system is performing a Global Search. In the Prompted Search, it has just replaced or deleted a character string and is ready to continue the search.  OR  You pressed CANCL during a Global Search operation. | Press ENTER to continue the search.  OR  Press CANCL to cancel the Global Search.  OR  1. Revise any surrounding text. 2. Press ENTER to continue the search.  OR  Press GLOBAL to review the current Global Replace/Delete menu. |
| Press ENTER to delete column.                  | You have instructed the system to delete a column.                                                                                                    | <ol> <li>Press ENTER to delete the column.</li> <li>Press CANCL to cancel the operation.</li> </ol>                                                                                                    |
| Press ENTER to delete records, or press CANCL. | You have instructed the system to delete records.                                                                                                    | <ol> <li>Press ENTER to delete the records.</li> <li>Press CANCL to cancel the operation.</li> </ol>                                                                                                    |

| PROMPT/MESSAGE                                                  | CAUSE                                                                                                    | ACTION                                                                                                    |
|-----------------------------------------------------------------|----------------------------------------------------------------------------------------------------|----------------------------------------------------------------------------------------------------|
| Press ENTER to delete<br>the next keystroke, or<br>press CANCL. | While playing back saved keystrokes one at a time, you pressed DEL.                                                                                                    | Press ENTER to delete the next keystroke.  OR  1. Press CANCL to resume playback. 2. Press ENTER to continue.                                 |
| Press ENTER to duplicate records.                               | The system is instructing you to press ENTER when you wish to begin duplicating your records to a new file.                                                                        | Press ENTER to begin duplicating records.                                                                                                    |
| Press ENTER to erase or initialize (name) the diskette.         | You have selected the Erase or Initialize (Name) Diskette task and typed the name of the diskette to be erased. This message provides a safeguard for you to verify the operation. | Press ENTER to erase.  OR  Press END if you do not want to erase.                                                                             |
| Press ENTER to replace<br>or delete, or press<br>CANCL.         | The system has found a match for a Search For character string.                                                                                                    | Press ENTER to replace or delete the character string.  OR  Press CANCL to ignore the character string.                                       |
| Press ENTER to revise column. Press COLUMN to create column.    | You have moved the cursor under the first entry of a column and pressed COLUMN.                                                                                                    | Press ENTER to revise the column.  OR  1. Press COLUMN to create a new column.  2. The column example line for the previous columns displays. |

| PROMPT/MESSAGE                                                           | CAUSE                                                                                                    | ACTION                                                                                                    |
|--------------------------------------------------------------------------|----------------------------------------------------------------------------------------------------|----------------------------------------------------------------------------------------------------|
| Press KEY PLAYBCK to play all keystrokes, or press ENTER to single-step. | You have pressed KEY PLAYBCK.                                                                             | Press KEY PLAYBCK again to play all keystrokes.  OR  Press ENTER to play back keystrokes one at a time.  OR  Press CANCL to cancel Key Playback.                                                                                                    |
| Press OUTLINE to change level, or type your choice.                      | You pressed OUTLINE. The system automatically inserts the appropriate level outline entry.                | <ol> <li>Press OUTLINE again to go to the next level.</li> <li>Type your choice if you are at the correct level but want a character that is different from the one currently displayed to replace it.         OR Press CANCL to reject an outline entry.     </li> </ol> |
| Press SCREEN<br>FORMAT to create or<br>revise reference areas.           | You pressed COLUMN.                                                                                       | Press SCREEN FORMAT to create or revise the Column Reference Area(s).                                                                                                    |
| Print queue full.                                                        | You requested the Print Document task, but the print queue is full. It holds up to six print job entries. | Continue doing other work, such as creating or revising.  OR  1. Wait until a print job completes printing.  2. Request the Print Document task again.  OR                                                                                                    |

| PROMPT/MESSAGE                                  | CAUSE                                                                                                    | ACTION                                                                                                    |
|-------------------------------------------------|----------------------------------------------------------------------------------------------------|----------------------------------------------------------------------------------------------------|
| Print queue full.  Continued                    |                                                                                                    | <ol> <li>Delete a document from the print queue.</li> <li>Request the Print Document task again.</li> </ol>                                                                                                    |
| Print queue full. Last page queued is (number). | The print queue is full. The print queue holds 25 pages. The number displayed is the last page in the queue. No additional pages will be queued after this message is displayed.                                                                                                    | <ol> <li>Wait until the task is completed.</li> <li>Print the document beginning with the page number after the one displayed in the message.</li> </ol>                                                                                                    |
| (document name) printed.                        | The Print Document task has completed.                                                                                                    | Continue with your work.                                                                                                    |
| Printer available.                              | You chose Request Printer in the Textpack Request Tasks menu. The system is notifying you that the printer is now available and assigned to your work station. It will remain assigned to your work station until you press REQST and choose Release Printer in the Textpack Request Tasks menu. | <ol> <li>If your documents are not already in the print queue, use the Print Document task to queue your document(s) to print.</li> <li>When your documents have completed printing, press REQST and choose Release Printer in the Textpack Request Tasks menu to release the printer from your work station.</li> </ol> |
| Printer busy. Keystroke lost.                   | In Key-To-Print, you may have typed too fast for your printer. The keystroke you typed was lost.                                                                                                    | <ol> <li>Wait for the printer to stop printing.</li> <li>Check what you have typed.</li> <li>Continue typing.</li> </ol>                                                                                                    |

| PROMPT/MESSAGE                              | CAUSE                                                                                                    | ACTION                                                                                                    |
|---------------------------------------------|----------------------------------------------------------------------------------------------------|----------------------------------------------------------------------------------------------------|
| Printer busy. Merge File/Text task waiting. | You have specified that a Merge File/Text job is to print, but your work station does not have the printer assigned to it. | Press REQST to request the printer.  OR  Press END to cancel the Merge operation.  OR  Wait until the printer becomes available.  OR  1. Press END.  2. Go to the Merge File/Text menu and store the merged document on diskette.  3. Print the document later. |
| Printer busy. Merge waiting.                | You have specified that a merge job is to print, but your work station does not have the printer assigned to it.           | Press REQST to request the printer.  OR  Press END to cancel the Merge operation.  OR  Wait until the printer becomes available.  OR  1. Press END.  2. Go to Merge Tasks and store the merged document on diskette.  3. Print the document later.              |
| Printer busy. Output File task waiting.     | You have specified that an Output File task is to print, but your work station does not have the printer assigned to it.   | Press REQST to request the printer.  OR  Press END to cancel the Merge operation.  OR  Wait until the printer becomes available.                                                                                                    |

| PROMPT/MESSAGE                                                                                         | CAUSE                                                                                                    | ACTION                                                                                                    |
|----------------------------------------------------------------------------------------------------|----------------------------------------------------------------------------------------------------|----------------------------------------------------------------------------------------------------|
| Printer does not match description.                                                                    | You chose Key-To-Print, but the printer description does not match the printer.                                                                                                | <ol> <li>Choose Change Printer Description in<br/>the Textpack Program Diskette Tasks<br/>menu.</li> <li>Make the appropriate changes.</li> <li>Start the task again.</li> </ol>                                                                                                    |
| Printer does not match description. Print job cancelled.                                               | The choices in the Printer Description menu do not match your printer. The system canceled the print request because the choices you made are not available with your printer. | Choose Change Printer Description in the Textpack Program Diskette Tasks menu and change the description to match the printer setup you are using. The system will automatically perform an initial program load again when you return to the Task Selection menu to make the changes effective. |
| Printer element (typestyle number and keyboard ID) needed. Press REQST to cancel or continue printing. | A character needed to continue printing is not on any of the printer elements for the alternate keyboards.                                                                     | Press REQST and cancel the print job.     Use the Change Work Station     Description task to add the alternate keyboard you need.  OR                                                                                                    |

| PROMPT/MESSAGE                                                                                                   | CAUSE                             | ACTION                                                                                                    |
|----------------------------------------------------------------------------------------------------|-----------------------------------|----------------------------------------------------------------------------------------------------|
| Printer element (typestyle number and keyboard ID) needed. Press REQST to cancel or continue printing. Continued |                                   | <ol> <li>Press REQST.</li> <li>Choose Continue Printing With Element Now On Printer to print with the current printer element. If you do choose Continue Printing With Element Now On Printer, printing will not stop for any further typestyle or keyboard ID changes. Underlines will be printed for the characters not present on the current printer element.</li> <li>OR</li> <li>Start the printer.</li> </ol>                                                                          |
| Printer error. Start printer.                                                                                    | An error occurred on the printer. | Press Start on the printer to begin printing.  OR  1. Choose Start Printer in the Textpack Request Tasks menu.  2. Check the document when printing is completed for pages that may need reprinting because of printer error.  If the message continues to display:  1. Go to the IBM Displaywriter System Problem Determination Guide for the IBM 5215 Selectric Element Printer.  2. Go to the IBM 5218 Printwheel Printer Problem Determination Guide for the IBM 5218 Printwheel Printer. |

| PROMPT/MESSAGE                                                                   | CAUSE                                                    | ACTION                                                                                                    |
|----------------------------------------------------------------------------------|----------------------------------------------------------|----------------------------------------------------------------------------------------------------|
| Printer error. See 5218<br>Printwheel Printer<br>Problem Determination<br>Guide. | A printer error has occurred.                            | Go to Step 1 in the <i>IBM 5218 Printwheel Printer Problem Determination Guide</i> . Follow the steps in the guide.                                                                                                    |
| Printer error. Turn printer power off, then on.                                  | A printer error has occurred.                            | <ol> <li>Turn the printer power off.</li> <li>Turn the printer power on.</li> <li>Try to print your document again.</li> <li>If the message keeps recurring, or if the printer will not print, go to the IBM Displaywriter System Problem Determination Guide. Begin at Step 3.</li> </ol>                                  |
| Printer not present.                                                             | There is no printer cable attached to this work station. | If this is a work station without a printer, such as a secondary work station, you will not be able to print the display contents on this work station.  1. Using the same memory record diskette, go to a primary work station (or a work station with a directly attached printer).  2. Repeat the trace selection steps. |
|                                                                                  |                                                          |                                                                                                    |

| PROMPT/MESSAGE                                     | CAUSE                                                                                                    | ACTION                                                                                                    |
|----------------------------------------------------|----------------------------------------------------------------------------------------------------|----------------------------------------------------------------------------------------------------|
| Printer not ready. Start printer.                  | The printer is not ready or Stop was pressed.                                                                                                    | Press Start on the printer.  If the message continues to display:  1. Go to the IBM Displaywriter System Problem Determination Guide for the IBM 5215 Selectric Element Printer.  2. Go to the IBM 5218 Printwheel Printer Problem Determination Guide for the IBM 5218 Printwheel Printer. |
| Printer not requested.<br>Release ignored.         | You chose Release Printer in the Request Tasks menu. The printer was not assigned to your work station and you have not entered a request for the printer. The system is ignoring your request to release the printer from your work station. | Continue with your work.                                                                                                    |
| Printer queue full.  Merge File/Text task waiting. | You have specified a Merge File/<br>Text document to print. The print<br>queue is full.                                                                                                    | Press END to cancel the Merge File/Textoperation.  OR  Cancel the job that is printing.  OR  Wait until the queue is available.                                                                                                    |

| PROMPT/MESSAGE                                | CAUSE                                                                                                    | ACTION                                                                                                    |
|-----------------------------------------------|----------------------------------------------------------------------------------------------------|----------------------------------------------------------------------------------------------------|
| Printer queue full. Merge waiting.            | You have specified a merged document to print. The print queue is full.                                                                                                    | Press END to cancel the Merge operation.  OR  Cancel the job that is printing.  OR  Wait until the queue is available.  |
| Printer queue full. Output File task waiting. | You tried to output a file to the printer. The print queue is full.                                                                                                    | Press END to cancel the Output File task.  OR  Cancel the job that is printing.  OR  Wait until the queue is available. |
| Printer queue full. Paginate waiting.         | You set Print Paginated Pages to<br>Yes in the Paginate Document<br>menu. The print queue is full and<br>pagination has been suspended.                                                                                                    | No action required. Pagination will resume when there is more room in the print queue.                                  |
| Printer released.                             | You chose Release Printer in the Textpack Request Tasks menu. The system has released the printer.                                                                                                    | Continue with your work.                                                                                                |
| Printer requested.                            | You chose Request Printer in the Request Tasks menu. The system has entered the request and returned you to where you were when you pressed REQST. The system will place a message in the message queue to notify you when the printer is available. | Continue with your work.                                                                                                |

| PROMPT/MESSAGE                                      | CAUSE                                                                                                    | ACTION                                                                                                    |
|-----------------------------------------------------|----------------------------------------------------------------------------------------------------|----------------------------------------------------------------------------------------------------|
| Printer unavailable.                                | You pressed PRINT in Typing Tasks or chose Print Index of Diskette Contents in the Work Diskette Tasks menu. The printer is currently printing a job or has print jobs in the print queue that were queued using the Print Document task.  OR  Your work station does not have the printer assigned to it and you chose Print Index of Diskette Contents. | If you are creating or revising a document, continue that task and request printing when the task is completed.  OR  1. Wait until the printer is available. 2. Press PRINT again or choose Print Index of Diskette Contents. |
| Printer unavailable.<br>Key-To-Print task<br>ended. | You attempted to load Key-To-Print without an available printer.                                                                                                    | <ol> <li>Choose Request Printer in the<br/>Textpack Request Tasks menu.</li> <li>When the printer is assigned to your<br/>work station, you can choose Key-To-<br/>Print again to load the task.</li> </ol>                   |
| Printer unavailable.  Merge File/Text task waiting. | You tried to send a Merge File/<br>Text document to the printer. The<br>print queue is full, and your work<br>station does not have the printer<br>assigned to it.                                                                                                    | Press REQST to request the printer.  OR  Press END to cancel the merge.  OR  Wait until the printer becomes available.                                                                                                    |
| Printer unavailable. Merge waiting.                 | You tried to send a Merge document to the printer. The print queue is full, and your work station does not have the printer assigned to it.                                                                                                    | Press REQST to request the printer.  OR  Press END to cancel the merge.  OR  Wait until the printer becomes available.                                                                                                    |

| PROMPT/MESSAGE                                 | CAUSE                                                                                                    | ACTION                                                                                                    |
|------------------------------------------------|----------------------------------------------------------------------------------------------------|----------------------------------------------------------------------------------------------------|
| Printer unavailable. Output File task waiting. | You tried to output a file to the printer. The print queue is full, and your work station does not have the printer assigned to it.                                                                                    | Press REQST to request the printer.  OR  Press END to cancel the Output File tas  OR  Wait until the printer becomes available                                                                                                    |
| Printer unavailable. Print queue full.         | You set Print Paginated Pages to<br>Yes in the Hyphenate and<br>Paginate Document menu. The<br>print queue is full, and your work<br>station does not have the printer<br>assigned to it. The pages will not<br>print. | Print the document using the Print Document task when there is room in the print queue.                                                                                                    |
| Printer will be released.                      | You chose Release Printer in the Request Tasks menu. The system has entered your request and returned you to where you were when you pressed REQST.                                                                    | If you requested to release the printer<br>before your printing had begun, the<br>printer request is canceled. If your<br>document is currently printing, the<br>printer will be released when the<br>document has printed. If the printer is<br>not currently printing a document, the<br>printer is released immediately. |
| Printer/work station not turned on.            | The power on the printer is not turned on.  OR  The work station that the printer is physically attached to (primary work station) is not turned on.                                                                   | Turn the printer power on.  Turn on the work station and load the Volume 01 program diskette.                                                                                                    |

| PROMPT/MESSAGE                                             | CAUSE                                                                                                    | ACTION                                                                                                    |
|------------------------------------------------------------|----------------------------------------------------------------------------------------------------|----------------------------------------------------------------------------------------------------|
| Printing held. (Document name) is in use.                  | You requested the Print Document task for a document that is currently being used for another task.                                                                                          | Press END if you are in Create or Revise Document. Otherwise, do nothing.  Do not enter the print request again.  The document will print when its current use is completed. |
| Printing held until diskette slot available.               | You do not have a diskette slot available to insert the diskette needed for the Print Document task. The system will try again in thirty seconds to print the document.                      | Remove a diskette and insert the one required for printing.  OR  Cancel the print job and request it again later.                                                            |
| Printing of (document name) cancelled at operator request. | When the system asked you to insert the diskette needed for a print job you had requested, you pressed REPLY.  OR  You pressed Cancel on the printer to cancel the request for the diskette. | No further action is required.  No further action is required.                                                                                                    |
|                                                            | *                                                                                                    |                                                                                                    |

| PROMPT/MESSAGE                                                      | CAUSE                                                                                                    | ACTION                                                                                         |
|---------------------------------------------------------------------|----------------------------------------------------------------------------------------------------|------------------------------------------------------------------------------------------------|
| Printing of \$SYSDOC1 (or \$SYSDOC2) cancelled at operator request. | During a Merge or Merge File/ Text task you requested the merged document be printed and not stored on diskette. You have canceled the printing. \$SYSDOC1 or \$SYSDOC2 is the name the system has assigned to the temporary document. The first temporary merged document is \$SYSDOC1; the second temporary merged document is \$SYSDOC2. After the second document prints, the system returns to \$SYSDOC1 for the third merged document, \$SYSDOC2 for the fourth document, \$SYSDOC1 for the fifth document, and so on. | No further action is required.                                                                 |
| Printing of (document name) suspended.                              | You chose Key-To-Print while the named document was printing. The page that was printing when you chose Key-To-Print will finish printing; then the printing of the document will be suspended.                                                                                                    | No further action required. Printing of (document name) will resume when you end Key-To-Print. |

| PROMPT/MESSAGE                                                             | CAUSE                                                                                                    | ACTION                                                                                                    |
|----------------------------------------------------------------------------|----------------------------------------------------------------------------------------------------|----------------------------------------------------------------------------------------------------|
| Program diskette name (name) does not match.                               | The program diskette you inserted does not match (is not compatible with) the level of the Volume 01 Textpack program diskette. | <ol> <li>Check to see if you are using the latest level program and feature diskettes.</li> <li>If not, call your local IBM Systems Engineer as soon as possible and request the latest level diskette.</li> </ol> |
| Program diskette tasks<br>not available while<br>printing.                 | You chose Program Diskette<br>Tasks in the Task Selection menu<br>while the printer was currently in<br>use.                    | Choose a task other than a Program Diskette task.  OR Cancel the print job.  OR Wait until printing is completed and choose Program Diskette Tasks again.                                                          |
| Program Diskette Tasks<br>not available while<br>alternate task is active. | You chose Program Diskette tasks in the Alternate Foreground task.                                                              | <ol> <li>End the Alternate Foreground task.</li> <li>Choose Program Diskette tasks.</li> </ol>                                                                                                    |
|                                                                            |                                                                                                    |                                                                                                    |

| PROMPT/MESSAGE                                                            | CAUSE                                                                                                   | ACTION                                                                                                    |
|---------------------------------------------------------------------------|----------------------------------------------------------------------------------------------------|----------------------------------------------------------------------------------------------------|
| Put on printer element (typestyle number and keyboard ID). Start printer. | A Print Document request may require a different printer element from the one currently on the printer. | Determine which printer element is being requested by looking up the numbers in either Appendix B (for elements) or Appendix F (for printwheels) of the <i>Printer Guide</i> . If the printer element currently on the machine matches the one requested, press the Start button on the printer or choose Start Printer in the Textpack Request Tasks menu. |
| 4                                                                         |                                                                                                    | If the printer element currently on the machine does not match the one requested:                                                                                                    |
|                                                                           |                                                                                                    | <ol> <li>Remove the current print element.</li> <li>Put on the requested print element.</li> <li>Press Start on the printer or choose<br/>Start Printer in the Textpack Request<br/>Tasks menu.</li> <li>OR</li> <li>Cancel the print job.</li> <li>OR</li> </ol>                                                                                           |
|                                                                           |                                                                                                    |                                                                                                    |

| PROMPT/MESSAGE                                                                       | CAUSE                                                                                       | ACTION                                                                                                    |
|--------------------------------------------------------------------------------------|---------------------------------------------------------------------------------------------|----------------------------------------------------------------------------------------------------|
| Put on printer element (typestyle number and keyboard ID). Start printer.  Continued | OR You changed keyboard IDs while in Key-To-Print. When you                                 | Choose Continue Printing With Element Now on Printer in the Textpack Request Tasks menu. Printing will not stop for any further typestyle or keyboard ID changes. Underlines will print for characters not available on your current keyboard.  1. Remove the current printer element. 2. Press Start on the printer or choose |
|                                                                                      | started typing, the printer stopped.                                                        | Start Printer in the Textpack Request Tasks menu. The character(s) you typed when you get the message will print.  OR  1. Leave the current element on the printer.  2. Start the printer to continue printing with the same element.                                                                                          |
| Put paper size (width x length mm) or (width x length in.) in drawer. Start printer. | One of the paper drawers of the sheet-feed paper handler is empty.                          | <ol> <li>Load paper in the sheet-feed paper<br/>handler drawer.</li> <li>Press Start on the printer to begin</li> </ol>                                                                                                    |
| Z Pv.                                                                                | OR You have requested to print a document and the system is informing you of the paper size | feeding.  Refer to the <i>Printer Guide</i> . If the message continues to display, go to the <i>IBM 5218</i>                                                                                                    |
|                                                                                      | you specified for that document.                                                            | Printwheel Printer Problem Determination Guide.                                                                                                    |

| PROMPT/MESSAGE                                            | CAUSE                                                                                                    | ACTION                                                                                                    |
|-----------------------------------------------------------|----------------------------------------------------------------------------------------------------|----------------------------------------------------------------------------------------------------|
| Receiving 2D diskette is full. Task ended.                | You are creating or updating a combined program diskette and have tried to put more features and/or languages on the 2D diskette than it can hold. The Combine task is ended.                                       | Restart the task of creating or updating and do not add as many features and/or languages. The 2D diskette you were using is still named 999999 and can be used as the diskette to receive the program. |
| Receiving diskette cannot have same name as IPL diskette. | You are updating a combined program diskette. The name of the diskette to receive the programs has the same name as the Volume 01 program diskette. The system cannot perform the Update task.                      | Insert a different 2D diskette to receive the programs. Type the name of the diskette and press ENTER.                                                                                                  |
| Receiving diskette has been renamed to 999999.            | You are creating or updating a combined program diskette. You inserted and typed the name of the 2D diskette to receive the programs. The system renames the diskette 999999 until the task successfully completes. | Press ENTER to continue the task.                                                                                                    |
| Receiving diskette is not a 2D diskette. Task ended.      | You tried to create or update a combined program diskette using a Diskette 1 as the diskette to receive the program.                                                                                                | Restart the task and use a 2D diskette as the diskette to receive the programs.                                                                                                    |
| Record is empty. Type contents before pressing ENTER.     | You attempted to store a record that has no information in any of the fields.                                                                                                    | Type information in the record.  OR  If you have finished adding records, presented.                                                                                                    |

| PROMPT/MESSAGE                                 | CAUSE                                                                                                    | ACTION                                                                                                    |
|------------------------------------------------|----------------------------------------------------------------------------------------------------|----------------------------------------------------------------------------------------------------|
| RECORD SELECTION and SORT File Setup recalled. | You used the Reportpack Request Tasks menu to recall the file setup while in the Output File menu, the Duplicate Selected Records menu, or the Merge File/Text menu. The message shows which frames were included in the recalled setup. The setup was originally stored from a different one of the above three menus. For example, you are recalling in the Merge File/Text menu; it was stored from the Output File menu.  Note: This is a valid method of transferring Record Selection and Sort frames from one task to another. | No further action required, unless you want your current menu recalled. Then you have named the wrong setup. |
| RECORD<br>SELECTION File Setup<br>recalled.    | You used the Reportpack Request Tasks menu to recall the file setup while in the Record Selection frame, Merge File/Text frame, Duplicate Selected Record frame, or Output File. The message shows you which frames were included in the recalled setup.                                                                                                    | Continue with your work.                                                                                     |

| PRO   | MPT/MESSAGE                                              | CAUSE                                                                                                    | ACTION                                                       |
|-------|----------------------------------------------------------|----------------------------------------------------------------------------------------------------|--------------------------------------------------------------|
|       | CORD<br>ECTION File Setup<br>ed.                         | You used the Reportpack Request Tasks menu to store the file setup while in the Record Selection frame. The message shows you which frames were included in the stored setup. | Continue with your work.                                     |
|       | ords counted = nber).                                    | You have completed counting records in the Count Records task. The message indicates the number of records that met the qualifications you specified.                         | Continue with your work.                                     |
|       | ords deleted = nber).                                    | You have finished deleting records in the Delete Records task. The message shows the number of records that met the qualifications you specified and were deleted.            | Continue with your work.                                     |
| begin | ords may be lost at<br>nning of file. Check<br>ost data. | The Recover Documents task found missing information before successfully reading a record. Some of the missing information could be file records.                             | Examine the beginning of the file to check for lost records. |
| ,     | mber) records<br>ambered.                                | The Renumber Records task has completed. The message shows the number of records in the file after renumbering.                                                               | Continue with your work.                                     |

| PROMPT/MESSAGE                                                             | CAUSE                                                                                                    | ACTION                                                                                                    |
|----------------------------------------------------------------------------|----------------------------------------------------------------------------------------------------|----------------------------------------------------------------------------------------------------|
| Records revised or displayed = (number).                                   | You have completed revising or displaying records in the Revise or Display Records task. The message shows the number of records you revised or displayed. | Continue with your work.                                                                                                    |
| Recover Documents complete.                                                | The Recover Documents task has completed.                                                                                                    | Choose another task.  OR  1. If any jobs cannot be recovered, choose Print Index of Diskette Contents in the Work Diskette Tasks menu.  2. Print a listing of the job names on the diskette.  3. Check the printed list for documents that could not be recovered. They will be marked with the words "Requires Recovery" after the Comment.  4. Review each recovered job to identify lost data. |
| Recover documents complete. All documents now on diskette (diskette name). | You have finished the Recover Documents task. The documents are now on diskette (diskette name).                                                           | Check your documents for missing text.                                                                                                    |

| PROMPT/MESSAGE                                                                   | CAUSE                                                                                                    | ACTION                                                                                                    |
|----------------------------------------------------------------------------------|----------------------------------------------------------------------------------------------------|----------------------------------------------------------------------------------------------------|
| (document name) recovered. Check for lost data.                                  | The Recover Documents task has completed recovery of the named job. Although it has been recovered, some of its contents may be lost. | <ol> <li>Make a note of the document name.</li> <li>Press ENTER to allow the system to continue looking for other jobs on the diskette needing recovery.</li> <li>Make a note of the job names as they are recovered. This prevents having to print an index of the diskette contents for review when the Recover Documents task is complete.</li> </ol> |
| Remove all diskettes; press ENTER.                                               | The Duplicate Machine Setup task or the Duplicate Spelling Supplement task is ready to be put into effect.                            | Follow the instructions given in the prompt.  OR  Press END to cancel the task and return to the Textpack Program Diskette Tasks menu.                                                                                                    |
| Remove Combined<br>Program Diskette that<br>contains supplement;<br>press ENTER. | The Duplicate Spelling Supplement task has completed.                                                                                 | Remove the combined program diskette and press ENTER.  OR  Press END to end the task.                                                                                                    |
| Remove languagepack program diskette that contains supplement; press ENTER.      | You are duplicating the spelling supplement from a Languagepack program diskette.                                                     | Remove the Languagepack program diskette you are duplicating from.                                                                                                    |
| ,                                                                                |                                                                                                    |                                                                                                    |

| PROMPT/MESSAGE                                                                   | CAUSE                                                                                                    | ACTION                                                                                                    |
|----------------------------------------------------------------------------------|----------------------------------------------------------------------------------------------------|----------------------------------------------------------------------------------------------------|
| Remove paper jam. Start printer.                                                 | A paper jam has stopped the printer.                                                                                                    | <ol> <li>Clear the paper jam.</li> <li>Press Start on the printer.</li> <li>Check the print job for any pages you must reprint because of the paper jam.</li> <li>If the message continues to display, go to the IBM 5218 Printwheel Printer Problem Determination Guide, or the IBM Displaywriter System Problem Determination Guide if you have a 5215 Selectric Element Printer.</li> </ol> |
| Remove program diskette with setup; press ENTER.                                 | You chose the Duplicate Machine Setup task.                                                                                                    | <ol> <li>Remove the diskette containing the setup (defaults) you are duplicating.</li> <li>Press ENTER to continue the task.</li> </ol>                                                                                                    |
| Remove textpack<br>program diskette that<br>contains supplement;<br>press ENTER. | You are duplicating a spelling supplement from a Textpack program diskette.                                                                                                    | Remove the Textpack program diskette you are duplicating <i>from</i> .                                                                                                    |
| Requested choice not supported on (document name).                               | The options (Your Choice) in the Print Document menu are not available with your printer. You set Cancel On Error to No in the Print Document menu, which allows printing to continue when errors (unavailable options) are found.  OR | <ol> <li>Choose Print Document in the Typing Tasks menu or the Textpack Request Tasks menu.</li> <li>Change any unavailable options (Your Choice).</li> <li>Press Start on the printer.         OR Press CANCL to cancel the print request.     </li> </ol>                                                                                                    |

| PROMPT/MESSAGE                                                | CAUSE                                                                                                    | ACTION                                                                                                    |
|---------------------------------------------------------------|----------------------------------------------------------------------------------------------------|----------------------------------------------------------------------------------------------------|
| Requested choice not supported on (document name).  Continued | You chose continuous paper in the Print Document menu, but you chose cut paper in the Printer Description menu.  OR             | Set Paper Handling to Continuous in the Printer Description menu.                                                                                            |
|                                                               | The printer does not have the lines per cm or in. you chose in the Line Format menu.                                            | Choose another Possible Choice.                                                                                                    |
| Requested choice not supported. Print job cancelled.          | The options (Your Choice) in the Print Document menu are not available with your printer. You set Cancel On Error to Yes in the | <ol> <li>Choose Print Document in the Typing<br/>Tasks menu or the Textpack Request<br/>Tasks menu.</li> <li>Change any unavailable options (Your</li> </ol> |
|                                                               | Print Document menu, which cancels printing when errors (unavailable options) are found.  OR                                    | Choice).  3. Request the Print Document task again.                                                                                                    |
|                                                               | The printer does not have the lines per cm or in. you chose in the Line Format menu.                                            | Choose another Possible Choice.                                                                                                    |
| Restart Number not allowed for reports.                       | In the Merge File/Text menu, you chose Report and also indicated a Restart Number. The two choices are not compatible.          | Start the task again, omitting the Restart Number.                                                                                                    |
| Restart record number specified does not exist in file.       | The record number you chose does not exist in the file.                                                                         | Type the correct Restart Number.                                                                                                    |

| PROMPT/MESSAGE                                                    | CAUSE                                                                                                    | ACTION                                                                                                    |
|-------------------------------------------------------------------|----------------------------------------------------------------------------------------------------|----------------------------------------------------------------------------------------------------|
| Return not allowed because of pitch change.                       | You pressed CHG FMT within a line and chose Return Typestyle To Starting Choice. The pitch for the starting choice typestyle is different from the one you are currently using. Pitch can only be changed at the beginning of a line, page, or document. | Press CHG FMT at the beginning of the line and choose Return Typestyle To Starting Choice.  OR  Choose a typestyle in the same pitch you are currently using.                                                                                 |
| Retype word; press ENTER.                                         | You are checking the spelling of a word in the prompted mode. The word above the prompt and the last highlighted word in text is the word being spell checked.                                                                                           | <ol> <li>If the word is misspelled, retype the word.</li> <li>Press ENTER to change the spelling and continue the Spell Check.         OR     </li> <li>If the word is correctly spelled, press ENTER to continue the Spell Check.</li> </ol> |
| Right Margin choice too wide for printer. Change Right Margin.    | You changed the right margin to a setting too wide for your printer.                                                                                                    | Decrease the right margin to a number lower than the maximum right margin on your printer.                                                                                                    |
| Save stopped; press<br>KEY SAVE to continue<br>saving keystrokes. | You pressed KEY PLAYBCK while saving keystrokes. The KEY PLAYBCK key will be saved but no further keystrokes will be saved until you resume saving keystrokes.                                                                                           | Press KEY SAVE to continue saving keystrokes.                                                                                                    |
| Saved keystrokes recalled from (document name).                   | Your request to recall saved keystrokes has completed successfully.                                                                                                    | When desired, play back stored saved keystrokes by pressing KEY PLAYBCK.                                                                                                    |

TNL SN44-2112 (21 October 1983) to S544-2262-0

| PROMPT/MESSAGE                                                                      | CAUSE                                                                                                    | ACTION                                                                                        |
|-------------------------------------------------------------------------------------|----------------------------------------------------------------------------------------------------|-----------------------------------------------------------------------------------------------|
| Requested paper<br>handling not<br>available on<br>printer.                         | The choices you made in the PRINT DOCUMENT menu are not available with your printer. You chose Cancel on Error 2        | In the PRINT DOCUMENT menu, make any necessary changes. Then either:                          |
| printer.                                                                            | (No).                                                                                                    | • press Start on the printer;<br>Or,                                                          |
|                                                                                     |                                                                                                    | choose Start Printer in the<br>TEXTPACK REQUEST TASKS<br>menu                                 |
|                                                                                     | to start printing.                                                                                                    | to start printing.                                                                            |
|                                                                                     |                                                                                                    | Or, press CODE + CANCL to cancel the print request.                                           |
| Requested paper<br>handling not<br>available on<br>printer. Print job<br>cancelled. | The choices you made in the PRINT DOCUMENT menu are not available with your printer. You chose Cancel on Error 1 (Yes). | In the PRINT DOCUMENT menu, make any necessary changes. Then try to print the document again. |
|                                                                                     |                                                                                                    |                                                                                               |
|                                                                                     |                                                                                                    |                                                                                               |
|                                                                                     |                                                                                                    |                                                                                               |
|                                                                                     |                                                                                                    |                                                                                               |

TNL SN44-2112 (21 October 1983) to S544-2262-0

| PROMPT/MESSAGE                                                                     | CAUSE                                                                                                    | ACTION                                                                                                    |
|------------------------------------------------------------------------------------|----------------------------------------------------------------------------------------------------|----------------------------------------------------------------------------------------------------|
| Saved keystrokes stored in (document name).                                        | You have stored saved keystrokes in (document name).                                                                     | Continue with your work.                                                                                                    |
| Selected task is already active.                                                   | You choose a task in the Alternate Foreground that you are already using.                                                | End the task before you choose it again.                                                                                                    |
| Service request (numbers).                                                         | After loading and starting the Problem Determination Diskette, a malfunction has been found by the system.               | Call your local service representative and report the highlighted numbers as instructed in the <i>IBM Displaywriter</i> System Problem Determination Guide.                                                                                       |
| Setup from (diskette<br>name) cannot be<br>duplicated to this<br>program diskette. | The diskettes you are using for the Duplicate Machine Setup task are not program diskettes for the same program product. | <ol> <li>Press CANCL.</li> <li>Choose the task again and use program diskettes for the same program product.</li></ol>                                                                                                    |
| Shell document is empty.                                                           | The shell document contains nothing but a Page End.                                                                      | Be sure you specified the right shell document in the Merge File/Text frame.  OR  Press CANCL and choose another task.                                                                                                    |
| Skip to Line number must exceed current line number by at least 1.                 | The line to be skipped to was not at least one line past the line on which the Skip to Line instruction occurred.        | Move the Skip to Line instruction in the shell document so that it occurs before the line to be skipped to.  OR  Change the line number in the Skip to Line instruction to a number greater than the line number on which the instruction occurs. |

| PROMPT/MESSAGE                                        | CAUSE                                                                                                    | ACTION                                                                                                    |
|-------------------------------------------------------|----------------------------------------------------------------------------------------------------|----------------------------------------------------------------------------------------------------|
| Skip to Line number exceeds highest allowed for page. | The line number in the Skip to Line instruction is greater than the specified last typing line number for this page.         | In the Page Format menu, change the Last Typing Line choice to a number greater than the Skip to Line number.  OR  Change the number in the Skip to Line instruction to a number less than the Last Typing Line choice.                                      |
| Skip to what line number?                             | You chose Skip to Line in the Instructions menu. The system is requesting that you type the line number you want to skip to. | <ol> <li>Type the number of the line you want to skip to.</li> <li>Press ENTER.         OR Press CANCL.     </li> </ol>                                                                                                    |
| Slot is unavailable for diskette (diskette name).     | You do not have a diskette slot available for the diskette you want to insert.  OR                                           | <ol> <li>Press CANCL and wait until the task currently using the diskette slot is completed.</li> <li>Enter the task needing an additional slot again.         OR Cancel a task that is currently using a diskette slot to make a slot available.</li> </ol> |

#### PROMPT/MESSAGE

Continued

Slot is unavailable for

diskette (diskette name).

#### CAUSE

l v

You are doing an Output File task using a single diskette drive, and the output document and/or the format document are on a different diskette than the source file. For a single diskette unit, the

# task must be on the same diskette. **OR**

file and all documents used in the

You are doing an Output File task using a dual diskette drive. The output document, the format document, and the source file are on three different diskettes. No more than two diskettes can be used in the Output File task.

#### OR

You are doing a Merge File/Text task using a single diskette unit, and the output document and/or the shell document are on a different diskette than the source file. For a single diskette unit, the file and all documents used in the task must be on the same diskette.

OR

#### **ACTION**

- 1. Press CANCL.
- 2. Name an output document and/or format document on the same diskette as the file.

- 1. Press CANCL.
- 2. Name an output document, format document, and source file using no more than two diskette names.
- 1. Press CANCL.
- 2. Name an output document and/or a shell document on the same diskette as the file.

| PROMPT/MESSAGE                                              | CAUSE                                                                                                    | ACTION                                                                                                    |
|-------------------------------------------------------------|----------------------------------------------------------------------------------------------------|----------------------------------------------------------------------------------------------------|
| Slot is unavailable for diskette (diskette name). Continued | You are doing a Merge File/Text task using a dual diskette unit, and the output document, the shell document, and the source file are on three different diskettes. No more than two diskettes can be used in the Merge File/Text task.  OR      | <ol> <li>Press CANCL.</li> <li>Name an output document, shell document, and source file using no more than two diskette names.</li> </ol>                                                                                                    |
|                                                             | You are doing a Convert Document to File task using a single diskette unit, and the source document is on a different diskette than the new file. For a single diskette unit, the source document and the new file must be on the same diskette. | <ol> <li>Press CANCL.</li> <li>Name a new file on the same diskette as the source file.</li> </ol>                                                                                                    |
| Slot is unavailable for Spell Aid diskette.                 | You pressed AID. The Spelling Correction Aid is available with Textpack 6, but it requires a dual diskette unit. Your system has only one.                                                                                                    | Continue with your work. You will not be able to use the Spelling Correction Aid.                                                                                                    |
| Some records after Rec ID (number) unrecoverable.           | During the recovery of a file, one or more records could not be recovered. The number in the message is the Record ID of the record preceding the first unrecoverable record.                                                                    | <ol> <li>Print the file using the Output File task.</li> <li>Examine all records with an ID greater than the Record ID given in the error message. Look for missing records and missing data.</li> <li>Using the Update File task, enter any missing records or data again.</li> </ol> |

| PROMPT/MESSAGE                                                                   | CAUSE                                                                                                    | ACTION                                                                                                    |
|----------------------------------------------------------------------------------|----------------------------------------------------------------------------------------------------|----------------------------------------------------------------------------------------------------|
| Some records lost beginning at (record number).                                  | During a Recover Documents task the system found some information missing after the record number shown in the message.                                                         | <ol> <li>Note the record number in the message.</li> <li>Check the records in the file with higher Record IDs. Look for missing data.</li> </ol>                                                                    |
| SORT File Setup recalled.                                                        | You used the Reportpack Request<br>Tasks menu to recall file setup<br>while in the Sort frame. The<br>message shows you which frames<br>were included in the recalled<br>setup. | Continue with your work.                                                                                                    |
| SORT File Setup stored.                                                          | You used the Reportpack Request<br>Tasks menu to store file setup<br>while in the Sort frame. The<br>message shows you which frames<br>were included in the stored setup.       | Continue with your work.                                                                                                    |
| Spell Aid Diskette<br>(diskette name) cannot<br>be used with loaded<br>language. | The Spelling Correction Aid diskette you inserted is not the same language that you are using.                                                                                  | Use a different Spelling Correction Aid diskette.  OR  Change the language you are using in the Spelling Language Dictionaries menu.  The Spelling Correction Aid is available with US English and UK English only. |
|                                                                                  |                                                                                                    |                                                                                                    |

| PROMPT/MESSAGE                                                       | CAUSE                                                                                                    | ACTION                                                                                                    |
|----------------------------------------------------------------------|----------------------------------------------------------------------------------------------------|----------------------------------------------------------------------------------------------------|
| Spelling Aid not available with loaded language.                     | The Spelling Correction Aid is available with US English and UK English only. You are using a different language.                                                                                                    | No action required. You cannot use Spelling Correction Aid.  OR  Choose US English or UK English in the Spelling Language Dictionaries menu.                  |
| Spelling check complete.<br>Words marked:<br>(number).               | The Check Document task has completed. The number of words needing review is given in the message. The words appear highlighted in the text.                                                                          | <ol> <li>Revise the document by using FIND and SPELL to locate each word highlighted by the spelling check.</li> <li>Make any necessary revisions.</li> </ol> |
| Spelling Language<br>Supplements for (xxxx)<br>could not be updated. | You are updating a combined program diskette. The diskette you are loading a supplement from has at least one supplemental dictionary on it in a language that has not been loaded on your combined program diskette. | <ol> <li>Load the necessary languagepack.</li> <li>Start the task again.</li> </ol>                                                                           |
| Spelling supplement duplicated.                                      | The system has completed the duplication of a spelling supplement.                                                                                                    | Continue with your work.                                                                                                    |
| Spelling supplements duplicated.                                     | The system has completed the duplication of spelling supplements on a Languagepack program diskette.                                                                                                    | Continue with your work.                                                                                                    |

| PROMPT/MESSAGE                                                       | CAUSE                                                                                                    | ACTION                                                                                                    |
|----------------------------------------------------------------------|----------------------------------------------------------------------------------------------------|----------------------------------------------------------------------------------------------------|
| Start Printer not needed at this time.                               | You chose Start Printer in the Textpack Request Tasks menu, but you do not have a document queued to print.                                                                                        | If you want to print a document, choose Print Document in the Textpack Request Tasks menu or the Typing Tasks menu.       |
| Summary Math instruction is invalid outside Group or Report Summary. | A Summary Math instruction was found in some area other than following a Group Summary or a Report Summary. A Summary Math instruction cannot be used outside a Group Summary or a Report Summary. | Revise the shell document.                                                                                                |
| Summary Math instruction invalid within Included text.               | A Summary Math instruction was found in text to be included using an Include instruction. Summary Math instructions cannot be used in Included text.                                               | Revise the shell document.                                                                                                |
| Summary Math instruction invalid within Repetitive Letters.          | A Summary Math instruction was found in the shell document, and Repetitive Letters was chosen in the Merge File/Text menu.  Summary Math instructions cannot be used in repetitive letters.        | Delete the Summary Math instruction.  OR  Change the Output Choice in the Merge File/Text menu to File Report or Listing. |
| Supplement cleared.                                                  | The Clear Supplement task has completed.                                                                                                    | Continue with your work.                                                                                                  |

| PROMPT/MESSAGE                                                   | CAUSE                                                                                                    | ACTION                                                                                                    |
|------------------------------------------------------------------|----------------------------------------------------------------------------------------------------|----------------------------------------------------------------------------------------------------|
| Supplement from (program diskette name) cannot be duplicated.    | You tried to duplicate a spelling supplement from a different Textpack level.                                                                                                    | Duplicate the document that contains the spelling supplement, not the Textpack program diskette, using the Duplicate Document task.                                                                                                    |
| Supplement full. First word not added is first word highlighted. | A supplemental dictionary holds up to 4,500 characters. The words you are currently loading would exceed this amount. Words were added up to the first one (or only one) highlighted in the supplement. All following words were not added. | Choose the Revise Document task. When the document displays:  1. Press FIND.  2. Press SPELL to locate and identify the first highlighted word. This word and any following words were not added to the supplement.  OR  If the supplement contains words you no longer need, you may wish to clear the supplement and load only the words you need. You cannot add more words to the current supplement. |
| Supplement full. Word not added.                                 | You are checking the spelling of words in a document. You pressed ENTER but the supplemental dictionary is full. It can hold approximately 4,500 characters.                                                                                | Press END to end the task.     Create a document of supplemental words in the Spelling Tasks menu.     OR  Press SPELL to leave highlighting and continue.  OR  Press END to end the task.  OR  Press AID.                                                                                                    |

| PROMPT/MESSAGE                                                       | CAUSE                                                                                                    | ACTION                                            |
|----------------------------------------------------------------------|----------------------------------------------------------------------------------------------------|---------------------------------------------------|
| Supplement loaded. (Number) words now in supplement.                 | The Load Supplement task has completed. The number in this message identifies the total number of words currently in the supplement.                                  | Continue with your work.                          |
| Supplement stored.                                                   | The Store Supplement on Program Diskette task has completed.                                                                                                    | Continue with your work.                          |
| Supplement words written to (document name).                         | The Create Document of<br>Supplemental Words task has<br>completed. The name of the<br>document where the supplemental<br>words are stored is the (document<br>name). | Continue with your work.                          |
| Task cannot be performed. One diskette is a 1 and the other is a 2D. | You are trying to duplicate<br>a program diskette onto a 2D<br>diskette. You can only duplicate<br>a program diskette onto a Diskette<br>1.                           | Duplicate the program diskette onto a Diskette 1. |
| Task not available.                                                  | You chose a task not available with the program diskette loaded into the system.                                                                                      | Continue with your work.                          |
| Task not available in alternate foreground.                          | You chose a task in the Alternate Foreground that is not available with your system.                                                                                  | Continue with your work.                          |

| PROMPT/MESSAGE                                                   | CAUSE                                                                                                    | ACTION                                                                             |
|------------------------------------------------------------------|----------------------------------------------------------------------------------------------------|------------------------------------------------------------------------------------|
| Temporary supplement full. Word not added.                       | You are spell checking a document in the prompted mode and you pressed ENTER to continue the Spell Check. The word that was not recognized by the system will be highlighted again if it is found later in the document. The system can save only 100 words when spell checking in the prompted mode. | Continue with your work.                                                           |
| Tests successfully completed.                                    | The System Verification tests on<br>the Problem Determination<br>Diskette have completed with no<br>indication of failures in the<br>system.                                                                                                    | Proceed as instructed in the IBM Displaywriter System Problem Determination Guide. |
| Text field (field name) invalid in Group Definition instruction. | The field name listed in the message is a text field. Text fields cannot be used in Group Definition instructions.                                                                                                    | Revise the shell document.                                                         |
| Text fields are invalid in Multi-Column File Listing.            | The system has detected a text field used as a variable in the Record Detail instruction in a multi-column file listing. Text fields cannot be used in multi-column file listings.                                                                                                    | Revise the Record Detail instruction.                                              |

TNL SN44-2112 (21 October 1983) to S544-2262-0

| PROMPT/MESSAGE                                                                        | CAUSE                                                                                              | ACTION                                                                                                    |
|---------------------------------------------------------------------------------------|----------------------------------------------------------------------------------------------------|----------------------------------------------------------------------------------------------------|
| Task does not support the (machine type) Printer. Task cancelled.                     | You chose the Print List of Printer Elements task, but you cannot use this task with your printer. | Use an IBM 5218 or an IBM 5228 printer for the Print List of Printer Elements task.                                       |
| Type Printer Element<br>Number (typestyle<br>number and keyboard<br>ID); press ENTER. | You chose Equation Print Yes and pressed ENTER with nothing entered on the prompt line.            | Refer to the LIST OF PRINTER ELEMENTS printout, and type the typestyle/keyboard number you wish to use to start printing. |
|                                                                                       |                                                                                                    |                                                                                                    |
|                                                                                       |                                                                                                    |                                                                                                    |
|                                                                                       |                                                                                                    |                                                                                                    |
|                                                                                       |                                                                                                    |                                                                                                    |
|                                                                                       |                                                                                                    |                                                                                                    |
|                                                                                       |                                                                                                    |                                                                                                    |
|                                                                                       |                                                                                                    |                                                                                                    |

TNL SN44-2112 (21 October 1983) to S544-2262-0

| PROMPT/MESSAGE                                             | CAUSE                                                                                                    | ACTION                                                                                                    |
|------------------------------------------------------------|----------------------------------------------------------------------------------------------------|----------------------------------------------------------------------------------------------------|
| The Include document must not contain footnotes.           | The include document was created on a higher level Textpack and contains Footnote codes. Footnote codes are not allowed with your Textpack.                 | <ol> <li>Delete the Footnote code from the include document.</li> <li>Restart the job.</li> </ol>                                                                         |
| The requested document must not contain footnotes.         | The document you are trying to get contains Footnote codes. You cannot use a document containing Footnote codes with GET.                                   | <ol> <li>Delete the Footnote code.</li> <li>Start the task again.</li> </ol>                                                                                              |
| These text changes will be removed by pagination or merge. | You have revised an outline or footnotes like normal text. Any changes you have made will not be stored if you paginate or merge.                           | Do not paginate or merge. If you need to paginate or merge, do not revise outlines or footnotes like normal text.                                                         |
| This file was created in an unsupported keyboard.          | The file you are using was created with a keyboard that is not available on your system.                                                                    | Change the keyboard to one available with your system.                                                                                                    |
| Through page not found. Mag Card Record cancelled.         | The page number you chose does not exist in the document. The job was canceled.                                                                             | <ol> <li>Check the page numbers in the job.</li> <li>Change Record Through Page in the<br/>Record Mag Cards menu and set up again<br/>to record the cards.</li> </ol>     |
| Through page on (document name) was not found.             | In the Print Document task, the system did not find the Print Through Page number you chose. Printing stopped at the next page with a higher number (if one | <ol> <li>Check the printed copy for correct page numbers.</li> <li>If necessary, change the choices in the Print Document menu and reprint any affected pages.</li> </ol> |

159 Reference

exists).

| PROMPT/MESSAGE                                                  | CAUSE                                                                                                    | ACTION                                                                                                    |
|-----------------------------------------------------------------|----------------------------------------------------------------------------------------------------|----------------------------------------------------------------------------------------------------|
| To type or review text, press the ↓ key.                        | The cursor is positioned in a file text field.                                                                         | Press the ↓ key to type or look at information in the text field.                                                                                                    |
| To where?                                                       | You pressed MOVE or COPY.<br>Now you must identify the<br>location where the text is to be<br>inserted.                | <ol> <li>Place the cursor at the location where<br/>the text is to be inserted.</li> <li>Press ENTER.</li> </ol>                                                            |
| To where? Move cursor to desired location and press ENTER.      | You chose to move a field to another location. Now you must identify where to move the field.                          | <ol> <li>Place the cursor where you want to move the field.</li> <li>Press ENTER.         OR         Press CANCL.</li> </ol>                                                |
| Too many characters. BKSP or CANCL.                             | You typed too many characters on the prompt line.                                                                      | Press BKSP to remove some of the characters.  OR  1. Press CANCL.  2. Type a shorter response to the prompt.                                                                |
| Too many columns (more than 48). Layout of last column removed. | You have tried to move or copy a column(s) to another table, and the maximum number of columns (48) has been exceeded. | <ol> <li>Check the document to verify what column has been removed from the Column Layout example.</li> <li>Revise the text so no more than 48 columns are used.</li> </ol> |
| Too many fields.                                                | The record in the error document contains more fields than are in the file description of the file being created.      | Delete unnecessary fields from the record in the error document.  OR  Create more fields in the file description.                                                           |

| PROMPT/MESSAGE                                                            | CAUSE                                                                                                    | ACTION                                                                                                    |
|---------------------------------------------------------------------------|----------------------------------------------------------------------------------------------------|----------------------------------------------------------------------------------------------------|
| Too many fields (more than (number). File cannot be used.                 | The file you are attempting to use contains more fields than the maximum number allowed (100).                                        | The file cannot be used on this system.                                                                                    |
| Too many fields (more than 100) in New File. New File cannot be used.     | The file you are attempting to duplicate to contains more fields than the maximum number allowed (100).                               | The file cannot be used on this system.                                                                                    |
| Too many pages listed. Only 10 used.                                      | You attempted to include more than ten pages in a single Include instruction. The first ten page numbers you typed were accepted.  OR | Enter another Include instruction to include the remaining pages.                                                          |
|                                                                           | You attempted to spell check<br>more than ten selected pages. The<br>first ten page numbers you typed<br>were accepted.               | Repeat the task specifying the remaining pages.                                                                            |
| Too many records (more than 65,000) in New File. New File cannot be used. | The file you are attempting to duplicate to contains more records than the maximum number allowed (65,000).                           | The file cannot be used on this system.                                                                                    |
| Too many tabs. Some tabs removed.                                         | During a Column Move or Copy operation, the number of tab stops on a line exceeds 48 in the receiving document.                       | <ol> <li>Check the receiving document to verify<br/>which columns have been affected.</li> <li>Revise the text.</li> </ol> |
|                                                                           |                                                                                                    |                                                                                                    |

| PROMPT/MESSAGE                                                        | CAUSE                                                                                                    | ACTION                                                                                                    |
|-----------------------------------------------------------------------|----------------------------------------------------------------------------------------------------|----------------------------------------------------------------------------------------------------|
| To stop playback of keys, press CANCL.                                | You pressed KEY PLAYBCK. The system is playing back saved keystrokes. You may press CANCL to stop playback.                                                  | Respond to the prompt, if necessary.                                                                                                    |
| Total = (number) Item<br>Count = (number)                             | You pressed either + (ADD), - (SUBTRACT), COLUMN ADD, or ROW ADD.  OR  The system is performing a math operation and is displaying the Total and Item Count. | Press CANCL if you want to clear the Total and Item Count. Press CANCL again to clear the math function.                                                                                                    |
| Total cannot be inserted here. Move cursor or delete cursored number. | The cursor is under a number or after a number.                                                                                                    | Move the cursor to a different position or delete the cursored number.                                                                                                    |
| Total of field maximum lengths exceeds limit by (number).             | The total of the field lengths exceeds the maximum number of characters that can be entered in a record (1,000).                                             | If there are no records stored in the file, use the Revise Field Description task to reduce the maximum length of any fields that are unnecessarily long.  OR  Use the Delete Field Description task to delete any unnecessary fields.  OR  1. If the file has records stored in it, duplicate the file, omitting any unnecessary fields.  2. Add the desired fields to the new file. |

| PROMPT/MESSAGE                                          | CAUSE                                                                  | ACTION                                                                                                    |
|---------------------------------------------------------|------------------------------------------------------------------------|----------------------------------------------------------------------------------------------------|
| Turn Magnetic Card<br>Unit power on and press<br>ENTER. | The power on the Mag Card Unit is not turned on.                       | <ol> <li>Turn on the Mag Card Unit.</li> <li>Press ENTER.</li> </ol>                                                                                                    |
| Turn printer power on.                                  | The power on the printer is not turned on.  OR                         | Turn the printer power on.                                                                                                    |
|                                                         | The printer power is on and the message displays.                      | If the power is already on and you wan<br>to turn the power off in order to check<br>the cables, and the message "Do not<br>remove diskettes" displays, check if:                                                                                                    |
|                                                         | O.D.                                                                   | <ul> <li>END was pressed after typing, revising or reviewing the last document.</li> <li>A document is queued to print. If so, cancel the job from the print queue. (Cancel at the printer will not work because the system does not know that the printer power is on.)</li> </ul> |
|                                                         | OR The printer is already on. You are in a shared printer environment. | <ol> <li>Press REQST.</li> <li>Choose Release Printer in the<br/>Textpack Request Tasks menu.<br/>OR</li> </ol>                                                                                                    |
|                                                         |                                                                        |                                                                                                    |

| PROMPT/MESSAGE                    | CAUSE                                                                                                    | ACTION                                                                                                    |
|-----------------------------------|----------------------------------------------------------------------------------------------------|----------------------------------------------------------------------------------------------------|
| Turn printer power on.  Continued |                                                                                                    | <ol> <li>Turn the power off to all work stations.</li> <li>Turn on the primary work station.</li> <li>Wait approximately 15 seconds.</li> <li>Load the Volume 01 program diskette in the primary work station.</li> <li>Turn on and load the Volume 01 program diskettes in the secondary work stations.</li> <li>If the message continues to display:</li> </ol> |
|                                   |                                                                                                    | <ol> <li>Go to the IBM Displaywriter System<br/>Problem Determination Guide for the<br/>IBM 5215 Selectric Element Printer.</li> <li>Go to the IBM 5218 Printwheel Printer<br/>Problem Determination Guide for the<br/>IBM 5218 Printwheel Printer.</li> </ol>                                                                                                    |
| Type abbreviation; press ENTER.   | You pressed MENU BYPASS. The system is asking you for the abbreviation of either the menu you want to use or the function you want to perform. | <ol> <li>Type the abbreviation.</li> <li>Press ENTER.         OR         Press CANCL to clear the prompt.</li> </ol>                                                                                                    |
| Type diskette name; press ENTER.  | You chose a task or function.  Now you must indicate the name of the diskette you want to use for the task or function.                        | <ol> <li>Type the name of the diskette.</li> <li>Press ENTER.</li> </ol>                                                                                                    |

| PROMPT/MESSAGE                                    | CAUSE                                                                                                    | ACTION                                                                                                    |
|---------------------------------------------------|----------------------------------------------------------------------------------------------------|----------------------------------------------------------------------------------------------------|
| Type diskette name; press ENTER: (diskette name). | You must indicate if you want to use the available default diskette name for the task or function you chose.  | Press ENTER to accept the default name OR  1. Press BKSP or CANCL to clear the default name. 2. Type the diskette name that you want to use. 3. Press ENTER. |
| Type document, file, or setup name; press ENTER.  | You must indicate the name of<br>the document, file, or setup you<br>want to use.                             | <ol> <li>Type the name of the document, file, or setup.</li> <li>Press ENTER.</li> </ol>                                                                     |
| Type document name; press ENTER                   | You chose a task that requires the name of a document.                                                        | <ol> <li>Type the document name.</li> <li>Press ENTER.</li> </ol>                                                                                            |
| Type document name; Press ENTER: (document name). | You must indicate if you want to use the available default document name for the task or function you choose. | Press ENTER to accept the document name.  OR  To clear the default name:  1. Press BKSP or CANCL.  2. Type new document name.  3. Press ENTER.               |
|                                                   |                                                                                                    |                                                                                                    |

| PROMPT/MESSAGE                                              | CAUSE                                                                                                    | ACTION                                                                                                    |
|-------------------------------------------------------------|----------------------------------------------------------------------------------------------------|----------------------------------------------------------------------------------------------------|
| Type Field Name for this Group; press ENTER.                | You chose a Record Group<br>Definition instruction or a Record<br>Group Summary instruction in<br>the report definitions instruction<br>field. Now you must indicate the<br>name of the field that will<br>determine when to start the group<br>heading or the group summary. | <ol> <li>Type the name of the field you wish to group on.</li> <li>Press ENTER.</li> </ol>                                                   |
| Type File Name; press ENTER.                                | You chose a task that requires you to tell the system the name of the file you want to use.                                                                                                    | <ol> <li>Type the name of the file.</li> <li>Press ENTER.</li> </ol>                                                                         |
| Type File Name; press ENTER: (file name).                   | The system is asking you if you want to use the default file name that appears in the message.                                                                                                    | Press ENTER to accept the file name.  OR  1. Use BKSP to clear the default name. 2. Type the file name that you want to use. 3. Press ENTER. |
| Type File Setup Name; press ENTER.                          | You chose Store File Setup or<br>Recall File Setup in the<br>Reportpack Request Tasks menu.                                                                                                    | <ol> <li>Type the name of the file setup you want to store or recall.</li> <li>Press ENTER.</li> </ol>                                       |
| Type ID letter of document to be printed next; press ENTER. | You requested the Change<br>Printing Order task. Now you<br>must identify the document you<br>want to move to the top of the<br>print queue and print next.                                                                                                    | <ol> <li>Type the ID letter of the document<br/>you want to print next.</li> <li>Press ENTER.</li> </ol>                                     |

| PROMPT/MESSAGE                                                                  | CAUSE                                                                                                    | ACTION                                                                                                    |
|---------------------------------------------------------------------------------|----------------------------------------------------------------------------------------------------|----------------------------------------------------------------------------------------------------|
| Type ID letter to cancel print job; press ENTER.                                | You requested the Display Print Queue or Cancel Print Job task. The system is displaying the names of the jobs waiting to be printed.                              | Press ENTER when you finish looking at the print queue.  OR  If you want to cancel a job currently printing or queued to print:                                                              |
|                                                                                 |                                                                                                    | <ol> <li>Type the ID letter of that job.</li> <li>Press ENTER.</li> <li>Continue to cancel print jobs by typing the ID letter and pressing ENTER for each job you want to cancel.</li> </ol> |
| Type ID letter to choose Field; press ENTER.                                    | The system is asking you to identify your choice of a field in the menu.                                                                                           | Follow the instructions given in the prompt.                                                                                                    |
| Type name of duplicate recovery diskette; press ENTER.                          | You are recovering documents.<br>You cannot recover documents on<br>the diskette you are using.                                                                    | <ol> <li>Type the name of a different diskette</li> <li>Press ENTER. Any information on the diskette you use to recover to will be erased.</li> </ol>                                        |
| Type name of<br>Languagepack diskette<br>to receive supplement;<br>press ENTER. | You chose Duplicate Spelling<br>Supplement in the Textpack<br>Program Diskette Tasks menu.<br>The diskette you are duplicating<br>from is a Languagepack diskette. | <ol> <li>Type the name of a different Languagepack diskette.</li> <li>Press ENTER.         OR         Press END to end the task.</li> </ol>                                                  |
|                                                                                 |                                                                                                    |                                                                                                    |

| PROMPT/MESSAGE                                                       | CAUSE                                                                                                    | ACTION                                                                                                    |
|----------------------------------------------------------------------|----------------------------------------------------------------------------------------------------|----------------------------------------------------------------------------------------------------|
| Type name of program diskette that contains supplement; press ENTER. | You chose Duplicate Spelling<br>Supplement in the Textpack<br>Program Diskette Tasks menu.                                                                               | <ol> <li>Type the name of the program diskette that you are duplicating the spelling supplement from.</li> <li>Press ENTER.         OR Press END to end the task.     </li> </ol>                   |
| Type ID letter to choose ITEM; press ENTER.                          | The system is asking you to identify your choice in the menu.                                                                                                    | Follow the instructions given in the prompt.                                                                                                    |
| Type ID letter to choose word; press ENTER.                          | While checking spelling, the system has located a word that may be spelled incorrectly.                                                                                  | <ol> <li>Choose one of the words suggested by the system.</li> <li>Press ENTER.         OR         Press CANCL.</li> </ol>                                                                          |
| Type name of 2D diskette to receive programs; press ENTER.           | You are creating or updating a combined program diskette. Now you must name the 2D diskette you want to receive the programs.                                            | <ol> <li>Insert the 2D diskette that you want to be the combined program diskette.</li> <li>Type the name of the diskette as it appears on the second status line.</li> <li>Press ENTER.</li> </ol> |
| Type name of program diskette with setup. Press ENTER.               | You chose the Duplicate Machine<br>Setup task. The system is asking<br>you to type the name of the<br>program diskette that has the<br>setup that you want to duplicate. | <ol> <li>Type the name of the program diskette with the setup you want to duplicate.</li> <li>Press ENTER.         OR         Press END to end the task.</li> </ol>                                 |

| PROMPT/MESSAGE                              | CAUSE                                                                                                    | ACTION                                                                                                    |
|---------------------------------------------|----------------------------------------------------------------------------------------------------|----------------------------------------------------------------------------------------------------|
| Type name of saved keystrokes; press ENTER. | You chose Store Saved<br>Keystrokes or Recall Saved<br>Keystrokes from the Textpack<br>Request Tasks menu.                                                                                                  | <ol> <li>Type the name of the saved keystrokes.</li> <li>Press ENTER.</li> </ol>                                                                                                    |
| Type new keyboard number; press ENTER.      | You pressed KYB CHG. Now you must identify the number of the keyboard arrangement you want to use. It must be one of the keyboards shown in the Work Station Description menu for the current program load. | Type the keyboard number of the keyboard arrangement you want to use.      Press ENTER.  OR  Press CANCL to cancel the function and return to the keyboard you were using before you pressed KYB CHG. |
| Type page number; press ENTER.              | You pressed GET or GO TO.  Now you must identify the system page number you want to use for the function.                                                                                                   | Type the system page number.     Press ENTER.     OR  Press CANCL to cancel the function.                                                                                                    |
|                                             |                                                                                                    |                                                                                                    |

| PROMPT/MESSAGE                                                       | CAUSE                                                                                                    | ACTION                                                                                                    |  |
|----------------------------------------------------------------------|----------------------------------------------------------------------------------------------------|----------------------------------------------------------------------------------------------------|--|
| Type paper length in mm; press ENTER.                                | In the Page Format menu, you set Paper or Envelope Size to 9 (Other). Now you must identify the length (in millimeters) you want to use.      | <ol> <li>Type the paper length in millimeters within the range of 0.1 to 999.9 mm.</li> <li>Press ENTER.</li> <li>Use the Metric Conversion Chart in the Reference Book, Charts section, or the conversion ruler to determine size. The size is usually given in millimeters on the box the paper comes in. For the system to index continuous forms, the proper length must be an exact multiple of 12.7 mm.</li> <li>Note: The millimeters can be typed to</li> </ol> |  |
| Type paper width in mm; press ENTER.                                 | In the Page Format menu, you set Paper or Envelope Size to 9 (Other). Now you must identify the paper width (in millimeters) you want to use. | <ol> <li>Type the paper width in millimeters within the range of 0.1 to 999.9 mm.</li> <li>Press ENTER.</li> <li>Use the Metric Conversion Chart in the Reference Book, Charts section, or the conversion ruler to determine size. The size is usually given in millimeters on the box the paper comes in. The millimeters can be typed to only one decimal place.</li> </ol>                                                                                           |  |
| Type the comment begin symbol (such as REQUIRED SPACE); press ENTER. | You chose Comment Begin in the Conversion Rules menu. Now you must type the character in the document that represents the Comment Begin code. | Type the Comment Begin code.                                                                                                    |  |

| PROMPT/MESSAGE                                                | CAUSE                                                                                                    | ACTION                                                                                                    |
|---------------------------------------------------------------|----------------------------------------------------------------------------------------------------|----------------------------------------------------------------------------------------------------|
| Type the field separator (such as TAB, or RET); press ENTER.  | You chose Field Separator in the Conversion Rules menu. Now you must type the character in the document that represents the field separator.               | Type the Field Separator code.                                                                                                  |
| Type the record separator (such as TAB, or RET); press ENTER: | You chose Record Separator in<br>the Conversion Rules menu. Now<br>you must type the character in the<br>document that represents the<br>record separator. | Type the Record Separator code.                                                                                                 |
| Type variable name; press ENTER.                              | You are creating a shell document to be used in the Merge task and you pressed VARIABL.                                                                    | 1. Type the variable name. The name can be 1 to 16 characters, and the first character must be a letter (A-Z).  2. Press ENTER. |
|                                                               | OR                                                                                                    | Z. Press ENTER.                                                                                                    |
|                                                               | You are creating a shell document to be used in the Merge File/Text                                                                                        | 1. Type the variable name (variable name, file field name, or file field number).                                               |
|                                                               | task and you pressed VARIABL.                                                                                                    | 2. Press ENTER.                                                                                                    |
|                                                               |                                                                                                    | OR  1. Press ENTER to go to the Variable menu.                                                                                  |
|                                                               |                                                                                                    | 2. In the Variable menu, choose Variable Name.                                                                                  |
|                                                               |                                                                                                    | 3. Type the variable name, file field name, or file field number.                                                               |
|                                                               |                                                                                                    | Note: File field numbers must be                                                                                                |

preceded by an underline. For

example: \_\_2, \_\_18.

| PROMPT/MESSAGE                                        | CAUSE                                                                                                    | ACTION                                                                                                    |
|-------------------------------------------------------|----------------------------------------------------------------------------------------------------|----------------------------------------------------------------------------------------------------|
| Type YOUR CHOICE; press ENTER.                        | You chose an item in a menu by typing its ID letter and pressing ENTER. Now you must identify Your Choice for the task or function you are using.  OR | Follow the instructions given in the prompt.                                                                                                    |
|                                                       | You chose Page Number in the Instructions menu. Now you must identify the page number you want to print in your document.                             | Type a zero (0) and press ENTER to cause the current page number to print when the header or footer prints.  OR  Type the number from 1 to 9999 that you want assigned to this page of the document. If you chose to print the header or footer on All But First Page, the first number to print will be one greater than the number you type here. |
| Typestyle Number chosen not supported by the printer. | The typestyle you chose in the Line Format for Key-To-Print menu is not available with your printer.                                                  | <ol> <li>End Key-To-Print.</li> <li>Change the typestyle number in the<br/>Line Format for Key-To-Print menu.</li> </ol>                                                                                                    |
| Unable to insert page end in footnote page.           | You pressed PAGE END or<br>REQD PAGE END while on a<br>footnote page. You cannot use<br>PAGE END or REQD PAGE<br>END on a footnote page.              | Continue with your work.                                                                                                    |
|                                                       |                                                                                                    |                                                                                                    |

**ACTION** 

TNL SN44-2112 (21 October 1983) to S544-2262-0

#### Press REQST. In the TEXTPACK Typestyle (typestyle The system has encountered a typestyle that is not REQUEST TASKS menu, choose: number) not available. Press currently available with your system. Your choices REOST to cancel or Display Print Queue or continue printing. in the PRINTER DESCRIPTION Cancel Print Job to cancel the printing. You may want menu and/or the WORK STATION to cancel the printing, DESCRIPTION menu determine revise the document, then which typestyles are available. print it again. • Continue Printing With Element Now On Printer.

CAUSE

Or, press REQST, and cancel the print job in the DISPLAY PRINT QUEUE OR CANCEL PRINT JOB menu. Then, change your choices in the PRINTER DESCRIPTION menu or the WORK STATION DESCRIPTION menu, and try again.

When you make this choice, the system will not stop again for any typestyle and/or keyboard changes. Characters not on the current print element will print as underscores.

PROMPT/MESSAGE

TNL SN44-2112 (21 October 1983) to S544-2262-0

| PROMPT/MESSAGE                                          | CAUSE                                                                                                    | ACTION                                                                                                    |
|---------------------------------------------------------|----------------------------------------------------------------------------------------------------|----------------------------------------------------------------------------------------------------|
| Unable to insert page end. Paginate document.           | The system cannot insert the Page End code you typed because of space limits. For example, if you are revising page 6.2.1 and the following page is 6.2.2, when you press PAGE END, there is no space for a new page. Page numbering can only go to two decimals. | <ol> <li>Press END.</li> <li>Choose Paginate Document to renumber the pages to whole numbers and paginate the document.</li> <li>When pagination is completed, choose Revise Document to insert the page end at the location you want it.</li> </ol> |
| Variable is invalid in Page Heading.                    | A variable was detected in a page heading area of the shell document.                                                                                                    | OR  Move the variable to the correct location in the shell document.                                                                                                    |
| Variable not found.                                     | There is a Variable Name code in the shell document which is not addressed in the fill-in document.                                                                                                    | <ol> <li>Compare the shell document and the fill-in document.</li> <li>Add the missing Variable Name code to the fill-in document.</li> </ol>                                                                                                    |
| (program name) was not added due to lack of disk space. | The program diskette you are copying from has too much on it to fit on the diskette you are copying to.                                                                                                    | Choose an unused diskette to copy to.                                                                                                    |
|                                                         |                                                                                                    |                                                                                                    |

| PROMPT/MESSAGE                                                          | CAUSE                                                                                                    | ACTION                                                                                                    |
|-------------------------------------------------------------------------|----------------------------------------------------------------------------------------------------|----------------------------------------------------------------------------------------------------|
| Warning! Diskette nearly full. Data may be lost if task continues.      | You are attempting to add information in the Update File task. There may not be room in the diskette for the additional information. | Press ENTER to continue (you may lose data).  OR  1. Press CANCL. 2. End the job. 3. Duplicate the file to a diskette that has more available space. 4. Continue the job. |
| Warning! Diskette (diskette name) may be too full for task to complete. | You are attempting to output a file to diskette or to the printer. The diskette may not have enough room to complete the job.        | Press ENTER to continue (you may lose data).  OR  1. Press CANCL. 2. End the job. 3. Duplicate the file to a diskette that has more available space. 4. Continue the job. |
| When finished, press ENTER.                                             | You are in the Auto Outline mode.                                                                                                    | Press ENTER to accept the displayed outline entry.                                                                                                    |
| When finished saving keys, press KEY SAVE again.                        | You pressed KEY SAVE.                                                                                                    | When you are through saving keystrokes, press KEY SAVE again.                                                                                                    |
| When finished typing table, press ENTER.                                | You are using Column Layout to create a table.                                                                                       | Press ENTER after you type the last line of the table.                                                                                                    |

| PROMPT/MESSAGE                                                | CAUSE                                                                                                    | ACTION                                                                                                    |
|---------------------------------------------------------------|----------------------------------------------------------------------------------------------------|----------------------------------------------------------------------------------------------------|
| When finished with this menu, press ENTER.                    | You are choosing in a menu.                                                                                                    | When you have typed all choices in the menu, press ENTER again to continue.                                                                                                    |
| (Diskette name) will not fit on diskette.                     | You are trying to update a combined program diskette. The diskette you are adding <i>to</i> does not have enough room on it to complete the task. | Press ENTER to continue. All the data will not be combined.  OR  1. Press CANCL.  2. If you wish, try again with a different 2D Diskette.                                                                                         |
| Word too long to fit between margins.                         | The system reached a line with no word separators (for example, a line of asterisks) that crosses the right margin.                               | Make a hyphenation decision.  OR  Delete the extra characters beyond the right margin.                                                                                                    |
| Wrong diskette. Insert diskette (diskette name).              | The diskette you inserted does not have the name you typed for the task.                                                                          | <ol> <li>Insert the required diskette.</li> <li>Continue the task.         OR     </li> <li>Press REPLY to cancel the request fo the diskette.</li> <li>Press MSG to clear the message.</li> </ol>                                |
| Wrong diskette. Insert diskette (diskette name) in left slot. | The diskette you inserted does not have the name you typed for the task.                                                                          | <ol> <li>Insert the required diskette in the lef slot.</li> <li>Continue the task.         OR         <ol> <li>Press REPLY to cancel the request fo the diskette.</li> <li>Press MSG to clear the message.</li> </ol> </li> </ol> |

| PROMPT/MESSAGE                                                                        | CAUSE                                                                                                    | ACTION                                                                                                    |
|---------------------------------------------------------------------------------------|----------------------------------------------------------------------------------------------------|----------------------------------------------------------------------------------------------------|
| Wrong diskette. Insert diskette (diskette name) in right slot.                        | The diskette you inserted does not have the name you typed for the task.                                                                                                    | <ol> <li>Insert the required diskette in the right diskette slot.</li> <li>Continue the task.         OR</li> <li>Press REPLY to cancel the request for the diskette.</li> <li>Press MSG to clear the message.</li> </ol> |
| Wrong diskette inserted.                                                              | During duplication, you have inserted the wrong diskette for the task.                                                                                                    | <ol> <li>Insert the required diskette.</li> <li>Continue the task.         OR</li> <li>Press REPLY to cancel the request for the diskette.</li> <li>Press MSG to clear the message.</li> </ol>                            |
| Your choice does not<br>match type of numbering<br>or lettering at level<br>"Number". | You attempted to type a combined level outline entry. The character(s) you typed for the named outline level is not allowed because it does not match the character defined for this level. | Retype the entry correctly.                                                                                                    |
| Your choice does not match type of numbering or lettering for this level.             | The character(s) you typed for a particular outline level is not allowed because it does not match the character defined for this level.                                                    | Use BKSP or CANCL to correct the character(s).                                                                                                    |

### Charts / Metric Conversion

### **METRIC CONVERSION**

The table to the right lists equivalents of inches to millimeters.

If the measurement you require is not in the table, multiply your inch number by 25.4 to find the millimeter equivalent. Example: If your inch number is 8:

$$8 \times 25.4 = 203.2 \text{ mm}$$

| INCHE | S | mm    | INCHES | S | mm    |  |
|-------|---|-------|--------|---|-------|--|
| 2     | = | 50.8  | 10     | = | 254   |  |
| 21/2  | = | 63.5  | 101/2  | = | 266.7 |  |
| 3     | = | 76.2  | 11     | = | 279.4 |  |
| 31/2  | = | 88.9  | 111/2  | = | 292.1 |  |
| 4     | = | 101.6 | 12     | = | 304.8 |  |
| 41/2  | = | 114.3 | 121/2  | = | 317.5 |  |
| 5     | = | 127   | 13     | = | 330.2 |  |
| 51/2  | = | 139.7 | 131/2  | = | 342.9 |  |
| 6     | = | 152.4 | 14     | = | 355.6 |  |
| 61/2  | = | 165.1 | 141/2  | = | 368.3 |  |
| 7     | = | 177.8 | 15     | = | 381   |  |
| 71/2  | = | 190.5 | 151/2  | = | 393.7 |  |
| 8     | = | 203.2 | 16     | = | 406.4 |  |
| 81/2  | = | 215.9 | 161/2  | = | 419.1 |  |
| 9     | = | 228.6 | 17     | = | 431.8 |  |
| 91/2  | = | 241.3 |        |   |       |  |
|       |   |       |        |   |       |  |

### **GRAPHIC CODES**

This table describes the codes that may be typed in a text document.

The first column below lists the terms for these codes. On the screen, the terms appear on the first status line whenever the cursor is under a code in the typing area.

The second column below lists the graphics that represent the codes. On the screen, the graphics appear in the typing area.

The third column below describes the codes.

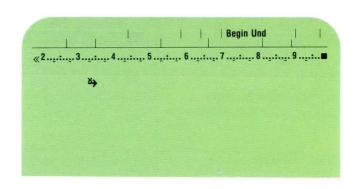

| TERM                 | GRAPHIC  | DESCRIPTION                                                                                  |
|----------------------|----------|----------------------------------------------------------------------------------------------|
| Begin Formatted Text | +        | The Begin Formatted Text code indicates the beginning of text to be formatted by the system. |
| Begin Keep           | <b>=</b> | The Begin Keep code signals the beginning of a text area not to be split during pagination.  |
| Begin Overstrike     | ⇒        | The Begin Overstrike code indicates the beginning of text designated for overstriking.       |
| Begin Spelling       | #        | The Begin Spelling code signals the beginning of a text area to be spell checked.            |
| Begin Table          | ⇒        | The Begin Table code signals the beginning of a table created with Column Layout.            |
| Begin Und            | ₹>       | The Begin Underline code signals the beginning of text designated for underlining.           |
|                      |          |                                                                                              |
|                      |          |                                                                                              |

| TERM               | GRAPHIC  | DESCRIPTION                                                                                                    |
|--------------------|----------|----------------------------------------------------------------------------------------------------|
| BKSP 1             | •        | The backspace 1 character was typed on a non-Displaywriter system. The Displaywriter ignores this code.                       |
| BKSP 6             |          | The backspace 6 character was typed on a non-Displaywriter system. The Displaywriter ignores this code.                       |
| Card Rept          | •        | The Card Repeat code provides compatibility for output to magnetic cards.                                                     |
| Carrier Return     | Ą        | The Carrier Return code signifies that the cursor has moved to the left margin or temporary left margin on a new typing line. |
| Conditional Text*  | #        | A code that signals text to be printed or not to be printed, based on the contents of a specific field.                       |
| Ctr                | 1•1      | The Center code automatically centers text around that point.                                                                 |
| End Formatted Text | <b>+</b> | The End Formatted Text code indicates the end of text that was formatted by the system.                                       |
| End Keep           | #        | The End Keep code signals the end of a text area that will not be split during pagination.                                    |
| End Overstrike     | ₹        | The End Overstrike code signals the end of text designated for overstriking.                                                  |
| End Spelling       | #        | The End Spelling code signals the end of text to be spell checked.                                                            |
|                    |          |                                                                                                    |
|                    |          |                                                                                                    |

<sup>\*</sup> Codes used with Reportpack.

| GRAPHIC  | DESCRIPTION                                                                                                    |
|----------|----------------------------------------------------------------------------------------------------|
| #        | The End Table code signals the end of a table created with Column Layout.                                                                   |
| €¤       | The End Underline code signals the end of text designated for underlining.                                                                  |
| #        | Set Display Codes to Yes to identify the specific File Report instruction.                                                                  |
| #        | The Footnote code signals a footnote reference.                                                                                             |
| 1        | The Half Index Down code moves the cursor or printing position one-half space below the line (subscript).                                   |
| <b>\</b> | The Half Index Up code moves the cursor or printing position one-half space above the line (superscript).                                   |
| +        | The Include code signals text to be inserted from a different document.                                                                     |
| <b>*</b> | The Index code moves the print position to the next line without any horizontal movement.                                                   |
| ¢‡       | The Index Return code returns the cursor or print position to the left margin and cancels a required tab (if an indent level is in effect). |
| •        | The Keyboard Change code signals the beginning of a different keyboard arrangement.                                                         |
| Œ        | The Line Format Change code signals a format change to lines within the document.                                                           |
|          | # # + + + + + + + + + + + + + + + + + +                                                                                                    |

<sup>\*</sup> Codes used with Reportpack.

| TERM                 | GRAPHIC | DESCRIPTION                                                                                          |
|----------------------|---------|----------------------------------------------------------------------------------------------------|
| Line Format Return   | Œ       | The Line Format Return code places the original line format back into effect.                        |
| Math*                | #       | The cursor is under a Math instruction.                                                              |
| Multi-Column Head'g* | #       | The cursor is under a Multi-Column Heading instruction.                                              |
| Non-Typing Area      |         | The cursor is in an area in which you cannot type.                                                   |
| Null                 |         | The cursor is under a Null (invalid) code.                                                           |
| Outline Level:x      | #       | The cursor is under an Outline Level Control code. The <i>x</i> represents the outline level number. |
| Page End             | •       | The temporary Page End is the last character of the current page.                                    |
| Page Format Change   | Œ       | The Page Format Change code signals a formatting change to a page(s) within the document.            |
| Page Format Return   | IR.     | The Page Format Return code places the original page format back into effect.                        |
| Pg. Number           | #       | The Page Number code indicates how the printed pages will be numbered.                               |
| Pg. Number: (number) | #       | The Page Number code indicates how the printed page will number.                                     |
| Req'd BKSP           | 4       | The Required Backspace code moves the cursor to the left without erasing characters.                 |
|                      |         |                                                                                                    |
|                      |         |                                                                                                    |

<sup>\*</sup> Codes used with Reportpack.

| TERM                   | GRAPHIC  | DESCRIPTION                                                                                                    |  |  |
|------------------------|----------|----------------------------------------------------------------------------------------------------|--|--|
| Req'd Carrier Ret      | £ı       | The Required Carrier Return code returns the cursor of print position to the left margin and cancels a required (if an indent level is in effect).                                                         |  |  |
| Required Hyphen        | <b>▼</b> | The Required Hyphen is a permanent part of the word.                                                                                                    |  |  |
| Required Page End      | X        | The Required Page End code causes a page to end during pagination or printing.                                                                                                    |  |  |
| Required Space         | •        | The Required Space code keeps words together on a line.                                                                                                    |  |  |
| Req'd Tab              | <b>≯</b> | The Required Tab code sets a temporary left margin.                                                                                                    |  |  |
| Skip to Line Instr.*   | +        | A code that signals the following text or field contents be printed on a line number you specify.                                                                                                    |  |  |
| Space 6                | =        | The space 6 character was typed on a non-Displaywriter system. The Displaywriter ignores this code.                                                                                                    |  |  |
| Spelling Language :(x) | #        | The Spelling Language code signals the beginning of a text area to be spell checked in a different language. The ID letter (x) indicates the language chosen from the Spelling Language Dictionaries menu. |  |  |
| Spelling Mark Begin    | •        | The Spelling Mark Begin code signals the beginning of a word highlighted for a spelling check.                                                                                                    |  |  |
| Spelling Mark End      |          | The Spelling Mark End code signals the end of a word highlighted for a spelling check.                                                                                                    |  |  |
|                        |          |                                                                                                    |  |  |
|                        |          |                                                                                                    |  |  |

<sup>\*</sup> Codes used with Reportpack.

| TERM                | GRAPHIC | DESCRIPTION                                                                                                    |
|---------------------|---------|----------------------------------------------------------------------------------------------------|
| Start Alternate Fmt | 12      | The Start Alternate Format code signals the start of the alternate format defaults.                                                   |
| Start Document Fmt  | Œ       | The Start Document Format code signals the start of the document format defaults.                                                     |
| Stop                |         | The Stop code indicates where text is to be inserted.                                                                                 |
| Substitute          | -       | The Substitute code is placed into text as a substitute for any character or code not available on the current keyboard arrangement.  |
| Summary Math*       | #       | The cursor is under a Summary Math instruction.                                                                                       |
| Switch              | •       | The Switch code provides compatibility for output to magnetic cards.                                                                  |
| Syllable Hyphen     | -       | The Syllable Hyphen code separates a word between syllables. The hyphen does not appear on the screen or print unless it ends a line. |
| System Pg. Number   | #       | The System Page Number code indicates that the system will assign page numbers in a header or footer.                                 |
| Tab                 | →       | The cursor is under a Tab code which indents one line of text.                                                                        |
| Typestyle Chg xx    | Œ       | The Typestyle Change code signals where the typestyle will change. The number indicates the typestyle number in effect.               |
| Typestyle Return    | Œ       | The Typestyle Return code places the original typestyle back into effect.                                                             |
|                     |         |                                                                                                    |

<sup>\*</sup> Codes used with Reportpack.

| TERM            | GRAPHIC | DESCRIPTION                                                                                                    |  |
|-----------------|---------|----------------------------------------------------------------------------------------------------|--|
| Unassigned Code | •       | The Unassigned code indicates a code that the system cannot act upon.                                                                           |  |
| Und             | _       | The Underline code underlines one character at a time.                                                                                          |  |
| Variable        | ₩       | The Variable code indicates where variable information to be inserted in a standardized document.                                               |  |
| Word Und        | ××      | The Word Underline code underlines one word at a time.                                                                                          |  |
| Zero Index RET  | 4       | The Zero Index Carrier Return code moves the printer element to the left margin of the same line. The text appears as two lines on the display. |  |
|                 |         |                                                                                                    |  |
|                 |         |                                                                                                    |  |
|                 |         |                                                                                                    |  |
|                 |         |                                                                                                    |  |
|                 |         |                                                                                                    |  |
|                 |         |                                                                                                    |  |
|                 |         |                                                                                                    |  |
|                 |         |                                                                                                    |  |
|                 |         |                                                                                                    |  |
|                 |         |                                                                                                    |  |
|                 |         |                                                                                                    |  |
|                 |         |                                                                                                    |  |

### Charts / Keyboard Arrangements

### **KEYBOARD ARRANGEMENTS**

This chart lists the countries, the language or the type of keyboard, and the corresponding keyboard identification (ID) numbers that are supported by the IBM Displaywriter System.

Following the charts are keyboard arrangements. These show where all the alpha, numeric, and special characters are located for the different keyboards.

Use these to determine which key to press on your own keyboard module.

# · Charts / Keyboard Arrangements

| COUNTRY                    | LANGUAGE OR<br>KEYBOARD TYPE            | KEYBOARD<br>88 char. | ID #<br>96 char. |  |
|----------------------------|-----------------------------------------|----------------------|------------------|--|
| U.S./Australia/New Zealand |                                         |                      |                  |  |
| U.S.                       | Correspondence                          | 2                    |                  |  |
| U.S.                       | Correspondence                          | 3                    |                  |  |
| U.S.                       | Correspondence                          | 4                    |                  |  |
| U.S.                       | Correspondence                          | 5                    |                  |  |
| U.S.                       | Legal                                   | 6                    |                  |  |
| U.S.                       | Legal                                   | 7                    |                  |  |
| U.S.                       | Legal                                   | 8                    |                  |  |
| U.S.                       | Accounting                              | 17                   |                  |  |
| U.S.                       | Accounting                              | 18                   |                  |  |
| U.S.                       | Accounting                              | 19                   |                  |  |
| U.K.                       | Legal                                   | 20                   |                  |  |
| Latin American             | Puerto Rico                             | 24                   | 25               |  |
| Germany                    |                                         | 26                   | 27               |  |
| Austria/Germany            |                                         |                      | 29               |  |
| France/Belgium             | AZERTY                                  | 32                   | 31               |  |
| France                     | QUERTY                                  |                      | 33               |  |
| Canada                     | English                                 | 36                   | 37               |  |
| Canada                     | French                                  | 38                   | 39               |  |
| Italy                      |                                         | 46                   | 41               |  |
| Netherlands                |                                         | 42                   | 43               |  |
| Spain                      |                                         | 44                   | 45               |  |
| Switzerland                | French                                  | 48                   | 49               |  |
| Switzerland/Germany        | 1 1 1 1 1 1 1 1 1 1 1 1 1 1 1 1 1 1 1 1 | 50                   |                  |  |
| Switzerland                | German                                  |                      | 51               |  |
| Finland/Sweden             |                                         | 52                   | 53               |  |
| Norway                     |                                         | 54                   | 55               |  |
| •                          |                                         |                      |                  |  |
|                            |                                         |                      |                  |  |

# Charts / Keyboard Arrangements

| COUNTRY        | LANGUAGE OR<br>KEYBOARD TYPE                                                                                                    | KEYBOA<br>88 char. | KEYBOARD ID #<br>88 char. 96 char. |  |
|----------------|----------------------------------------------------------------------------------------------------|--------------------|------------------------------------|--|
| Denmark        |                                                                                                    | 56                 | 57                                 |  |
| Portugal       |                                                                                                    | 62                 | 63                                 |  |
| U.K./Israel    |                                                                                                    | 66                 | 67                                 |  |
| Japan          | English                                                                                                    | 68                 | 69                                 |  |
| Greece         | Latin                                                                                                    | 74                 | 75                                 |  |
| South Africa   | Latin                                                                                                    | 80                 | 81                                 |  |
| Czechoslovakia | Czech                                                                                                    | 82                 | 83                                 |  |
| Czechoslovakia | Slovak                                                                                                    | 84                 | 85                                 |  |
| Rumania        | Slovak                                                                                                    | 86                 | 87                                 |  |
| Hungary        |                                                                                                    | 90                 | 91                                 |  |
| Poland         |                                                                                                    | 30                 | 93                                 |  |
| Yugoslavia     | Latin                                                                                                    | 94                 | 95                                 |  |
| U.S.           | EBCDIC                                                                                                    | 100                | 101                                |  |
| U.S.           | ASCII                                                                                                    | 102                | 103                                |  |
|                | The second second secon | 102                | 119                                |  |
| Hong Kong      | Latin                                                                                                    | 200                | 119                                |  |
| Symbol         | Selectric                                                                                                    | 200                | 201                                |  |
| Symbol         | 6240                                                                                                    |                    | 201                                |  |
| Symbol         | OS/6                                                                                                    |                    | 202                                |  |
| Symbol         | 6670                                                                                                    |                    | 203                                |  |
| U.S.           | OCR-A                                                                                                    |                    | 209                                |  |
| U.S.           | OCR-B                                                                                                    |                    | 211                                |  |
| U.S.           | DVORAK                                                                                                    |                    | 1-1                                |  |
| France/Belgium | AZERTY                                                                                                    |                    | 251                                |  |
| France         | QUERTY                                                                                                    |                    | 251-1                              |  |
|                |                                                                                                    |                    |                                    |  |
|                |                                                                                                    |                    |                                    |  |
|                |                                                                                                    |                    |                                    |  |
|                |                                                                                                    |                    |                                    |  |
|                |                                                                                                    |                    |                                    |  |
|                |                                                                                                    |                    |                                    |  |
|                |                                                                                                    |                    |                                    |  |

### Charts / Keyboard Arrangements

#### 

ID #1

### ID #3 U.S. CORRESPONDENCE

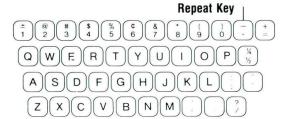

### ID #5 U.S. CORRESPONDENCE

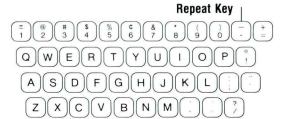

#### ID #2 U.S. CORRESPONDENCE

### ID #4 U.S. CORRESPONDENCE

### ID #6 U.S. LEGAL

ID #7 U.S. LEGAL

Repeat Key

ID #17
U.S. ACCOUNTING

> ID #19 U.S. ACCOUNTING

W E 0 K Α S D G H J C X V В Ν M

ID #8 U.S. LEGAL

Repeat Key

> ID #18 U.S. ACCOUNTING

> ID #20 UNITED KINGDOM LEGAL

Q W 0 E Α S G Н K J Z X В N C V

Repeat Key

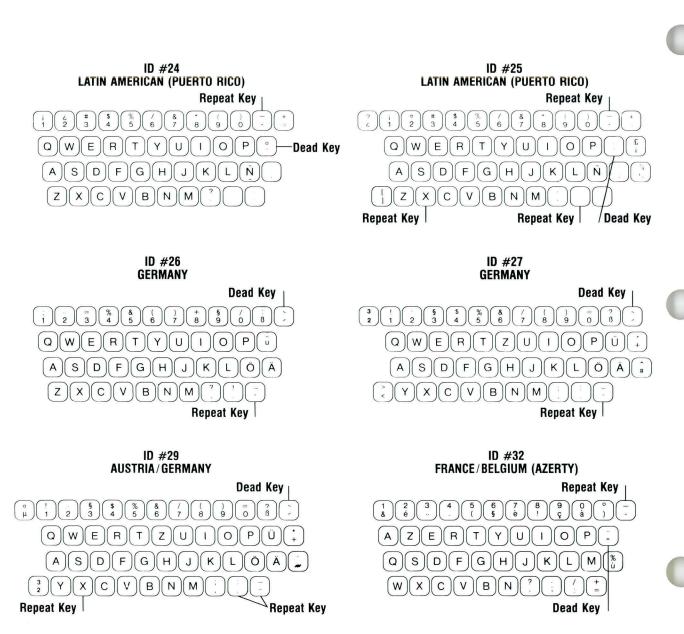

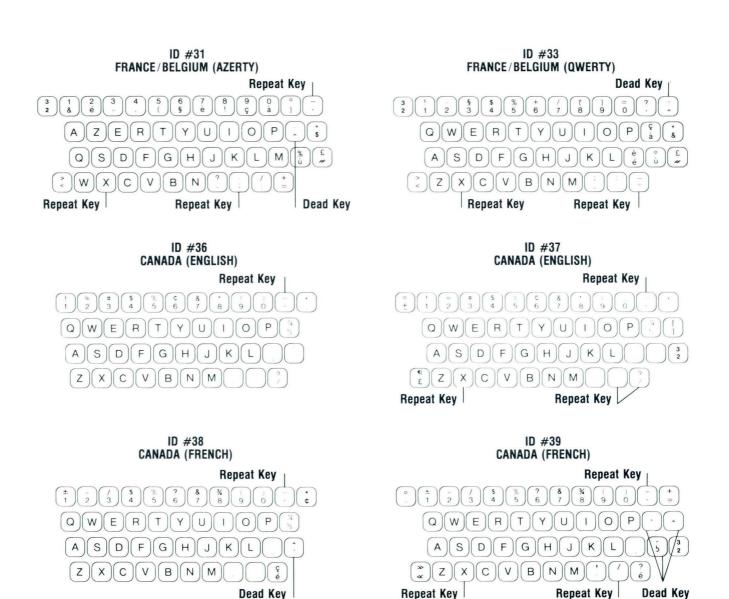

17

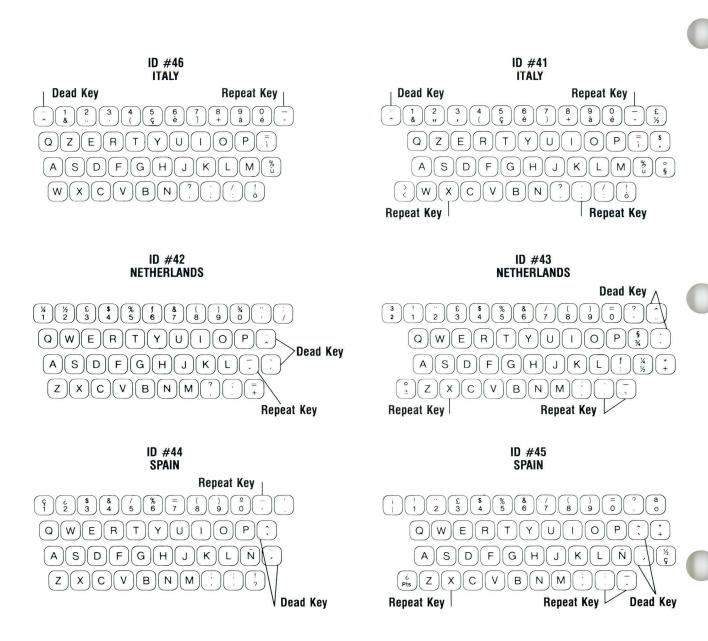

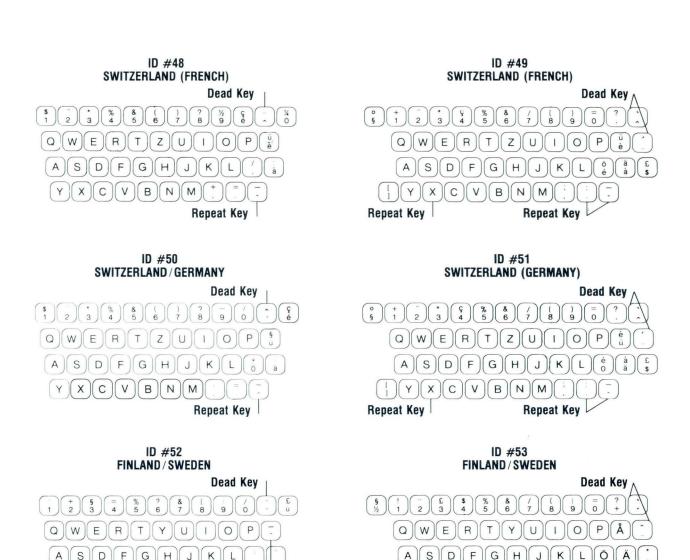

G

В

Repeat Key

X

Repeat Key

19

C

Reference

G

В

Repeat Key

X

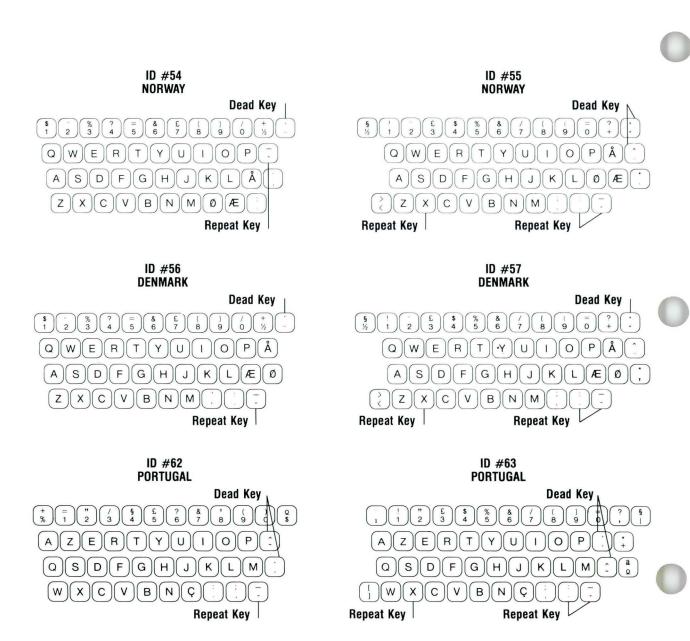

#### ID #66 UNITED KINGDOM

+ 2 3 4 5 6 7 8 9 0 = ½

QWERTYUIOP;

ASDFGHJKL...;

ZXCVBNM;;%

Repeat Key

#### ID #68 JAPAN (ENGLISH)

#### ID #74 GREECE

#### ID #67 UNITED KINGDOM/ISRAEL

#### ID #69 JAPAN (ENGLISH)

#### ID #75 GREECE (LATIN)

#### ID #80 South Africa

#### ID #82 CZECHOSLOVAKIA

#### ID #84 CZECHOSLOVAKIA

#### ID #81 South Africa

Dead Key

\$ + 0 5 4 5 6 7 8 9 0 7 .

Q W E R T Y U 1 O P 2

A S D F G H J K L 2

X Z X C V B N M 2 
Repeat Key

Repeat Key

#### ID #83 Czechoslovakia (czech)

#### ID #85 CZECHOSLOVAKIA (SLOVAK)

# ID #86 RUMANIA Dead Key Dead Key Dead Key Dead Key Dead Key Dead Key Dead Key Dead Key Dead Key Dead Key Dead Key Dead Key Dead Key Dead Key Dead Key Dead Key Repeat Key

#### ID #90 HUNGARY

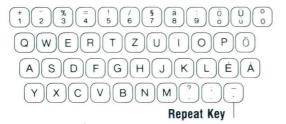

#### ID #87 Rumania

| Dead Key   | Dead Key                                                                           |
|------------|------------------------------------------------------------------------------------|
| 1 2 5 4    | %     8     /     (     9     0     +        5     6     7     8     9     0     + |
| QWEF       | RTZUIOPĂÎ                                                                          |
| A S D      | FGHJKL\$TÂ                                                                         |
| 3 Y X C    | V B N M ( ) ( ) -                                                                  |
| Repeat Key | Repeat Key                                                                         |

#### ID #91 HUNGARY

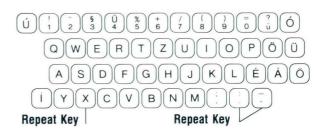

#### ID #93 POLAND

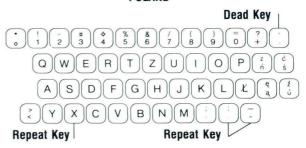

#### ID #94 YUGOSLAVIA

#### Repeat Key

> ID #100 U.S. (EBCDIC 88)

#### Repeat Key

> ID #102 U.S. (ASC 11 88)

#### Repeat Key

1 @ # \$ \ \( \) \( \) \(

#### ID #95 Yugoslavia (latin)

Ë 1 2 3 4 5 6 7 8 9 0 7 D

QWERTZUIOPŠ;

ASDFGHJKLĊĊŻ

ÇYXCVBNM;

Repeat Key

ID #101 U.S. (EBCDIC)

### S. (EBCDIC)

Repeat Key

The state of the state of the st

ID #103 U.S. (ASC 11)

#### Repeat Key

#### ID #200 SEL SYMBOL

#### ID #201 SYMBOL (6240)

#### ID #119 HONG KONG (LATIN)

1 Z X C V B N M 1 7

Repeat Key

Repeat Key

#### ID #202 Symbol reference chart

#### ID #203 SYMBOL (6670)

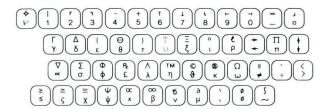

#### ID #1-1 U.S. (DVORAK)

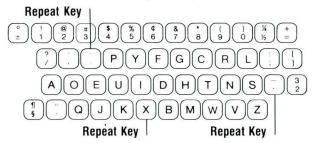

#### ID #251 France/Belgium (Azerty)

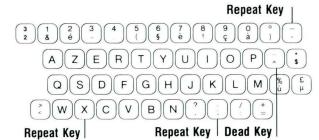

#### ID #251-1 FRANCE (QWERTY)

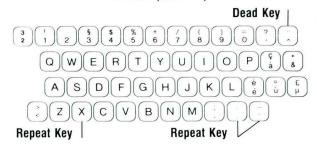

## Charts / Proportional Spacing Values

#### PROPORTIONAL SPACING VALUES

Use this chart when you plan to print a document using a proportional space printwheel.

The chart lists the number of unit values assigned by the system for each alpha, numeric, and graphic character.

Because the screen does not indicate the proportionally spaced characters, use this chart if exect calculations are necessary.

| LOWERCASE<br>LETTERS | NUMBER<br>OF UNITS | UPPERCASE<br>LETTERS | NUMBER<br>OF UNITS |
|----------------------|--------------------|----------------------|--------------------|
|                      | _                  |                      | _                  |
| a                    | 5                  | A                    | 7                  |
| b                    | 6                  | В                    | 7                  |
| С                    | 5                  | C                    | 7                  |
| d                    | 6                  | D                    | 7                  |
| e                    | 5                  | E                    | 6                  |
| f                    | 4                  | F                    | 6                  |
| g                    | 6                  | G                    | 7                  |
| h                    | 6                  | Н                    | 7                  |
| i                    | 3 3                | I                    | 4                  |
| j                    |                    | J                    | 5                  |
| k                    | 6                  | K                    | 7                  |
| 1                    | 3                  | L                    | 6                  |
| m                    | 7                  | M                    | 7                  |
| n                    | 6                  | N                    | 7                  |
| O                    | 5                  | O                    | 7                  |
| p                    | 6                  | P                    | 6                  |
| q                    | 6                  | Q                    | 7                  |
| r                    | 5                  | R                    | 7                  |
| S                    | 5                  | S                    | 6                  |
| t                    | 4                  | T                    | 7                  |
| u                    | 6                  | U                    | 7                  |
| V                    | 6                  | V                    | 7                  |
| w                    | 7                  | W                    | 7                  |
| X                    | 6                  | X                    | 7                  |
| y                    | 6                  | Y                    | 7                  |
| Z                    | 5                  | Z                    | 6                  |

**All numbers** (0123456789) = 5 units.

All symbols, punctuation marks, space = 5 units, with the following two exceptions:

& (ampersand) = 6 units

<sup>&#</sup>x27; (apostrophe) = 3 units

# Charts / Sort Order (Reportpack)

#### SORT ORDERS FOR REPORTPACK ONLY

When sorting, the Displaywriter sorts symbols first, alphabetic characters next (regardless of whether the characters are uppercase or lowercase), then numbers.

The apostrophe and the required space are ignored during the sort.

# Charts / Sort Order (Reportpack)

| SYMBOLS             | S.                | ALPHABETIC<br>CHARACTERS |     | MERIC<br>ARACTERS |
|---------------------|-------------------|--------------------------|-----|-------------------|
|                     | Apostrophe        | a or A                   | 0   | Zero              |
| RSP                 | Required space    | b or B                   | 1/4 | One quarter       |
| SP                  | Space Space       | c or C                   | 1/2 | One half          |
| NSP                 | 6 unit space      | d or D                   | 3/4 | Three quarter     |
| t                   | Cent sign         | e or E                   | 1   | One               |
| 8.                  | Period            | f or F                   | 2   | Two               |
|                     | Open parenthesis  | g or G                   | 2   | IWO               |
| _                   | Minus/hyphen      | h or H                   | 2   | Two superscript   |
| ž                   | Ampersand         | i or I                   | 3   | Three             |
| L                   | Exclamation point | j or J                   | 3   | Three superscript |
| S                   | Dollar sign       | k or K                   | 4   | Four              |
| <u>+</u>            | Plus/minus        | l or L                   | 5   | Five              |
| -                   | Asterisk          | m or M                   | 6   | Six               |
|                     | Close parenthesis | n or N                   | 7   | Seven             |
|                     | Semicolon         | o or O                   | 8   | Eight             |
| <u> </u>            | Plus              | p or P                   | 9   | Nine              |
| ,                   | Slash/division    | q or Q                   |     | Time              |
|                     | Vertical line     | r or R                   |     |                   |
|                     | Comma             | s or S                   |     |                   |
|                     | Underline         | t or T                   |     |                   |
| 76                  | Percent           | u or U                   |     |                   |
|                     | Double underline  | v or V                   |     |                   |
|                     | Question mark     | w or W                   |     |                   |
|                     | Colon             | x or X                   |     |                   |
| <b>#</b>            | Number sign       | y or Y                   |     |                   |
| <del>7</del><br>20. | At sign           | z or Z                   |     |                   |
| <i>S</i>            | Less than         | 2012                     |     |                   |
| =                   | Equal             |                          |     |                   |
| >                   | Greater than      |                          |     |                   |
|                     | Quotation mark    |                          |     |                   |
|                     | Opening bracket   |                          |     |                   |
|                     | Closing bracket   |                          |     |                   |
|                     | Degree            |                          |     |                   |

## Charts / Controls in File Text Field (Reportpack)

# CONTROLS ALLOWED IN A FILE TEXT FIELD FOR REPORTPACK ONLY

Not every control is supported on all keyboards. Some codes are not supported on any Displaywriter keyboard, but may be allowed in a text field received from another product.

#### **Controls**

Backspace

Carrier Return

Horizontal Tab

Include

Indent Tab

Index

Index Return

Keyboard Change

Numeric Backspace

Null

Numeric Space

Required Carrier Return

Required Hyphen

Required Page End

Required Space

Space

Stop

Subscript

Superscript

Substitute

Switch

Syllable Hyphen

Tab

Unit Backspace

Word Underline

Zero Index Carrier Return (ZICR)

## Charts / Display Screen

1

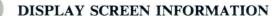

This chart shows the five areas of the display screen. They are described on the next two pages.

1. Status Lines

2. Scale Line

3. Typing/Menu Area 3

4. Prompt Line 5

5. Message Line

Type ID letter to choose ITEM; press ENTER.

Diskette not inserted in chosen slot.

## Charts / Display Screen

#### 1. Status Lines

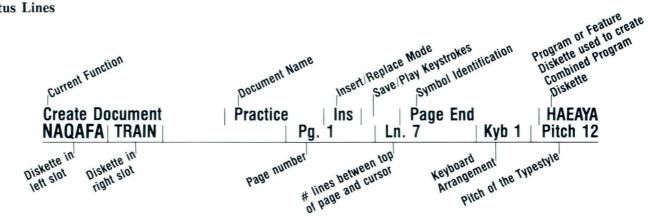

#### 2. Scale Line

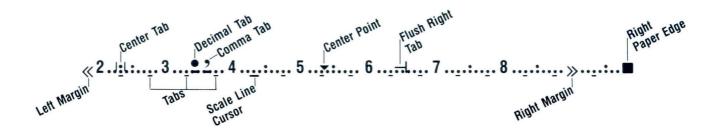

# Charts / Display Screen

- 3. Typing/Menu Area
- 4. Prompt Line
- 5. Message Line

Type ID letter to choose ITEM; press ENTER.

Diskette not inserted in chosen slot.

# Charts / IBM Supplies

#### **IBM SUPPLIES**

Order any IBM supply items in the continental United States (Alaska, Hawaii, and Puerto Rico are excluded) by contacting your local IBM branch office, or by calling IBM direct at the following toll-free numbers:

800-631-5582 800-352-4960 (New Jersey)

| ITEM                                                                                     | ORDER NUMBER       |
|------------------------------------------------------------------------------------------|--------------------|
| Work Diskettes                                                                           |                    |
| IBM Displaywriter Diskette 1 IBM Displaywriter Diskette 2D                               | 1669959<br>1669045 |
| Printer/System Supplies                                                                  |                    |
| Displaywriter System Information Card IBM 463 Printer Ribbon Printwheels Typing Elements | G544-2001          |
|                                                                                          |                    |
|                                                                                          |                    |
|                                                                                          |                    |
|                                                                                          |                    |

# Charts / IBM Training Materials

#### IBM DISPLAYWRITER TRAINING MATERIALS

Order any IBM training materials in the continental United States (Alaska, Hawaii, and Puerto Rico are excluded) by contacting your local IBM branch office, or by calling IBM direct at the following toll-free numbers:

800-631-5582 800-352-4960 (New Jersey)

| ITEM                                                                         | ORDER NUMBER |
|------------------------------------------------------------------------------|--------------|
| IBM Displaywriter System Printer Guide                                       | S544-0861    |
| IBM Displaywriter System Office Systems Customer Assistance Center Guide     | S544-0874    |
| IBM Displaywriter System Problem Determination Guide                         | S544-0860    |
| IBM Displaywriter System 5218 Printwheel Printer Problem Determination Guide | S544-2000    |
| Customer Planning Guide for the IBM Displaywriter System                     | G544-0852    |
| IBM 5218 Printwheel Printer Setup Procedures                                 | GA23-1007    |
| Gray, 1½", 3-Ring Binder                                                     | S544-0750    |
| IBM Displaywriter System Memory Record Diskette(s)                           | S544-0877    |
| IBM Displaywriter System Divider Cards                                       | S544-0879    |
| Program Diskette (Duplicate) Labels                                          | S544-2016    |
| Vinyl Diskette Holders                                                       | S544-0880    |
| IBM Displaywriter System Customer Setup Guide                                | S544-0858    |
|                                                                              |              |

# Charts / IBM Training Materials

| ITEM                                                                                        | ORDER NUMBER           |
|---------------------------------------------------------------------------------------------|------------------------|
| Training Tent Card                                                                          | S544-2075              |
| Conversion Ruler                                                                            | S544-2112              |
| Menu Bypass Abbreviations Card                                                              | S544-2265              |
| Textpack 4 Keyboard Template                                                                | S544-2085              |
| Textpack 6 Keyboard Template                                                                | S544-2134              |
| Common Training Diskette - TRAIN                                                            | S544-2274              |
| Common Training Diskette - MASTER                                                           | S544-2273              |
| Textpacks 4 and 6 Training Diskette - MASTR2                                                | S544-2269              |
| Textpacks 4 and 6 Training Diskette - MASTR3                                                | S544-2270              |
| 3-Binder Slipcase                                                                           | S544-2248              |
| 6-Binder Slipcase                                                                           | S544-2247              |
| IBM Displaywriter System Supervisor Guide to Training                                       | S544-2226              |
| IBM Displaywriter System Operator Guide to Training                                         | S544-2227              |
| IBM Displaywriter System Word Processing Concepts                                           | S544-2228              |
| IBM Displaywriter System Displaywriter Preview Booklet                                      | S544-2229              |
| IBM Displaywriter System Displaywriter Preview Diskette                                     | S544-2178              |
| IBM Displaywriter System Upgrade Guide<br>Pretraining 3-Ring Binder                         | S544-2230<br>S544-2224 |
| IBM Displaywriter System Starting Your Training<br>Starting Your Training 3-Ring Binder     | S544-2275<br>S544-2225 |
| IBM Displaywriter System Common Text Applications<br>Common Text Applications 3-Ring Binder | S544-2257<br>S544-2249 |

# Charts / IBM Training Materials

| ITEM                                                                                                    | ORDER NUMBER           |
|----------------------------------------------------------------------------------------------------|------------------------|
| IBM Displaywriter System Special Text Applications<br>Special Text Applications 3-Ring Binder                                                                                 | S544-2258<br>S544-2250 |
| IBM Displaywriter System Diskettes Diskettes 3-Ring Binder                                                                                                    | S544-2259<br>S544-2251 |
| IBM Displaywriter System Spelling/Printing Spelling/Printer 3-Ring Binder                                                                                                    | S544-2260<br>S544-2252 |
| IBM Displaywriter System Numeric Tables<br>Numeric Tables 3-Ring Binder                                                                                                    | S544-2261<br>S544-2253 |
| IBM Displaywriter System Stored Text Using Get/Stored Text Using Merge/Advanced Time Savers Stored Text Using Get/Stored Text Using Merge/ Advanced Time Savers 3-Ring Binder | S554-2308<br>S544-2306 |
| IBM Displaywriter System Reference Book<br>Reference Book 3-Ring Binder                                                                                                    | S544-2262<br>S544-2254 |
| IBM Displaywriter System Problem Solver Problem Solver 3-Ring Binder                                                                                                    | S544-2263<br>S544-2255 |
| IBM Displaywriter System Job Aids Job Aids 3-Ring Binder                                                                                                    | S544-2264<br>S544-2256 |
|                                                                                                    |                        |
|                                                                                                    |                        |
|                                                                                                    |                        |

## Menu Sequences / Section Description

This section shows the sequence in which menus appear on the screen for every Displaywriter task and function. You can quickly determine the path for accessing a particular menu by using these menu sequences.

The menu sequences for most tasks start at the Task Selection menu, which appears when you perform an initial program load.

Each sequence level shows the menu choices you can make to get another menu.

Use these menu sequences to select the appropriate task.

The menu sequences for Request, Format Changes, and Instructions are listed as shown below.

An explanation of how to read the menu sequences is provided on the next page.

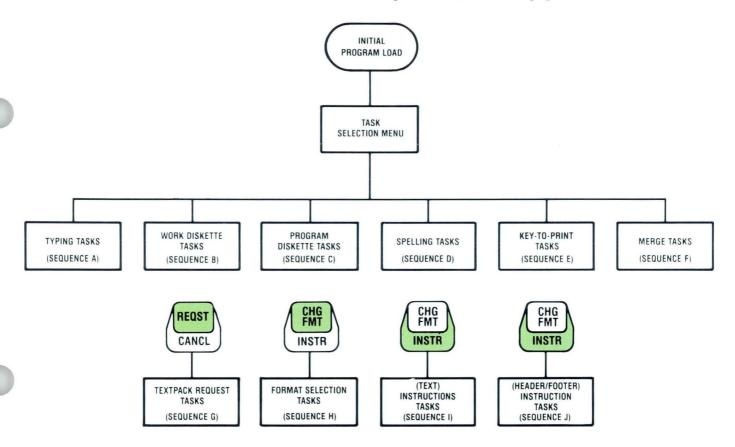

## Menu Sequences / Example

Below is an explanation of how to read the menu sequences. Refer to the next page as you read the following explanation for locating the Margins and Tabs menu.

- 1. After loading the initial program diskette (level one), the Task Selection menu appears (level two).
- 2. The third level shows the choices you can make in the Task Selection menu. When you select Typing Tasks, the Typing Tasks menu appears.
- 3. In the Typing Tasks menu, you have the choices as shown by level four. To change margins and tabs, choose Create or Revise.
- 4. The next level shows the Format Selection menu.
- 5. In the Format Selection menu, you choose Margins and Tabs (level six) and make the desired changes.

# Menu Sequences / Example

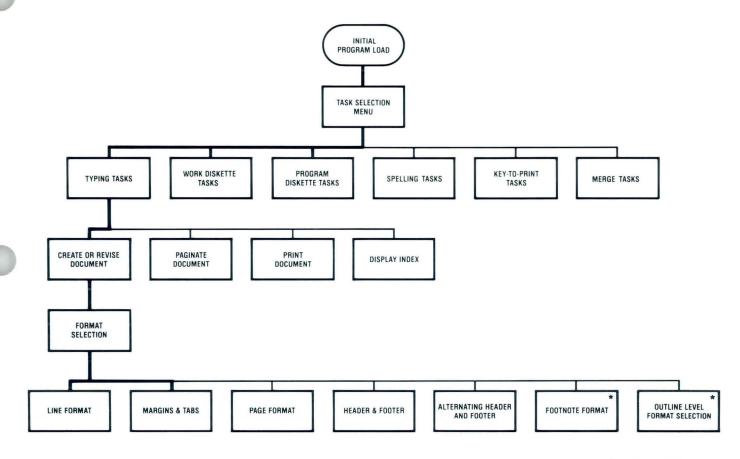

\*TEXTPACK 6 ONLY

# Menu Sequences / Sequence A: Typing Tasks

Use this menu sequence to create, revise, or paginate a document on a work diskette. The heavier lines show menus you can select *before* entering the typing area.

The menu sequence on the next page shows menus you can select from the typing area.

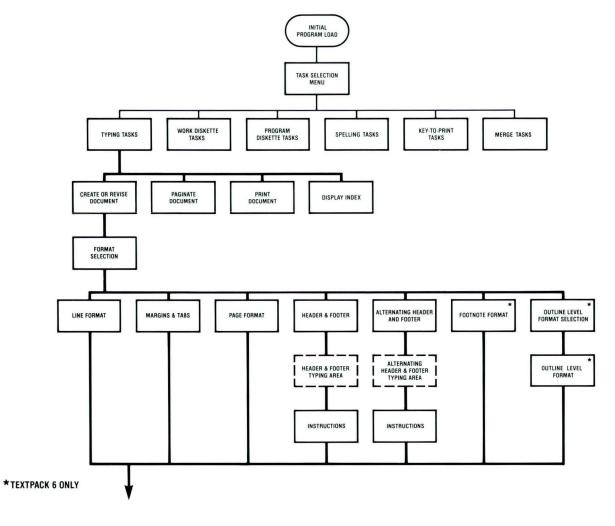

# Menu Sequences / Sequence A: Typing Tasks

This menu sequence shows menus you can select from the typing area. The menu sequence on the previous page shows menus you can select before entering the typing area.

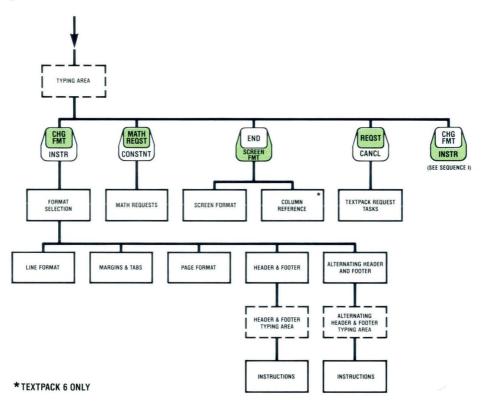

# Menu Sequences / Sequence B: Work Diskette Tasks

Use this menu sequence to use, update, or change a work diskette and its contents.

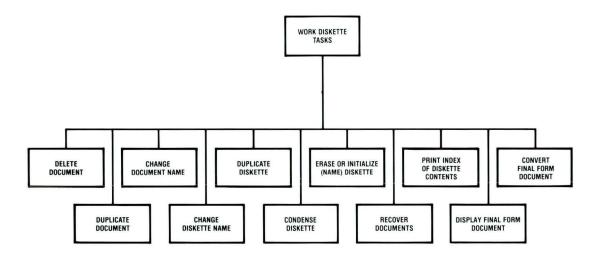

# Menu Sequences / Sequence C: Program Diskette Tasks

Use this menu sequence to use and update a Volume 1 program diskette and change its contents, and to create or update a combined program diskette.

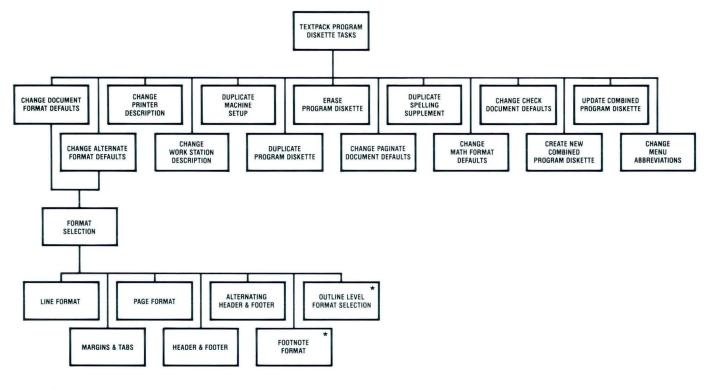

\*TEXTPACK 6 ONLY

# Menu Sequences / Sequence D: Spelling Tasks

Use this menu sequence to check spelling in a document.

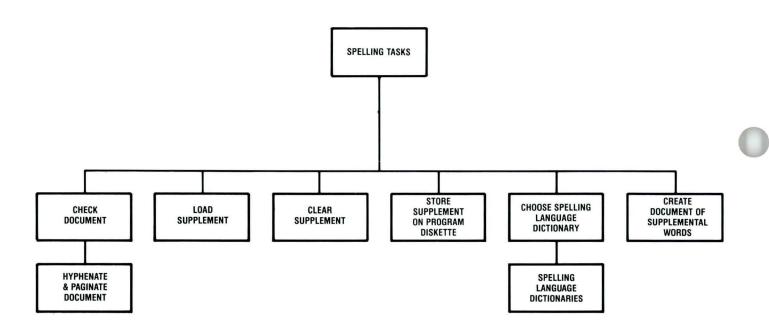

# Menu Sequences / Sequence E: Key-to-Print Tasks

Use this menu sequence to type directly on paper. The text you type does not display and is not stored on a diskette.

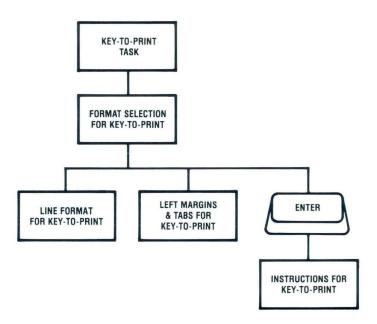

# Menu Sequences / Sequence F: Merge Tasks

Use this menu sequence to combine shell documents with fill-in information.

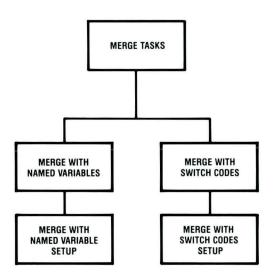

Reference Reference

# Menu Sequences / Sequence G: Textpack Request Tasks

Use this menu sequence to make a print request or to display the diskette contents. The Textpack Request Tasks menu displays when you press the REQST key.

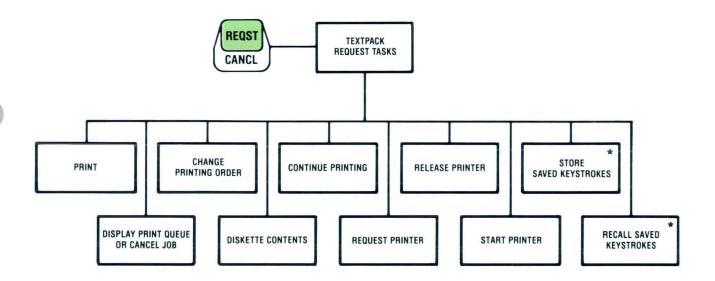

\*TEXTPACK 6 ONLY

# Menu Sequences / Sequence H: Format Selection Tasks

Use the Format Selection menus to change the current format of a document. The Format Selection menus that display when you press CHG FMT appear during the Create or Revise Document task. The available choices depend on whether the cursor is located at the top left margin, at the mid-line, or at the left margin when you press CHG FMT.

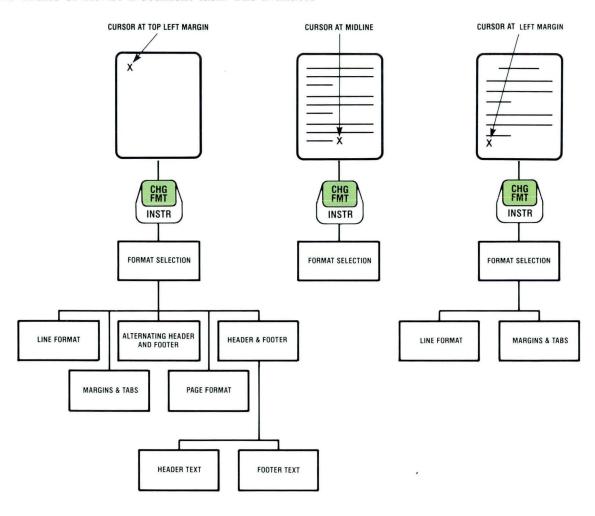

### Menu Sequences / Sequence I: Instruction Tasks for Text

Use this menu sequence when you are creating or revising a document in the Create or Revise Document task. The Instructions menu displays when you press

INSTR (See the Instruction Tasks for Headers/Footers on the next page when creating or revising a header or footer.)

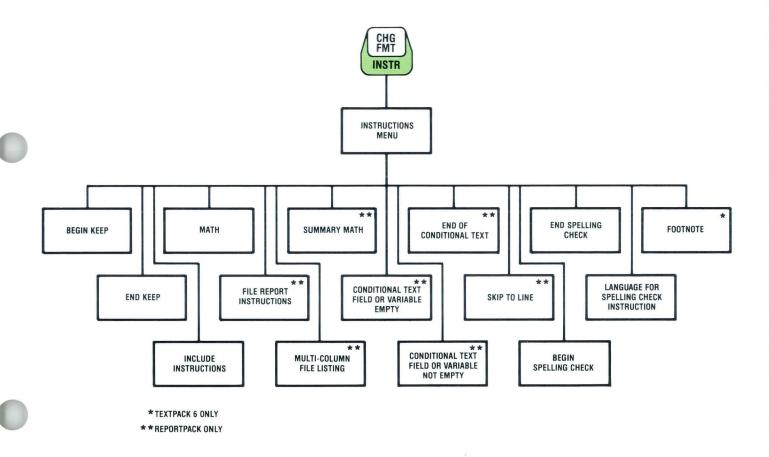

# Menu Sequences / Sequence J: Instruction Tasks for Headers / Footers

Use this menu sequence to create or revise a header or footer or an alternating header or footer.

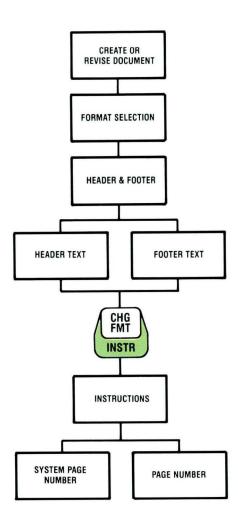

Reference Reference

#### Glossary / How to Use

#### SELECTION OF TERMS

This glossary is for Displaywriter users. It does not include terms from nontechnical dictionaries and terms that have no special meaning in text processing. Some terms may have different meanings in other contexts, or to people not familiar with text processing.

To maintain clarity and consistency of style, this glossary uses the same method of arranging and cross-referencing entries as the *American National Dictionary* for Information Processing.

Please see the *IBM Data Processing Glossary* (GC20-1699-5) for additional definitions and data processing terms.

#### ARRANGEMENT OF ENTRIES

Each entry consists of a single-word or multiple-word term followed by a description or a reference, or both. If the term has an accepted abbreviation or acronym, it appears immediately after the term in parentheses.

The glossary terms are listed in alphabetical order using the word-by-word method. Only the first element of a compound term is considered in the alphabetical order.

#### **TERMS**

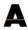

add key. Adds a cursored number to a displayed total.

adjust. The process of moving text to fit between the left and right margins.

aid key. Allows you to see possible spellings of a word the system did not recognize during the Check Document task. The AID key is active only during the prompted mode and requires the Spelling Aid Program/Dictionary to be loaded.

alphanumeric. Both alphabetic and numeric characters, usually including special symbols.

alternate format. A stored second format that can be changed.

alternate keyboard. Any of five preselected keyboard arrangements available on the program diskette that can be chosen using the KYB CHG key.

alternating footers. Two separate and distinct footers that alternate between pages of a document.

**alternating headers.** Two separate and distinct headers that alternate between pages of a document.

asynchronous communications. Data communication in which each character of data is individually synchronized on a communications line, usually by using a start bit and a stop bit.

auto carrier return. The ability of the system to place carrier returns automatically within the text and on the display screen. This is accomplished by moving whole words that exceed the line end zone to the next line.

auto line adjust. The process of moving text to fit between the left and right margins automatically when text is inserted or deleted and when the left, right, or temporary left margin is changed.

automatic mode. A form of system operation that requires no operator responses to complete a specific task.

automatic outline function. The feature that allows automatic numbering and lettering of up to eight levels of indentation of sequential listings in outline form.

2

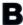

backspace. To move one character position backward at a time.

**backup copy.** A diskette containing information copied from another diskette and used in case the original information is unintentionally altered or destroyed.

**backup diskette.** A diskette that contains information that was copied from another diskette. It is used in case the original information is unintentionally destroyed.

basic assurance test (BAT). An internal diagnostic program that is activated each time the system is turned on.

batch menu access. A Displaywriter function that allows the operator to enter, in the proper sequence, menu selections and responses to prompts without waiting for the menu or prompt to display.

batch printing. The ability to queue (place in a waiting line) up to six documents. While these are printing the operator can create or revise documents not in the queue.

**begin keep code.** A code that defines the beginning of a section of text to be kept together on the same page.

begin underline key. Marks the beginning of text to be underlined.

binary synchronous communications. Communication between computers using binary-coded data. Synchronization is maintained between transmitting and receiving stations by a specific bit pattern.

block overstrike. The ability to type one character on top of another. Can be used to indicate text that will be deleted later, or, in legal documents, to record revisions (example: Block Overstrike).

**body text.** The main body of text, excluding headers and footers on a page.

boundary down key. Moves the cursor to the end of the page being displayed.

**boundary left key.** Moves the cursor to the beginning of the line, to the left margin, or to the temporary left margin.

boundary right key. Moves the cursor to the last character of the line being displayed.

boundary up key. Moves the cursor to the beginning of the page being displayed.

# C

cancel key. Cancels functions and clears prompts.

**carrier return.** The function of moving the printer element to the left margin of the next line.

center. To center text around the cursor position.

**change format key.** A key that allows you to change the layout of a document beginning at the point where the CHG FMT key is pressed.

**character.** A letter, number, or symbol that is displayed, entered, or printed.

**character field.** A file field designated to hold alphabetic, numeric, punctuation, and spacing characters, and on which sorting and selecting operations can be performed.

**character position.** On a display, each location that a character or symbol can occupy.

**character string.** Any group of characters the Displaywriter will search for in the Global Search and Replace function.

**choice.** An option in a menu that can be used to influence the operation of the system.

**code.** A graphic appearing on the screen that represents a specific function.

**coded function.** A function that occurs when the CODE key is held down while another key is pressed.

**column.** A vertical arrangement of text or numbers separated by blank space.

**column add key.** Adds a number in a decimal-aligned column to the displayed total and then moves the cursor to the next line.

**column key.** Used to create or revise a column using the column layout function.

**column layout.** A function used to help format, create, and revise complex tables of text or numbers.

column reference area. An area blocked off on either the top or side of the screen that contains column headings. These areas serve as points of reference when revising tables.

**combined program diskette.** In the IBM Displaywriter System, a diskette that contains more than one software program product.

**comma separator key.** Separates the document name from the work diskette name when both are typed on the prompt line.

**comment.** An area used in a menu to include descriptive information about a document. Comments are not treated as part of the text for any formatting function.

**completion message.** A message informing an operator that a function is complete.

constant. A fixed value.

**constant key.** Allows you to enter a constant to be used with math functions.

constant text. In a Merge File/Text operation, that part of the output that is not dependent on data from the file or from variables.

continuous paper. Connected paper forms that feed continuously through a printer.

**control key.** Allows alternate functions for some of the keys on the keyboard.

**copy.** The function of duplicating and moving a portion of text from one part of a document to another.

**copy key.** Allows you to copy text and put it in another place in a document while leaving it in the original location.

**create document.** To name, type, and enter a document for the first time.

**cursor.** A movable, visible mark used to indicate the current position on a display.

**cursor movement keys.** The directional keys  $\uparrow$ ,  $\downarrow$ ,  $\leftarrow$ ,  $\rightarrow$ , GO TO, and FIND keys used to move the cursor without inserting spaces, characters, or codes in text.

### D

decimal alignment. To type and display aligned entries with a column on the decimal point. This implies right alignment when no decimal point is typed. Also called decimal tab.

**dedicated printer.** An equipment environment in which only one work station has the exclusive use of a printer.

**default.** A value, attribute, or option that is preassigned and assumed by a system when no other has been specified by the operator.

delete. To erase a code or a defined portion of text.

**delete key.** Allows you to delete text or codes from a document.

diagnostic aid. A tool (procedure, program, reference manual) used to detect and isolate a device or program malfunction or error.

dictionary hyphenation. Hyphenation performed, when necessary, by the system. Words are hyphenated as they are hyphenated in the IBM Displaywriter System dictionary.

digit. A numeric character of 0 to 9.

diskette. A thin, flexible, magnetic disk and its semirigid, protective jacket, in which the diskette is permanently enclosed. It provides reusable storage of documents that can be used and updated.

diskette contents. A licensed program of system instructions on a program diskette. A current list of document names and document information on a work diskette. The list may be displayed or printed.

diskette name. A series of characters recorded on the diskette to identify that diskette to the system.

**diskette slot.** The opening in the diskette unit into which a diskette is inserted.

display. To present text on a display surface.

display codes mode. The mode in which all control codes in the text stream are visible on the display.

display module. A unit that provides a visual interaction between the operator and the system.

display position. On a display screen, each location that a character or a symbol can occupy.

**display work station.** A device having a display station and a diskette unit.

divide key. Divides a displayed total or constant by the cursored number.

**document.** Any information that is named and stored on a diskette.

**document comment.** An area used in a menu to include descriptive information about a document. It is not treated as part of the text for any formatting function.

**document format.** The selected arrangement of text for a specific document.

document name. A series of characters recorded on the diskette to identify a document to the system.

**duplicate.** To copy information from a location, leaving the information at that location unchanged, and to move the copy to another location.

### E

**end keep code.** A code that defines the end of a section of text to be kept together on the same page.

end key. Automatically stores a document on the diskette.

end underline key. Marks the end of text to be underlined.

enter key. Causes the system to perform whatever task or function the operator has selected from a menu or specified with a function key.

entry. Information put into the system with the ENTER key.

erase. To remove text from a diskette, leaving the diskette available for recording new text.

**error message.** A displayed indication that an error has been detected by the system.

### F

failure. The inability of a functional unit to perform its required function.

**feature diskette.** A licensed program diskette containing a Displaywriter optional feature program.

**field.** An area of a record containing a specific category of information.

field description. The designated name, type, and maximum length of a particular field in a file.

field name. An operator-assigned name that identifies a particular field in a record.

**field type.** A designation in a field description indicating whether a field is to be a character field, a math field, or a text field.

file. A set of related records, treated as a unit.

file description. All the field descriptions of a particular file, considered as a unit.

file name. A string of characters identifying a particular file.

file setup. The combined sort, select, and output information associated with a particular Output File, Merge File/Text, or Duplicate Selected Records task.

fill-in. A document containing variable names and variable information. A fill-in is merged with another document to create the finished document(s).

find key. Activates a search for a specific character string, up to 60 characters. Find is an exact-match function.

first status line. A line on the display screen which indicates special functions currently being performed, the document name, and the identity of cursored codes or symbols.

flush left. Aligned on the left. Flush left text or columns have even left margins.

flush right. Aligned on the right. Flush right text or columns have even right margins.

footer. Constant text that is formatted to be in the bottom margin of one or more pages.

**footnote.** A numbered note placed at the bottom of a page of a document that comments on or cites a reference for a designated part of the text.

footnote text. The words typed for a footnote. Does not include the footnote number or designation.

format. A set of specific conditions that determine the final position of text on a page.

**format change.** A point in the text where a change is made to the previous layout of the document.

function. A related set of codes that allows you to perform a specific job. For example, the Delete function.

function keys. Special keys that do not produce characters for printing when they are used, but allow you to give instructions to the system for additional functions. Included are the keys that normally produce a printed character, but when used with the CODE key produce a function instead.

# G

get. The function of retrieving a defined block of text from a document and inserting it into the document currently being created or revised.

get key. Gets a copy of a document, a page, or pages from a document and puts it in a certain location in the currently displaying document.

**global key.** Displays the Global Replace/Delete menu. Used to replace or delete words or characters throughout a document.

**global search.** The process of having the system look through a document for specific characters.

go to key. Allows the operator to access a specific page, by number, within a document.

**group definition.** In an output document, the ability to separate portions of the output based on text or formatting controls.

# Н

hard copy. A printed copy of machine output. For example, a printed report, listings, documents, and summaries.

header. Constant text that is formatted to be in the top margin of one or more pages.

highlight. A brightened area on the display in reverse color of any characters within the area.

**hyphenation.** The process of separating a word by inserting a hyphen to end a line and moving the remainder of the word to the start of the next line.

include instruction. An instruction that allows including pages of text from another document in the text of an output document. The text is inserted during a Merge or a Get operation.

**index.** On a diskette, a list of document names and comments. A diskette index can be displayed or printed.

index key. Inserts an Index code into text without causing the cursor to move. The cursor moves to the next line of the display screen only if the cursor is at the left margin. When the document is printed, the Index code causes the print position to move to the next line without any horizontal movement.

initial program load (IPL). The process by which the system is turned on, then reads and stores the set of instructions that make up a program diskette. Once this process is completed, those instructions remain in effect until changed by loading another program diskette or until the power is turned off.

**initialize.** In the IBM Displaywriter System, to use the initialization procedure to prepare a diskette for use. See also **initial program load (IPL)**.

**insert mode.** A function that puts characters typed from the keyboard between existing characters.

insert/replace key. Puts the system into the Replace mode, which erases existing text as the operator types over it. Pressing this key again takes the system out of the Replace mode and into the Insert mode, which moves existing text as the operator types.

**instruction.** A direction that is displayed on the screen to help you perform a task.

**instruction key.** Causes the Instructions menu to display, allowing you to put instructions into the text of a document. These instructions are used by the system during text or records processing.

**instruction symbol.** Instructions represented by the symbol cause specific system functions to occur within the text.

IPL. See initial program load (IPL).

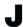

job. A document that is sent to the printer.

**justify.** To print a document with even right and left margins.

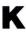

key playback key. Allows you to play back, in a document, keystrokes that were saved using the Key Save function.

**key save key.** Allows you to save keystrokes typed in a document so you can play them back later.

**key-to-print.** A task allowing characters to print as they are being typed, as on a typewriter. The characters do not display and are not stored on the diskette.

**keyboard change key.** Allows you to change to another keyboard arrangement defined on the program diskette.

**keyboard template.** A chart to identify the location of special functions that are not marked on the keyboard.

**keystroke save.** The system function that allows you to save keystrokes to be repeated in a different location.

Languagepack. Program diskettes used to check documents in foreign languages. (Not available with Textpack E.)

layout key. Causes either the Create Column Layout or Column Insert Layout instructions to display. Used to space columns evenly between margins.

**leading characters.** Characters that can be chosen to precede a displayed mathematical calculation or footnote.

left margin. The area on a page between the left paper edge and the leftmost character position on the page.

**licensed programs.** Software programs which remain the property of the manufacturer, for which customers pay a license fee.

line. A row of characters (one or more) entered, displayed, or printed.

line adjust key. Causes the system to adjust the line on which the cursor appears.

line end zone. Character positions on a line before the right margin.

line format change. A format change made at the left margin on any line other than the first line of a page.

**line number.** A number associated with a line on a printout or display.

line spacing. The spacing between the type line of one printed line and the type line of the preceding line.

**load.** To put a program or information into the system from a diskette that is inserted into the diskette unit.

**load lever.** A mechanism on the diskette unit. When closed (horizontal), it causes the system to search, read, or store information on diskettes. When open (vertical), it allows you to insert or remove a diskette.

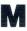

margin. The space between the text area and the bottom and side edges of a printed page.

11

margin text. Information printed in the top or bottom margin, or both, of a page.

mask. A group of characters used to exclude portions of a field from selection requirements.

math field. A file field designated to hold numeric data, and on which sorting and selecting operations can be performed.

math request key. Displays the math formats and allows you to change the sign of the active math formats and the total or constant, and perform other mathrelated functions.

**menu.** Choices listed on the display that can be selected by an operator.

**menu bypass.** The system function that allows you to skip the normal menu sequence to perform a task or to display a menu.

merge. The function that allows you to combine several documents to produce a single output document.

merge file/text. The function that allows you to combine a file with a shell document to produce an output document.

**message.** A message issued by the system because of a condition that requires an operator response.

message indicator. A visual indication ( $\Longrightarrow$ ) on the display informing you that a message is waiting.

message key. Displays and clears messages from the message queue.

message line. A line on the display on which messages are displayed.

**message queue.** A list of up to six messages waiting for operator response.

**move.** The function of moving a portion of text from one part of a document to another, deleting the original occurrence.

move key. Allows you to move text to another place in a document, removing it from the original location.

multiply key. Multiplies the displayed total by the cursored number.

N

**next variable key.** Moves the cursor to the location of the next variable in text.

non-typing area. The blank space within text that occurs following a tab character or carrier return.

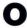

**operate.** To do work or to cause to work.

**originator.** The person who writes (authors) a document to be typed by an operator.

**outline key.** Allows you to put an outline level entry in a document. Each time you press this key the next outline level displays. Up to eight outline levels are available.

**overstrike.** To place a typewriter character on a space occupied by another character. See also **block overstrike**.

overstrike key. Allows you to overstrike text in a document.

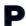

page. In a document, a defined section formatted to be contained within specific boundaries, ending with a Page End or Required Page End code.

page end key. Inserts a temporary page end into a document. Pagination may move this page end to fit text onto a page, if needed.

page format change. A format change inserted at the top of a page, at the left margin.

**pagination.** The process of adjusting text to fit within margins or page boundaries, or both.

**paper jam.** A condition in which paper has not fed properly during printing and has become wedged in the feeding or printing mechanism.

paragraph library. A document in which single paragraphs or groups of paragraphs are stored as separate pages. These paragraphs can then be used in varying combinations in other documents via the Include instruction or by using the Get function.

**percentage.** The result of multiplying a number by a percent.

**personalizing.** The process of changing the IBM-supplied defaults to meet the needs of the application.

**pitch.** A unit of width of typewriter type, based on the number of times a character can be set in a linear inch. For example, 10-pitch type has ten characters per inch.

**platen.** A backing, commonly cylindrical, against which printing mechanisms strike to produce an impression.

**print job.** A document, or pages of a document, that the system has been instructed to print.

**print key.** Prints the page currently displaying in the Create or Revise Document tasks.

**print queue.** A waiting line or list of documents within the system ready to print in order.

**printer.** A device that produces copy from a system onto paper.

**printer element.** A typing ball used on an IBM Selectric Element Printer.

**printwheel.** A typing wheel used on an IBM printwheel printer.

problem determination procedure. A prescribed sequence of steps aimed at recovery from, or circumvention of, problem conditions.

program defaults. See default.

**program diskette.** The diskette on which a software program product is recorded.

**prompt.** Information that appears on the display to alert you to a specific condition or action needed.

**prompt line.** A line of the display screen on which prompts appear.

**prompted mode.** A form of system operation that requires operator actions during the task to complete the task.

proportional spacing. A method of spacing in which the space between characters varies according to the width of the characters. See the Proportional Spacing Values Chart in the *Reference Book*.

R

rearrange. The ability to output fields in an order or format different from the way they exist in a record.

record. A group of related fields, treated as a unit.

**reference copy.** The file copy of a shell document using variable information to complete it.

repetitive paragraph. See stored paragraph.

14

**replace mode.** A form of system operation that puts characters typed from the keyboard over existing characters.

**reply key.** Enables you to clear "insert diskette" messages.

**Reportpack.** A licensed program supplied by IBM that allows the creation and processing of records. Available on Textpack 4 or 6.

**request key.** Displays additional functions you can use during a task.

**required backspace key.** Moves the cursor and print position one character position to the left without deleting characters.

**required carrier return.** A manually entered carrier return used after short lines or at the end of paragraphs to ensure that no more text will be added to the line during the automatic rearrangement of text.

required hyphen. A permanent hyphen that will not be removed during pagination. The required hyphen is normally used between two words rather than between syllables of a word. required page end key. Defines a permanent page ending, which cannot be overridden by pagination. Inserted by the operator during text entry or revision.

required space key. Prevents words from being separated on two different lines.

**required tab key.** Sets up a temporary indented left margin.

return. See carrier return.

**revision.** The process of changing the text or format, or both, of a document.

right align. The process of aligning lines of text at the right margin or tab setting. See flush right.

right justify. See justify.

**right margin.** The area on a page between the last text character and the right paper edge.

row. A series of numbers typed on the same line.

row add key. Adds a number aligned on a decimal tab stop to the displayed total and finds the next decimal tab stop position in the row.

S

scale line. A line on the display showing margins, tabs, and character positions.

**scale line cursor.** A visible mark that indicates on the scale line the current position of the cursored character on the display screen.

screen. The display surface of a display device.

screen down key. Moves the screen down a prescribed distance depending on the cursor position.

**screen format key.** Allows you to display all the codes in your document.

screen left key. Moves the screen left a prescribed distance depending on the cursor position.

screen movement keys. Keys that move the text on the display screen a prescribed distance depending on the cursor position.

screen right key. Moves the screen right a prescribed distance depending on the cursor position.

screen up key. Moves the screen up a prescribed distance depending on the cursor position.

**scroll.** To move the display image vertically to bring into view information that is above or below the display's boundaries.

second status line. A line of the display that includes the diskette name(s), page number, line number, keyboard number, and pitch.

**segment.** To move the display image horizontally to bring into view information that is to the left or right of the display's boundaries.

**select.** The ability to choose records or fields that meet certain conditions specified by the operator.

**separator character.** The character selected to make up the separator line. The system setting is hyphen.

separator line. In a footnoted document, the line of characters that divides the body text from the footnotes that appear at the bottom of the page.

**sequence.** (1) An order of succession. (2) A series connected at certain intervals.

set, setting. To put something into a predetermined position.

**shared printer.** An equipment environment in which more than one work station shares a single printer.

**shell.** A document containing text, variable names, or Stop codes to be used with another document to create finished documents.

**shift character.** A keyboard action to allow uppercase or other characters to be entered.

slot. See diskette slot.

space bar key. Adds one character space to the text.

**spell key.** Used to check spelling during document creation or revision. With the FIND key, allows the operator to access words highlighted by the spelling verification function.

spelling correction aid. This feature provides a list of possible alternative spellings for a word highlighted during Spell Check. Available on Textpack 6 only.

**spelling language dictionaries.** In the IBM Displaywriter System, dictionaries stored on Languagepack diskettes.

standard setting. A value preassigned by IBM to each menu item and assumed by the system when no other value is specified.

status lines. The first two lines of the display that indicate special functions currently being performed, the document name, the identity of the cursored codes or symbols, the diskette name(s), page number, line number, keyboard number, and pitch.

**stop code.** A code entered in a document of constant text, such as a shell document, to define the point at which variable text should be inserted.

**stop key.** Inserts a Stop code at the cursor position. This allows operator assistance for use with manual fill-ins.

**store.** To place information onto a diskette, where it is available for retrieval and updating, by pressing the END key.

stored paragraphs. Text stored in the document library that can be combined with text or other stored material to create a document.

subfield. A subdivision of a field.

subscript. The function that allows printing text and numbers one-half line below the normal printing line.

**substitute code.** A code that can be inserted into a document by the system. This occurs when the system is unable to identify a code during a magnetic card read, a receive, or a recover operation.

**subtract key.** Subtracts a cursored number from a displayed total.

superscript key. Moves text up one-half line.

**supplement.** An addition to something that already exists. For example, a spelling supplement is one or more words added to the system dictionary.

**switch key.** Inserts a Switch code at the cursor position. This code is used for compatibility when outputting a document to magnetic cards that will be played out on other IBM word processing equipment.

**syllable hyphen.** A hyphen used to temporarily divide a word at the end of a line.

**symbol.** The graphic on the scale line.

**system page number.** System-assigned identifier for a page of a document.

T

tab key. Inserts a tab character and moves the cursor to the next tab setting.

task. A type of work to be performed by the operator.

temporary left margin. The position on a page defined by the current indent level.

temporary page end. See page end.

**Textpack.** An IBM licensed program product for the Displaywriter.

thousands separator. The character, usually a comma, that separates the hundreds position from the thousands position in a number.

trail printing. Printing each page immediately after it is created or revised. (On Textpack E, you must load Print Tasks before the pages print.)

**trailing characters.** Characters that can be chosen to follow a displayed mathematical calculation or footnote.

typamatic key. A repeat-action key.

**type element.** A typing ball used on an IBM Selectric Typewriter. On printing devices, it is called a printer element.

typestyle. Characters of a given size, style, and design.

**typing area.** The portion of the display used to create or revise document text.

# U

unload. To remove.

update. To revise with current information.

# V

variable. Information (such as name, date, time) that can be inserted within a standardized document.

variable key. Inserts a Variable code into the text. You must name the variable. This is used for automatic variable fill-ins.

# W

widow line. A single first or last line of a paragraph separated from its related text and appearing on a different page.

word underline key. Underlines the previous word.

work diskette. A diskette that contains documents.

work station. In the IBM Displaywriter System, the combination of electronics module, display module, keyboard module, and diskette unit.

# Z

zero index carrier return (ZICR). The function of moving the printer element to the left margin on the same line.

zone width. The area before the right margin, defined in number of characters, in which hyphenation is allowed during Line Adjust and Dictionary Hyphenation.

#### Index/How to Use

#### HOW TO USE THE INDEX

This index is for the entire Displaywriter training program.

The index entries are organized alphabetically using the word-by-word method.

Entries for the training materials refer you to a specific unit, lesson, and segment in abbreviated form. For example, "get" refers you to CTA, L-4, S-2. This is an abbreviation for Common Text Applications, Lesson 4, Segment 2.

Entries for the reference materials refer you to a specific book and location in the book. For example, RB, Charts, Metric Conversion, refers you to the Reference Book, Charts section, Metric Conversion chart.

Use the abbreviations to identify the appropriate unit or book.

#### **ABBREVIATIONS**

SYT = Starting Your Training CTA = Common Text Applications STA = Special Text Applications

DSK = Diskettes SPL = Spelling PRINT = Printing

NT = Numeric Tables

STG = Stored Text Using Get STM = Stored Text Using Merge ATS = Advanced Time Savers

RB = Reference Book PG = Printer Guide

Index

# A

abbreviations for menu bypass ATS, L-1, S-5 accessing documents SYT, L-2, S-1 accessing menus SYT, L-1, S-4; RB, Menu Sequences active math formats NT, L-3, S-5 adding NT, L-3, S-3 adding codes or text SYT, L-4, S-3 adjust line endings SYT, L-3, S-2 adjust page endings SYT, L-3, S-2 alternate alignment mark PRINT, L-1, S-3 alternate format CTA, L-5, S-4 alternate keyboards discussion of STA, L-6, S-1 matching elements and keyboards STA, L-6, S-3 matching printwheels and keyboards STA, L-6, S-2 typing with STA, L-6, S-4 alternating headers and footers CTA, L-5, S-2 auto carrier return DSK, L-3, S-3 automatic spell check SPL, L-1, S-5 averages, finding NT, L-3, S-6

# B

batch menu access ATS, L-1, S-5 batch printing (see printing) begin keep codes CTA, L-3, S-1 block overstrike STA, L-5, S-3 brightness control SYT, L-1, S-1

# C

canceling printing SYT, L-2, S-4 cancel on error SYT, L-2, S-4 centering tabs CTA, L-1, S-1 centering text SYT, L-2, S-2 change math format menu DSK, L-3, S-2; NT, L-3, S-5 change sign NT, L-3, S-5 changing diskette name SYT, L-4, S-1 changing document format CTA, L-1, S-2 changing document name DSK, L-2, S-1 characters constructed STA, L-5, S-2 underlining individual STA, L-5, S-2 clearing a math total NT, L-3, S-4 code key SYT, L-2, S-2 codes adding SYT, L-4, S-3 begin keep CTA, L-3, S-1 carrier return CTA, L-1, S-4 change format CTA, L-2, S-1, 2, 3 changing SYT, L-4, S-3 displaying SYT, L-4, S-5 end keep CTA, L-3, S-1 erasing SYT, L-4, S-3 finding SYT, L-4, S-4 listing of RB, Charts, Graphic Code chart revising SYT, L-4, S-5 column add NT, L-3

| column layout (numeric tables)             |
|--------------------------------------------|
| changing NT, L-1, S-2                      |
| creating tables NT, L-1, S-1               |
| adding columns NT, L-1, S-3                |
| copying columns NT, L-1, S-4               |
| deleting columns NT, L-1, S-3              |
| isolating columns NT, L-1, S-2             |
| moving columns NT, L-1, S-4                |
| revising columns NT, L-1, S-2              |
| revising formats NT, L-1, S-5              |
| column layout (text columns)               |
| adjusting column width STA, L-1, S-2       |
| adjusting line endings STA, L-1, S-2       |
| aligning paragraphs STA, L-1, S-2          |
| creating columns STA, L-1, S-1             |
| revising columns STA, L-1, S-3             |
| column reference areas                     |
| creating NT, L-2, S-2                      |
| revising NT, L-1, S-2                      |
| combined program diskettes                 |
| creating DSK, L-4, S-2                     |
| updating DSK, L-4, S-3                     |
| using DSK, L-4, S-1                        |
| comma tabs CTA, L-1, S-1                   |
| condensing diskettes DSK, L-2, S-2         |
| constant key NT, L-3, S-4                  |
| constant text STM, L-2, S-5; STG, L-2, S-3 |
| constructed characters STA, L-5, S-2       |
| contrast control SYT, L-1, S-1             |
| conversion ruler CTA, L-2, S-4             |
| copy key CTA, L-4, S-1                     |

creating
combined program diskettes DSK, L-4, S-2
documents SYT, L-2, S-1
fill-in document (see fill-in document)
shell document (see shell document)
supplemental dictionaries SPL, L-2, S-2
cursor movement keys SYT, L-4, S-1

### D

decimal point character NT, L-3, S-5
decimal tab CTA, L-1, S-1
defaults
math formats NT, L-3, S-5
personalizing DKS, L-3, S-1
system CTA, L-1, S-1
deleting
documents DSK, L-1, S-1
errors SYT, L-4, S-2
dictionary
Displaywriter standard SPL, L-1, S-1
supplemental (see supplemental dictionaries)

Index

| diskettes (program)                                   | document                                    |
|-------------------------------------------------------|---------------------------------------------|
| combining DSK, L-3, S-4                               | accessing SYT, L-2, S-1                     |
| duplicating SYT, L-5, S-3                             | changing name DSK, L-2, S-1                 |
| duplicating personalized defaults DSK, L-3, S-2       | comments DSK, L-1, S-1                      |
| duplicating supplemental dictionary DSK, L-3,         | creating SYT, L-2, S-1                      |
| S-2                                                   | deleting DSK, L-2, S-1                      |
| erasing DSK, L-3, S-4                                 | duplicating DSK, L-2, S-1                   |
| personalizing DSK, L-3, S-1                           | ending SYT, L-2, S-1                        |
| storing supplemental dictionary SPL, L-2, S-4         | formatting CTA, L-1, S-1                    |
| updating DSK, L-3, S-2                                | naming DSK, L-1, S-1                        |
| updating supplemental dictionary SPL, L-2, S-6        | duplicating                                 |
| diskettes (work)                                      | documents DSK, L-2, S-1                     |
| changing name SYT, L-5, S-1                           | personalized machine setups DSK, L-3, S-1   |
| condensing DSK, L-2, S-2                              | program diskettes SYT, L-5, S-3             |
| duplicating SYT, L-5, S-2                             | work diskettes SYT, L-5, S-2                |
| initializing SYT, L-5, S-1                            |                                             |
| naming DSK, L-1, S-1                                  | F                                           |
| organizing DSK, L-1, S-1, S-3                         |                                             |
| recovering DSK, L-2, S-2                              | ending documents SYT, L-1, S-1              |
| work procedures for DSK, L-1, S-3                     | end keep codes CTA, L-3, S-1                |
| display position SYT, L-1, S-1                        | erasing                                     |
| display screen description RB, Charts, Display Screen | program diskette DSK, L-3, S-4              |
| chart                                                 | work diskette SYT, L-5, S-1                 |
| displaying codes SYT, L-4, S-5                        | errors, correcting                          |
| displaying the index DSK, L-1, S-2                    | in document SYT, L-4, S-2                   |
|                                                       | on prompt line SYT, L-1, S-3; SYT, L-1, S-4 |

| filing and retrieving work diskettes DSK, L-1, S-3 fill-in document creating STM, L-1, S-2; STM, L-2, S-4 for document assembly STM, L-2, S-4 & S-6 merging with a shell STM, L-1, S-3 typing shortcut STM, L-1, S-4 final form documents DSK, L-2, S-1 find key SYT, L-4, S-4 flush left tabs CTA, L-1, S-1 | formatting alternate CTA, L-5, S-4 decisions CTA, L-2, S-1; CTA, L-2, S-2 & S-3 defaults CTA, L-1, S-1 document planning chart CTA, L-1, S-1 library CTA, L-4, S-6 line formatting CTA, L-2, S-2 page formatting CTA, L-2, S-1 typestyle formatting CTA, L-2, S-3 math totals NT, L-3, S-5 menu access RB, Menu Sequences, Format |
|----------------------------------------------------------------------------------------------------|----------------------------------------------------------------------------------------------------|
| flush right tabs CTA, L-1, S-1                                                                                                    | Selection Tasks                                                                                                    |
| footers                                                                                                    | reformatting CTA, L-2, S-3                                                                                                    |
| and alternating headers CTA, L-5, S-2<br>and headers CTA, L-5, S-1<br>creating CTA, L-5, S-1<br>formatting CTA, L-5, S-1<br>revising CTA, L-5, S-1<br>footnotes                                                                                                    | selection menus CTA, L-1, S-2; RB, Menu<br>Sequences, Format Selection Tasks<br>storing setups CTA, L-5, S-5<br>strategies CTA, L-5, S-5<br>forms<br>using get STG, L-1, S-4                                                                                                    |
| adding STA, L-2, S-3<br>changing format STA, L-2, S-5<br>creating STA, L-2, S-2<br>deleting STA, L-2, S-3                                                                                                    | using key-to-print PRINT, L-1, S-6 using merge STM, L-1, S-5                                                                                                    |
| leading characters STA, L-2, S-1                                                                                                    | G                                                                                                    |
| resetting footnote number STA, L-2, S-4 revising STA, L-2, S-3 separator line STA, L-2, S-1 trailing characters STA, L-2, S-1                                                                                                    | get key CTA, L-4, S-2<br>getting shell documents STG, L-1, S-3<br>global replace/delete ATS, L-1, S-1<br>go to key SYT, L-4, S-1                                                                                                    |
| footnote library                                                                                                    | 5° 10 110, 211, 21, 21                                                                                                    |
| creating STA, L-3, S-1<br>reference copy STA, L-3, S-3<br>revising STA, L-3, S-4<br>using STA, L-3, S-2                                                                                                    |                                                                                                    |
| foreign language dictionaries SPL, L-3, S-1; SPL, L-3, S-2                                                                                                    |                                                                                                    |

# H

headers
and alternating footers CTA, L-5, S-2
and footers CTA, L-5, S-1
creating CTA, L-5, S-1
revising CTA, L-5, S-1
hyphenating CTA, L-3, S-3; SPL, L-1, S-3

indented formats CTA, L-3, S-4 indenting text SYT, L-2, S-2 index of diskette contents DSK, L-1, S-2 initial program load (IPL) SYT, L-1, S-2 initializing diskettes SYT, L-5, S-1; DSK, L-1, S-1 insert/replace CTA, L-4, S-3 inserting diskettes SYT, L-1, S-2

### J

justification in formatting CTA, L-3, S-2 methods for CTA, L-3, S-2

# K

keeping text together CTA, L-3, S-1 keeping words together SYT, L-2, S-2 keyboard alternate STA, L-6, S-1 & S-4 arrangements RB, Charts, Keyboard Arrangement chart numbers STA, L-6, S-3 determining for IBM 5215 STA, L-6, S-3 determining for IBM 5218 or 5228 STA, L-6, S-2 standard STA, L-6, S-1 keyboard change key STA, L-6, S-4 keystroke save/playback ATS, L-1, S-2 keystroke store adding ATS, L-1, S-4 deleting ATS, L-1, S-4 recalling ATS, L-1, S-3 revising ATS, L-1, S-4 key-to-print using PRINT, L-1, S-5 & S-6 menu access RB, Menu Sequences, Key-To-Print **Tasks** 

### L

layout (see column layout)
leading character (footnotes) STA, L-2, S-1; STA,
L-2, S-5
library
footnote (see footnote library)
paragraph (see paragraph library)

Index

| line                                         | math                                          |
|----------------------------------------------|-----------------------------------------------|
| ADJ key CTA, L-3, S-3                        | addition NT, L-3, S-3                         |
| alignment, to change CTA, L-3, S-2           | averages NT, L-3, S-6                         |
| first typing CTA, L-1, S-1                   | change sign NT, L-3, S-5                      |
| justification CTA, L-3, S-2                  | column add NT, L-3, S-2                       |
| last typing CTA, L-1, S-1                    | constant key NT, L-3, S-4                     |
| per cm/inch CTA, L-1, S-1                    | decimal point character NT, L-3, S-5          |
| spacing CTA, L-1, S-1                        | division NT, L-3, S-3                         |
| status SYT, L-2, S-1                         | format defaults DSK, L-3, S-1                 |
| ine format changes CTA, L-2, S-2             | formats NT, L-3, S-5                          |
| oading paper SYT, L-2, S-4                   | multiplication NT, L-3, S-3                   |
| oading programs SYT, L-1, S-2                | number of positions past decimal NT, L-3, S-5 |
| oading tasks SYT, L-1, S-4                   | request NT, L-3, S-5                          |
|                                              | rounding rule NT, L-3, S-5                    |
| M                                            | row add NT, L-3, S-2                          |
| IVI                                          | rules NT, L-3, S-1                            |
| margins                                      | sign keys NT, L-3, S-3                        |
| changing CTA, L-1, S-2                       | subtraction NT, L-3, S-3                      |
| right justified CTA, L-3, S-2; CTA, L-2, S-2 | thousand character separator NT, L-3, S-5     |
|                                              | menus SYT, L-1, S-4                           |
|                                              | menu abbreviations DSK, L-3, S-2              |
|                                              | menu access RB, Menu Sequences                |

menu bypass DSK, L-3, S-1; ATS, L-1, S-5

merge a shell and a fill-in STM, L-1, S-3 document assembly STM, L-2, S-5 from a paragraph library STG, L-2, S-3 document assembly creating a fill-in for STM, L-2, S-4 creating a shell for STM, L-2, S-3 menu access RB, Menu Sequences, Merge Tasks shortcut, multiple fill-in documents STM, L-2, S-6; STM, L-1, S-4 using forms STM, L-1, S-5 message (MSG) key SYT, L-1, S-4 messages in key save/playback ATS, L-1, S-3 responding to SYT, L-1, S-4; RB, Prompts and Messages metric conversion, RB, Charts, Metric Conversion move key SYT, L-4, S-5

# N

naming diskettes DSK, L-1, S-1 naming documents DSK, L-1, S-1 non-typing area SYT, L-4, S-1

# 0

outline
changing formats STA, L-4, S-4
combining levels STA, L-4, S-5
creating STA, L-4, S-1
resetting characters STA, L-4, S-3
revising STA, L-4, S-2
overstrike (block) STA, L-5, S-3

### P

page breaks SYT, L-3, S-1; SYT, L-3, S-2 page end codes SYT, L-3, S-4 page format changes CTA, L-2, S-1 page numbers CTA, L-5, S-2 paginating documents SYT, L-3, S-2 paper (see also Printer Guide) handling SYT, L-2, S-4 insertion gate PRINT, L-1, S-3 size SYT, L-2, S-4; CTA, L-1, S-1 source CTA, L-1, S-1 paragraph library creating and revising STG, L-2, S-1; STM, L-2, S-1 creating reference copies STG, L-2, S-2; STM, L-2, S-3 with stop codes STG, L-2, S-1 paragraph(s) aligning STA, L-1, S-2 using STG, L-2, S-3

8

| personalizing defaults                              | printing                                        |
|-----------------------------------------------------|-------------------------------------------------|
| changing alternate format DSK, L-3, S-1             | batch PRINT, L-1, S-1                           |
| changing document format DSK, L-3, S-1              | canceling PRINT, L-1, S-2                       |
| changing math format DSK, L-3, S-1                  | concepts and terms PRINT, L-1, S-1              |
| changing menu abbreviations DSK, L-3, S-1           | documents SYT, L-2, S-4                         |
| changing paginate document DSK, L-3, S-1            | envelopes PRINT, L-1, S-3                       |
| changing printer description DSK, L-3,-S-1          | index of diskette contents DSK, L-1, S-2        |
| changing work station description DSK, L-3, S-1     | management PRINT, L-1, S-2                      |
| duplicating DSK, L-3, S-2                           | messages SYT, L-2, S-4                          |
| pitch CTA, L-1, S-1                                 | page numbers CTA, L-5, S-1                      |
| playback keystrokes (see keystrokes save and store) | paginated pages SYT, L-3, S-2                   |
| power, turning on SYT, L-1, S-1                     | queue PRINT, L-1, S-1                           |
| primary work stations PRINT, L-1, S-7               | quantity SYT, L-2, S-4                          |
| printer (see also Printer Guide)                    | reference copy of a shell STG, L-1, S-2         |
| 5215, loading paper SYT, L-2, S-4                   | trail PRINT, L-1, S-4                           |
| 5218, loading paper SYT, L-2, S-4                   | using get STG, L-1, S-4                         |
| 5228, loading paper SYT, L-2, S-4                   | using key-to-print PRINT, L-1, S-6              |
| cover PRINT, L-1, S-3                               | using merge STM, L-1, S-5                       |
| operation and maintenance PG                        | program diskette (see diskettes)                |
| sharing PRINT, L-1, S-7                             | prompt line SYT, L-1, S-4                       |
|                                                     | prompt line shortcuts ATS, L-1, S-5             |
|                                                     | prompted spell check                            |
|                                                     | hyphenation/pagination SPL, L-1, S-3            |
|                                                     | spelling correction aid SPL, L-1, S-4           |
|                                                     | prompts, responding to RB, Prompts and Messages |

proportional spacing CTA, L-3, S-8; RB, Charts, Proportional Spacing Values chart

Index

#### realigning tables (numeric) NT, L-1, S-3 realigning tables (text) STA, L-1, S-2 recalling keystrokes (see keystrokes save and store) recovering diskettes DSK, L-2, S-2 documents DSK, L-2, S-1 reference areas creating NT, L-2, S-1 revising NT, L-2, S-2 reference copies footnote library STA, L-3, S-3 shell documents STG, L-1, S-2 paragraph library STM, L-2, S-2 stored paragraphs STG, L-2, S-2 reformatting documents CTA, L-5, S-3 reformatting tables NT, L-1, S-5 releasing the printer PRINT, L-1, S-7 replace mode CTA, L-4, S-3 reply key SYT, L-1, S-4 requesting the printer PRINT, L-1, S-7 required backspace key STA, L-5, S-2 required carrier returns SYT, L-2, S-2 required page end codes SYT, L-3, S-3 required spaces SYT, L-2, S-2 required tabs SYT, L-2, S-2 revising format changes CTA, L-2, S-4 revising text and codes SYT, L-4, S-4 rounding rule DSK, L-3, S-1 row add NT, L-2, Intro, NT, L-3, S-2 ruler, conversion CTA, L-2, S-4 rush job, printing PRINT, L-1, S-7

# S

```
save keystrokes (see keystroke save and store)
scale line SYT, L-4, S-5
screen format key SYT, L-4, S-5
screen movement keys CTA, L-3, S-7
separator line STA, L-2, S-1
settings, system (see defaults)
sharing a printer
  characteristics of PRINT, L-1, S-7
  definition of PRINT, L-1, S-1
  primary work station PRINT, L-1, S-7
  secondary work station PRINT, L-1, S-7
  starting printer from your work station PRINT,
    L-1, S-7
sheet feed paper handling PG
shell document
  for document assembly STM, L-2, S-3
  reference copy STG, L-1, S-2
  with stop codes STG, L-1, S-1
  with variable names STM, L-1, S-1
sign keys NT, L-3, S-3, L-1, S-5
spelling
  automatic SPL, L-1, S-5
  concepts SPL, L-1, S-1
  for portions of a document SPL, L-1, S-6
  menu access RB, Menu Sequences
  prompted SPL, L-1, S-2
  prompted with hyphenation/pagination SPL, L-1,
     S-3
  with foreign languages SPL, L-3, S-1
  with multilanguage SPL, L-3, S-2
```

10 Index

spelling correction aid SPL, L-1, S-4

| supplemental dictionaries                         | stored keystrokes (see keystroke save and store) |
|---------------------------------------------------|--------------------------------------------------|
| checking spelling with SPL, L-2, S-3              | stored paragraphs                                |
| concepts SPL, L-2, S-1                            | compiling documents STG, L-2, S-3                |
| creating SPL, L-2, S-2                            | creating paragraph libraries STG, L-2, S-1; STM  |
| storing on a program diskette SPL, L-2, S-4       | L-2, S-1                                         |
| revising SPL, L-2, S-6                            | reference STG, L-2, S-2; STM, L-2, S-2           |
| standard system settings (see defaults)           | storing documents (see documents)                |
| status line SYT, L-4, S-5                         | subtracting NT, L-3, S-3                         |
| stop codes STG, L-1, S-1 & S-4; STG, L-2, S-1     | system page numbers SYT, L-3, S-2; CTA, L-5,     |
| stopping printing SYT, L-2, S-4                   | S-1 & S-2                                        |
| subscripts STA, L-5, S-1                          | system settings (see defaults)                   |
| superscripts STA, L-5, S-1                        |                                                  |
| supplemental spelling dictionaries                | T                                                |
| characteristics of program diskette               | •                                                |
| supplements SPL, L-2, S-1                         | tab                                              |
| characteristics of work diskette supplements SPL, | changing CTA, L-1, S-2                           |
| L-2, S-1                                          | settings CTA, L-1, S-1                           |
| choosing type of SPL, L-2, S-1                    | key SYT, L-2, S-2                                |
| choosing words for SPL, L-2, S-1                  | required (in indented formats) CTA, L-3, S-3     |
| loading SPL, L-2, S-3                             | tables (see also column layout)                  |
| storing SPL, L-2, S-4                             | creating CTA, L-3, S-5                           |
| updating program diskette supplements SPL, L-2,   | revising CTA, L-3, S-6                           |
| S-6; DSK, L-3, S-2                                | text                                             |
| updating work diskette supplements SPL, L-2, S-5  | adding SYT, L-4, S-3                             |
| supplies, to order RB, Charts, IBM Supplies chart | centering SYT, L-2, S-2                          |
| stop codes                                        | changing SYT, L-4, S-3                           |
| completing forms STG, L-1, S-4                    | erasing SYT, L-4, S-2                            |
| creating a paragraph library using STG, L-2, S-1  | revising SYT, L-4, S-5                           |
| creating a shell using STG, L-1, S-1              | text columns                                     |
|                                                   | aligning paragraphs STA, L-1, S-2                |
|                                                   | creating STA, L-1, S-1                           |
|                                                   | revising STA, L-1, S-3                           |

Index

Textpack Program Diskette (see diskettes) Textpack program Diskette menu access, RB, Menu Sequences, Textpack Program Diskette Tasks Textpack Request menu access, RB, Menu Sequences, Textpack Request Tasks thousand character separator NT, L-3, S-5 trail printing PRINT, L-1, S-4 trailing character STA, L-2, S-1; STA, L-2, S-5 training materials, to order RB, Charts, IBM Training Materials chart turning on power SYT, L-1, S-1 typestyle, alternate keyboards for IBM 5215 printwheels STA, L-6, S-3 for IBM 5218 or 5228 printwheels, to number STA, L-2, S-5 typestyle format changes CTA, L-2, S-3 typing tasks menu access RB, Menu Sequences, Typing Tasks

# U

underlining SYT, L-2, S-2 units, diskette dual SYT, L-2, S-1 single SYT, L-2, S-1

### V

variables in shell documents STM, L-1, S-1

# W

word underline key SYT, L-2, S-2 work diskette (see diskettes) work diskette supplemental dictionaries (see supplemental spelling dictionaries) work diskette menu access RB, Menu Sequences, Work Diskette Tasks

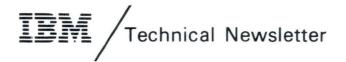

This Newsletter No. SN44-2112

Date 21 October 1983

None

Base Publication No.

S544-2262-0

File No.

**Previous Newsletters** 

IBM Displaywriter System Reference Book Textpack 4/Textpack 6

© IBM Corp. 1983

This technical newsletter provides replacement pages for the subject publication. These replacement pages remain in effect for subsequent versions and modifications unless specifically altered. Pages to be inserted and/or removed are:

20.1 and 20.2 (added) 148.1 and 148.2 (added) 42.1 and 42.2 (added) 158.1 and 158.2 (added) 84.1 through 84.4 (added) 172.1 and 172.2 (added) 120.1 through 120.4 (added)

If you are inserting pages from different Newsletters/Supplements and *identical* page numbers are involved, always use the page with the latest date (shown in the change-page notice at the top of the page). The page with the latest date contains the most complete information.

A change to the text or to an illustration is indicated by a vertical line to the left of the change. Added pages are identified by page numbers followed by a decimal and one or two more digits.

#### **Summary of Amendments**

These prompts and messages are for the new function, Equation Typing/Printing, the IBM Front Exit Sheet Feed Paper Handler, and miscellaneous updates.

Note: Please file this cover letter at the back of the manual to provide a record of changes.

© IBM Corp. 1983

IBM Displaywriter System Reference Book Order No. S544-2262-0

READER'S COMMENT FORM

You may use this form to communicate your comments about this publication, its organization, or subject matter, with the understanding that IBM may use or distribute whatever information you supply in any way it believes appropriate without incurring any obligation to you. Your comments will be sent to the author's department for whatever review and action, if any, are deemed appropriate.

Note: Copies of IBM publications are not stocked at the location to which this form is addressed. Please direct any requests for copies of publications, or for assistance in using your IBM system, to your IBM representative or to the IBM branch office serving your locality.

|             | oics for commer  |                    | 0                    | C - 1' | D 1       | T 11 111 - |
|-------------|------------------|--------------------|----------------------|--------|-----------|------------|
| Clarity     | Accuracy         | Completeness       | Organization         | Coding | Retrieval | Legibility |
| If you wish | a reply, give yo | our name, company, | mailing address, and | date:  |           |            |
|             |                  |                    |                      |        |           |            |
|             |                  |                    | -                    |        |           |            |
|             |                  |                    |                      |        |           |            |
|             |                  |                    |                      |        |           |            |
|             |                  |                    |                      |        |           |            |
|             |                  |                    |                      |        |           |            |
|             |                  |                    |                      |        |           |            |

| What is your occupation?                                      |  |
|---------------------------------------------------------------|--|
| Number of latest Newsletter associated with this publication: |  |

Thank you for your cooperation. No postage stamp necessary if mailed in the U.S.A. (Elsewhere, an IBM office or representative will be happy to forward your comments or you may mail directly to the address in the Edition Notice on the back of the title page.)

Note:

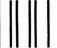

NO POSTAGE
NECESSARY
IF MAILED
IN THE
UNITED STATES

# **BUSINESS REPLY MAIL**

FIRST CLASS PERMIT NO. 40 ARMONK, NEW YORK

POSTAGE WILL BE PAID BY ADDRESSEE

International Business Machines Corporation Department 95H, Building 998 11400 Burnet Rd. Austin, Texas 78758

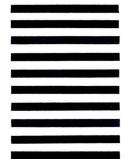

Fold and tape

Please Do Not Staple

Fold and tape

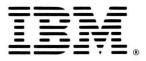

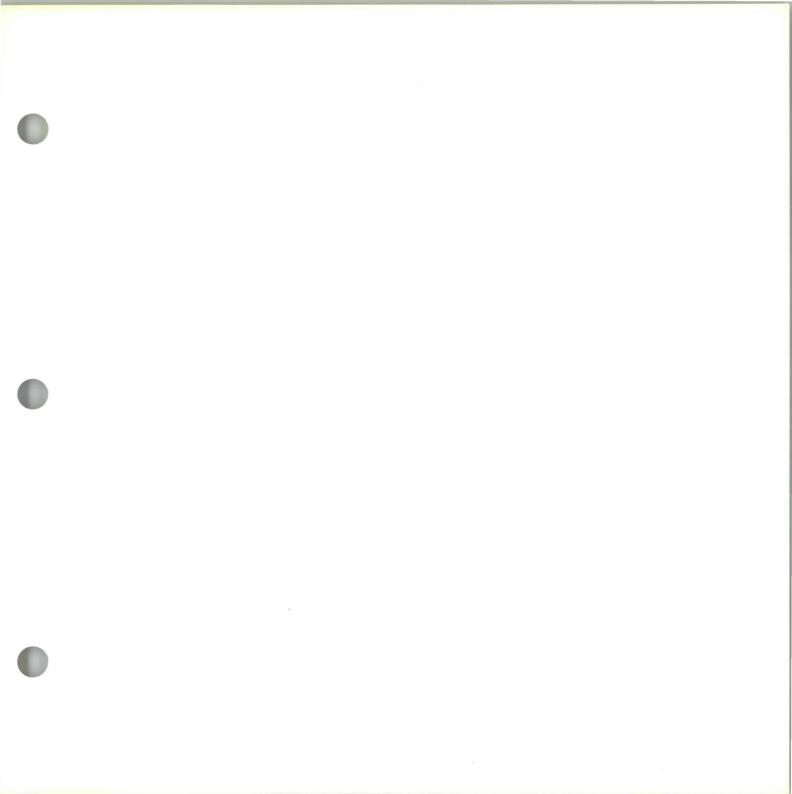

IBW